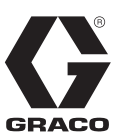

# **InvisiPac® HM25c Heißschmelz-Zufuhrsystem**

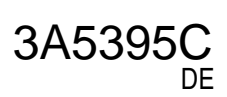

*Zum Zuführen und Dispensieren von Heißschmelz-Klebepellets. Anwendung nur durch geschultes Personal.*

#### *Für den Einsatz in explosionsgefährdeten Umgebungen und Gefahrenzonen nicht geeignet.*

Weitere Informationen zu den einzelnen **Modellen** finden Sie auf Seite 4.

*8,3 MPa (83 bar, 1200 psi) Zulässiger Materialbetriebsdruck 400°F (204°C) Maximale Materialbetriebstemperatur 0,7 MPa (7 bar, 100 psi) Maximaler Lufteinlassdruck*

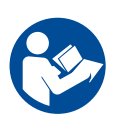

#### **Wichtige Sicherheitshinweise**

Lesen Sie alle Warnhinweise und Anweisungen in diesem Handbuch und in den Handbüchern von Applikator und Schlauch gründlich durch. Alle Anweisungen an einem sicheren Ort aufbewahren.

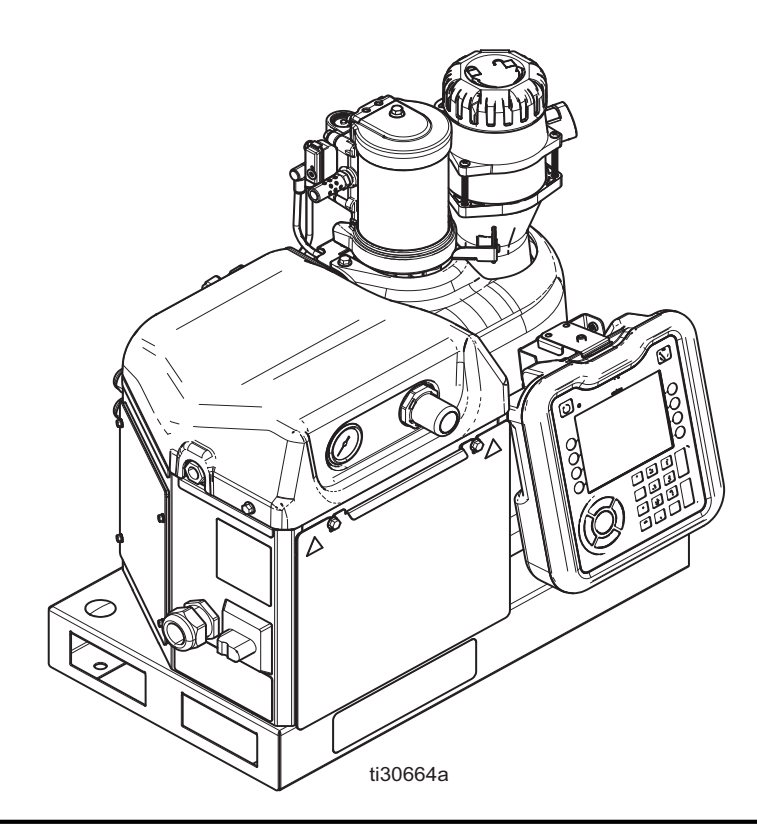

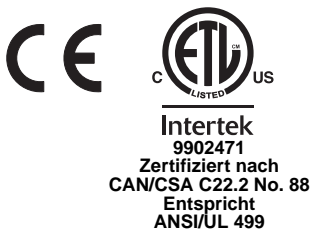

#### PROVEN QUALITY. LEADING TECHNOLOGY.

# **Inhaltsverzeichnis**

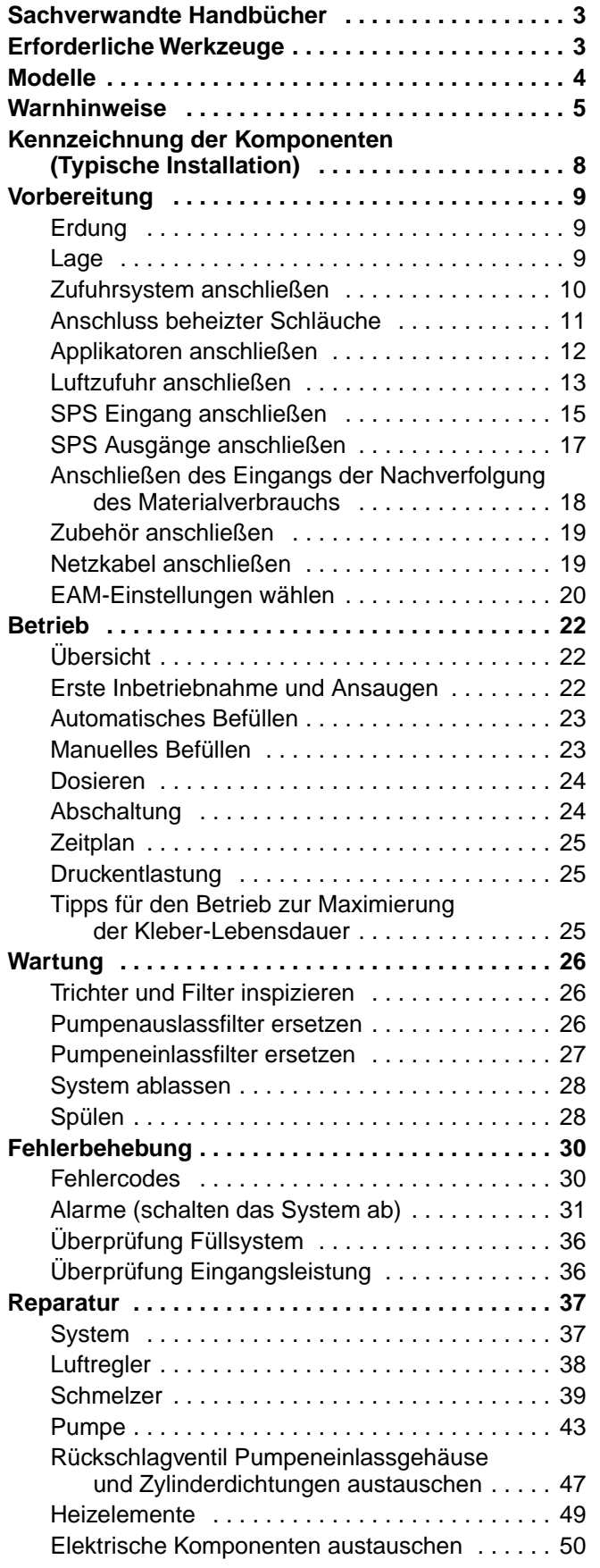

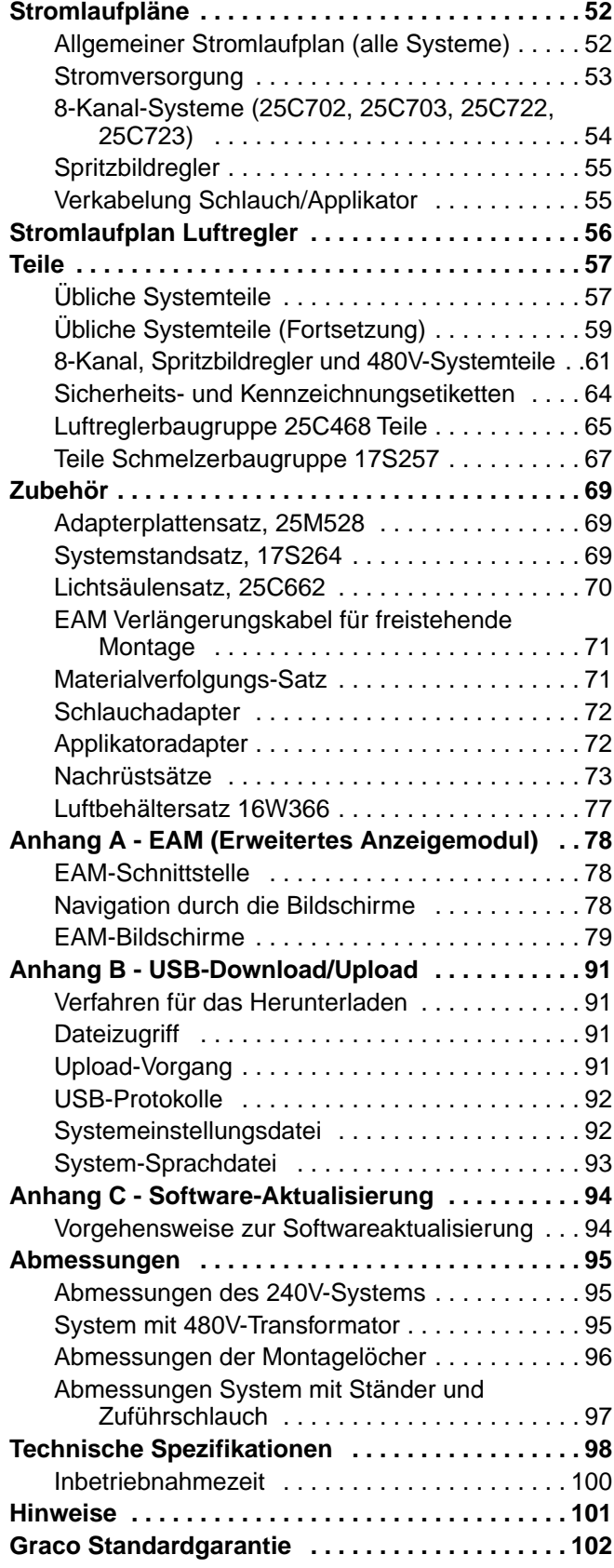

# <span id="page-2-0"></span>**Sachverwandte Handbücher**

Die Handbücher stehen unter www.graco.com zur Verfügung. Komponenten-Handbücher auf Englisch:

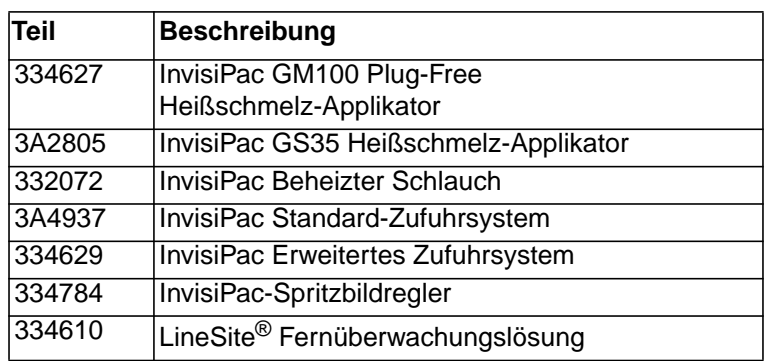

# <span id="page-2-1"></span>**Erforderliche Werkzeuge**

- **•** Standard-Inbusschlüsselsatz
- **•** Metrischer Inbusschlüsselsatz
- **•** Schraubenschlüssel in verschiedenen Größen
- **•** 11/16" Schraubenschlüssel
- **•** 3/8''-Radschlüssel
- **•** 3/8" Einsatz
- **•** 5/16''-Schraubendreher
- **•** 7/16" Einsatz
- **•** 7/8" langer Steckschlüsseleinsatz
- **•** 1''-Steckschlüssel
- **•** 13-mm-Steckschlüssel
- **•** 10-mm-Steckschlüssel
- **•** 1/2''-Radschlüssel
- **•** Seitenschneider
- **•** Phillips-Schraubendreher
- **•** Flacher Schraubendreher
- **•** Multimeter
- **•** Rohrabschneider

# <span id="page-3-0"></span>**Modelle**

#### **InvisiPac HM25c System Modelle**

**HINWEIS:** Die unten aufgeführten Teilenummern des InvisiPac HM25c Systems umfassen kein Zufuhrsystem. Für die Auswahl eines passenden Zufuhrsystems für das ausgewählte InvisiPac HM25c Systems siehe die folgende Tabelle **Zufuhrsysteme**.

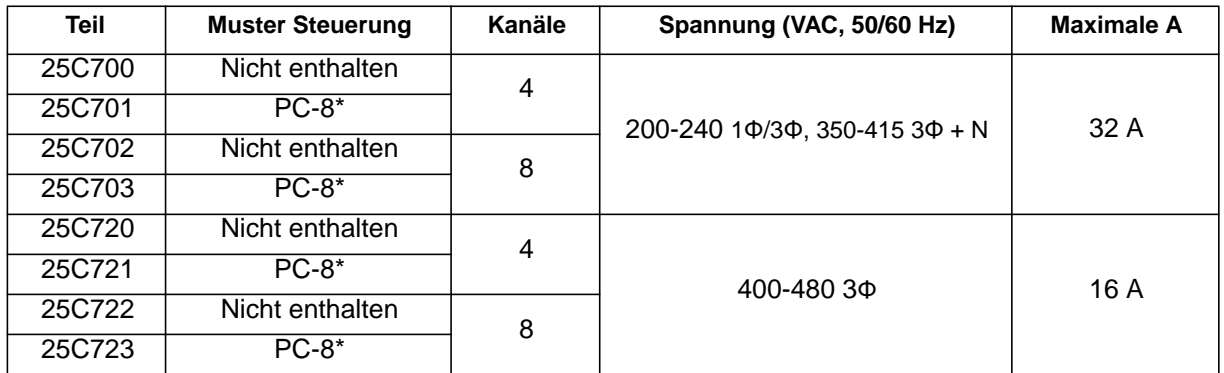

\* Den Satz 17F712 für die Erweiterung auf PC-8e bestellen (enthält ein Schlüssel-Token für den Codierer). Für weitere Einzelheiten dazu siehe das Handbuch 334784 - InvisiPac-Spritzbildregler.

### **Zufuhrsysteme**

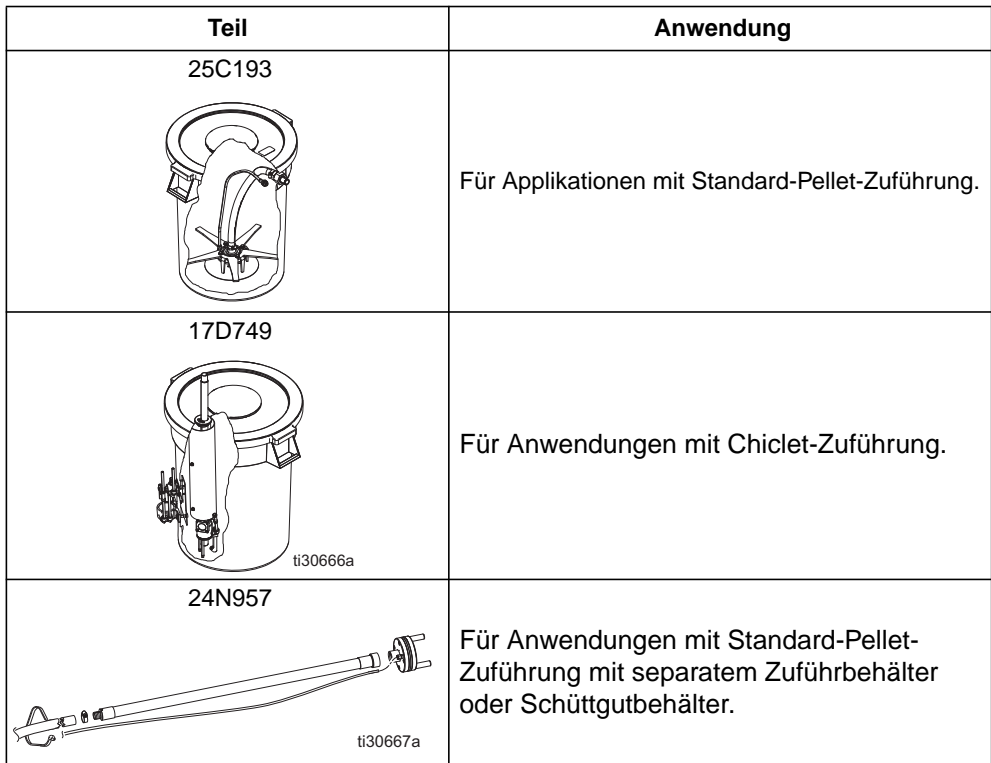

# <span id="page-4-0"></span>**Warnhinweise**

Die folgenden Warnhinweise betreffen die Einrichtung, Verwendung, Erdung, Wartung und Reparatur dieses Geräts. Das Symbol mit dem Ausrufezeichen steht bei einem allgemeinen Warnhinweis, und die Gefahrensymbole beziehen sich auf Risiken, die während bestimmter Arbeiten auftreten. Wenn diese Symbole in dieser Betriebsanleitung oder auf Warnschildern erscheinen, müssen diese Warnhinweise beachtet werden. In dieser Anleitung können auch produktspezifische Gefahrensymbole und Warnhinweise erscheinen, die nicht in diesem Abschnitt behandelt werden.

# **GEFAHR**

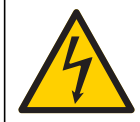

#### **GEFAHR EINES STARKEN STROMSCHLAGS**

Dieses Gerät kann mit einer Spannung von über 240V betrieben werden. Kontakt mit dieser Spannung kann Tod oder schwere Verletzungen verursachen.

- **•** Vor dem Abziehen von Kabeln und dem Durchführen von Wartungsarbeiten von Geräten immer den Netzschalter ausschalten.
- **•** Dieses Gerät muss geerdet sein. Das Gerät nur an eine geerdete Stromquelle anschließen.
- **•** Elektrische Anschlüsse dürfen nur von einem ausgebildeten Elektriker ausgeführt werden und müssen sämtlichen Vorschriften und Bestimmungen vor Ort entsprechen.

# **WARNUNG**

#### **VERBRENNUNGSGEFAHR**

Geräteoberflächen und erwärmte Flüssigkeiten können während des Betriebs sehr heiß werden. Um schwere Verbrennungen zu vermeiden:

**•** Niemals heißes Material oder heiße Geräte berühren.

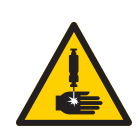

#### **GEFAHR DURCH EINDRINGEN DES MATERIALS IN DIE HAUT**

Material, das unter hohem Druck aus dem Dosierventil, aus undichten Schläuchen oder aus beschädigten Komponenten austritt, kann die Haut durchdringen. Diese Art von Verletzung sieht unter Umständen lediglich wie ein einfacher Schnitt aus. Es handelt sich aber tatsächlich um schwere Verletzungen, die eine Amputation zur Folge haben können. **Sofort einen Arzt aufsuchen.**

- **•** Das Dosiergerät niemals gegen Personen oder Körperteile richten.
- **•** Nicht die Hand über den Materialauslass legen.
- **•** Undichte Stellen nicht mit der Hand, dem Körper, einem Handschuh oder Lappen zuhalten oder umlenken.
- **•** Das Verfahren für die **Druckentlastung** befolgen, wenn das Dispensieren von Material beendet wird und bevor Geräte gereinigt, überprüft oder gewartet werden.
- **•** Vor Inbetriebnahme des Geräts alle Materialanschlüsse festziehen.
- **•** Schläuche und Kupplungen täglich prüfen. Verschlissene oder schadhafte Teile unverzüglich austauschen

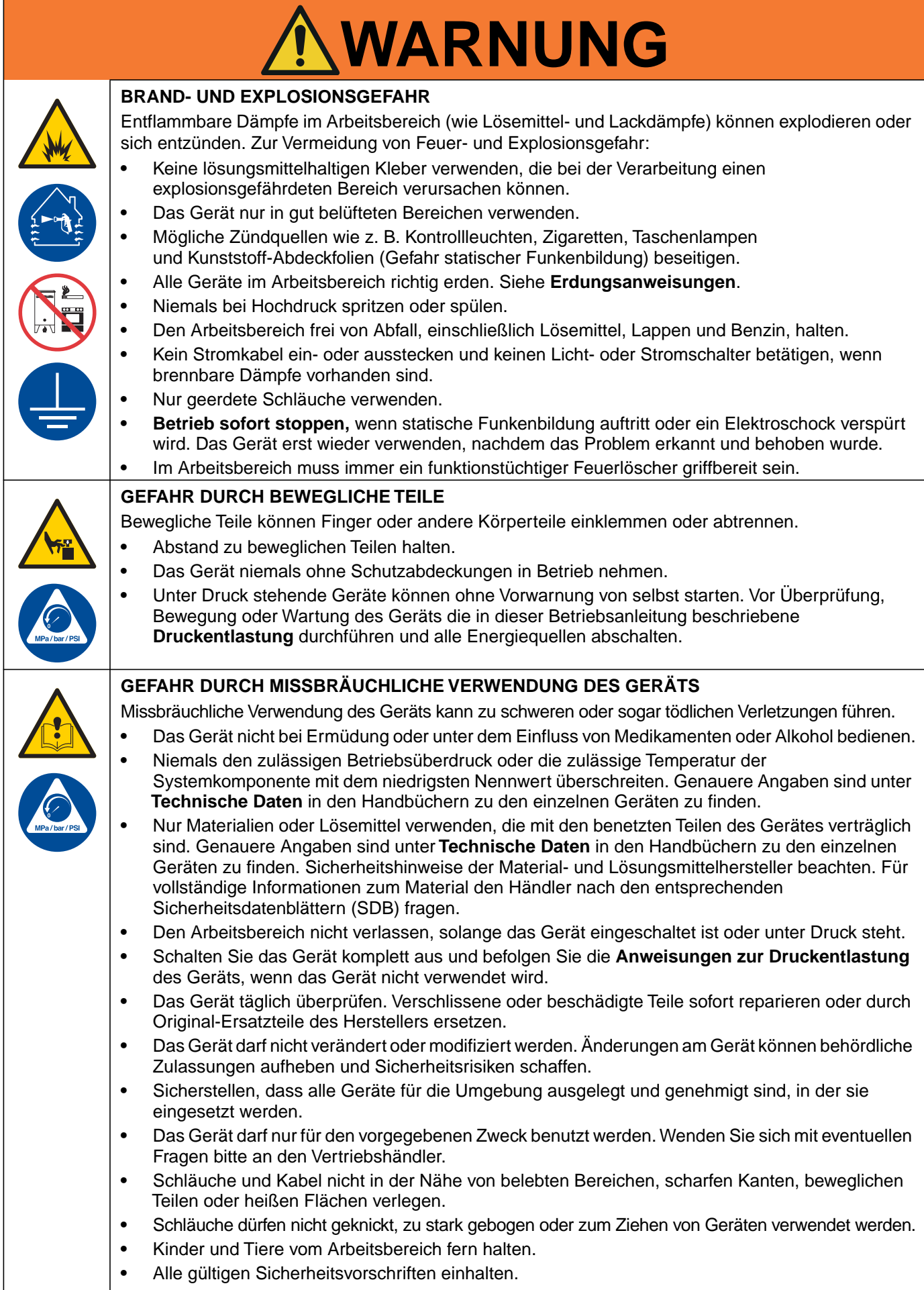

![](_page_6_Picture_100.jpeg)

# <span id="page-7-0"></span>**Kennzeichnung der Komponenten (Typische Installation)**

![](_page_7_Figure_2.jpeg)

#### **Pos. Beschreibung**

- A Erweitertes Anzeigemodul (EAM)<br>AD Transformatorbasis
- **Transformatorbasis**
- AF System-Zuluftfilter<br>AG Einlassluft-Kugelve
- AG Einlassluft-Kugelventil öffnen<br>AH\* Applikator-Druckluftregler
- AH\* Applikator-Druckluftregler<br>AK\* Zuführbehälter
- 
- AK\* Zuführbehälter<br>AM\* Beheizter Schla AM\* Beheizter Schlauch<br>AN\* Applikator
- Applikator
- B Schaltkasten<br>C Luftdruckregl
- 
- C Luftdruckregler der Pumpe<br>D Luftdruckanzeige der Pump D Luftdruckanzeige der Pumpe<br>G\* Rüttlerrohr
- G\* Rüttlerrohr<br>G1\* Rüttlerkopf
- G1\* Rüttlerkopf<br>G2\* Zuführrohr
- Zuführrohr

#### **Pos. Beschreibung**

- G3 Zufuhreinlasstrichter<br>G4\* Zuluftschlauch 3/8 Zo
- G4\* Zuluftschlauch 3/8 Zoll AD<br>H Netzschalter
- H Netzschalter<br>J Lufteinlass d
- 
- J Lufteinlass des Systems<br>K (Rüttler-)Einlass der Vaki (Rüttler-)Einlass der Vakuumübertragung
- 
- L Druckluftmotor und Pumpe<br>M Zugentlastung der Stromve Zugentlastung der Stromversorgung
- N Beheizter Materialverteiler (Schmelzer)<br>P Automatic Multi-Zone (AMZ)
- P Automatic Multi-Zone (AMZ)<br>P1 Automatic Multi-Zone 1 (A
- P1 Automatic Multi-Zone 1 (AMZ 1)<br>P2 Automatic Multi-Zone 2 (AMZ 2)
- P2 Automatic Multi-Zone 2 (AMZ 2)<br>R Materialauslässe für Verbindungen :
- Materialauslässe für Verbindungen zu beheizten Schläuchen
- S Kundenseitige I/O-Kabeleinführung

\* *Nicht mit InvisiPac HM25c mitgeliefert (wird separat angeboten).*

# <span id="page-8-0"></span>**Vorbereitung**

## <span id="page-8-1"></span>**Erdung**

![](_page_8_Picture_3.jpeg)

Das Gerät muss geerdet werden, um die Gefahr für statische Funkenbildung und Stromschlag zu verringern. Durch elektrische oder statische Funkenbildung können Dämpfe entzündet werden oder explodieren. Unsachgemäße Erdung kann zu einem Stromschlag führen. Erdung schafft eine Abführleitung, über die der Strom abfließen kann.

Das InvisiPac-System ist mit einer Erdungsklemme ausgestattet. Ein ausgebildeter Elektriker muss das System mittels dieser Klemme erden. Siehe **Netzkabel anschließen** auf Seite [19.](#page-18-1)

## <span id="page-8-2"></span>**Lage**

Beim Einrichten des InvisiPac-Systems sicherstellen, dass es die folgenden Kriterien erfüllt:

- **•** Die Umgebungstemperatur muss bei 0°-49°C (32°-120°F) liegen.
- **•** Das InvisiPac System muss so angeordnet sein, dass der Zufuhrschlauch den Zufuhrbehälter (AK) erreichen kann. Die Länge des mit jedem Zufuhrsystem mitgelieferten Schlauchs beträgt 3 m (10 Fuß). Die maximal empfohlene Zufuhrschlauchlänge beträgt 9,1 m (30 Fuß). Zum Erreichen der maximalen Zufuhrschlauchlänge den **30-Fuß-Schlauch, 24R043** verwenden.
- **•** Das InvisiPac System muss so angeordnet sein, dass die beheizten Schläuche (AM) vom Schmelzer (N) bis zu den Applikatoren reichen. Die maximale Länge eines InvisiPac-Schlauchs beträgt beträgt 7,6 m (25 ft).
- **•** Für einfache Bedienung das InvisiPac-System so aufstellen, dass die Anzeige etwas unterhalb der Augenhöhe liegt. Den **System-Stand-Satz, 17S264** verwenden, um das InvisiPac System auf die passende Höhe zu bringen. Siehe Seite [69](#page-68-2) für Einzelheiten.
- **•** Den **Adapter-Platten-Satz, 25M528** (Seite [69](#page-68-1)) verwenden, um das InvisiPac System anstelle eines Nicht-Graco-Systems aufzustellen.
- **•** Um den Betrieb und die Wartung des Systems zu erleichtern, das InvisiPac System so platzieren, dass alle Seiten leicht zugänglich sind und über ausreichend Beleuchtung verfügen.
- **•** Die Systembasis mittels der vorgesehenen Montaglöcher permanent an der ausgewählten Stelle verankern. Siehe **Durchmesser der Montagebohrungen** auf Seite [96](#page-95-0).

## <span id="page-9-0"></span>**Zufuhrsystem anschließen**

- 1. Zu den Montageschritten vor dem Anschluss des Zufuhrsystems am InvisiPac System siehe das Anweisungshandbuch, das dem Zufuhrsystem beiliegt.
- 2. Den Trichter-Einlass (79) am InvisiPac System (optional) einstellen:
	- a. Lösen Sie alle drei Verbindungsbolzen (87).

![](_page_9_Figure_5.jpeg)

b. Den Trichtereinlass (79) in die gewünschte Position drehen und alle drei Montagebolzen (87) wieder anziehen.

3. Den transparenten AD Zuführschlauch mit 33 mm (1,3") (G2) in den Trichtereinlass (79) einführen. Die Schlauchklemme über den Ausschnitten im Trichtereinlass festziehen, um den Zuführschlauch zu sichern.

![](_page_9_Figure_8.jpeg)

4. Den 9,525 cm (3/8") AD Zuluft-Zuführschlauch (G4) an das leere 9,525 cm (3/8") Aufsteck-Fitting an der Rückseite des InvisiPac Systems anschließen.

## <span id="page-10-0"></span>**Anschluss beheizter Schläuche**

![](_page_10_Picture_2.jpeg)

Die Verwendung eines geheizten Schlauchs von Graco ist mit diesem System nicht erforderlich. Alle an das System angebrachten beheizten Schläuche müssen aber für 8,3 MPa (83 bar; 1200 psi) und 204°C (400°F) ausgelegt sein, über einen RTD-Sensor verfügen und bei 240 VAC nicht mehr als 1250W verbrauchen. Für beheizte Schläuche, die nicht von Graco stammen, benötigt man ein elektrisches Adapterkabel.

**Beim Anschluss von Schläuchen an ein bereits in Betrieb befindliches System**: Die **Druckentlastung** auf Seite [25](#page-24-1) durchführen und sicherstellen, dass das System bei einer sicheren Temperatur betrieben wird, dann weiter mit Schritt 2.

**Beim Anschluss von Schläuchen an ein neues System:** Mit Schritt 1 beginnen.

- 1. Restliches Öl von der Werksprüfung abfließen lassen:
	- a. Einen Lappen auf der Schmelzer-Auffangwanne (650) platzieren. Es kann sich noch Öl von der Werksprüfung im System befinden.
	- b. Mit einem 1/4''-Inbusschlüssel den Stopfen der Ablassöffnung (640) entfernen.
	- c. Wenn keine Flüssigkeit mehr ausläuft, den Stopfen der Ablassöffnung (640) anbringen und den Lappen von der Schmelzer-Auffangwanne (650) entfernen.
- 2. Einen Flüssigkeitsanschluss zwischen dem Schmelzer (N) und dem/den beheizten Schlauch/Schläuchen (AM) herstellen:

a. Den Verteilerstopfen vom Schmelzerablass (640) entfernen.

**HINWEIS:** Zur einfacheren Installation zunächst die unteren Schmelzer-Ablassöffnungen verwenden.

**HINWEIS:** Für den Anschluss von Schlauch-Flüssigkeitsanschlüssen nicht den oberen Ablass (PT) verwenden.

b. Das mitgelieferte Hydraulik-Fitting (HF) mit dem O-Ring (RG) zum Schmelzer hin im oberen Auslass installieren. Fitting mit 11/16''-Schlüssel festziehen.

**HINWEIS:** 8-Kanal-Systeme verfügen über zusätzliche Hydraulik-Fitting-T-Stücke, um den Anschluss von 8 beheizten Schläuchen am Auslassverteiler des Schmelzers zu erleichtern.

- 3. Die obigen Schritte für alle verbleibenden Kanäle wiederholen.
- 4. Den elektrischen Anschluss zwischen dem/den beheizten Schlauch/Schläuchen und dem/den AMZ herstellen:

**HINWEIS:** Für einfachere Installation zuerst den Anschluss zwischen den äußerst rechten Schmelzeranschlüssen und den äußerst rechten AMZ-Steckern herstellen.

- a. Die Kappe (CP) vom AMZ-Stecker abnehmen und den elektrischen Schlauchstecker (HC) installieren.
- 5. Die obigen Schritte für alle verbleibenden Kanäle wiederholen.

![](_page_10_Figure_21.jpeg)

## <span id="page-11-0"></span>**Applikatoren anschließen**

![](_page_11_Picture_2.jpeg)

Die Verwendung eines Graco-Applikators ist mit diesem System nicht erforderlich. Alle an das System angebrachten Applikatoren müssen aber für 8,3 MPa (83 bar; 1200 psi) und 204°C (400°F) ausgelegt sein, über einen RTD-Sensor verfügen und bei 240 VAC nicht mehr als 400 W verbrauchen. Für Applikatoren, die nicht von Graco stammen, benötigt man ein elektrisches Adapterkabel.

#### **Beim Anschluss von Applikatoren an ein bereits in Betrieb befindliches System**: Die **Druckentlastung** auf Seite [25](#page-24-1) durchführen und sicherstellen, dass das System bei einer sicheren

Temperatur betrieben wird.

1. Den Flüssigkeitsauslass am beheizten Schlauch (FD) mit einem 11/16 Zoll Schlüssel am

Flüssigkeitseinlass des Applikators (FD) festziehen, um zwischen dem beheizten Schlauch (AM) und dem Applikator einen Flüssigkeitsanschluss herzustellen.

- 2. Den elektrischen Anschluss zwischen dem beheizten Schlauch (AM) und dem Applikator (AN) herstellen:
	- a. Für den Anschluss von beheizten Graco-Schläuchen an Graco-Applikatoren den elektrischen Stecker des beheizten Schlauches (HHE) am elektrischen Stecker des Applikators (AEC) anschließen.
	- b. Für den Anschluss von beheizten Graco-Schläuchen an Applikatoren, die nicht von Graco stammen, einen elektrischen Stecker am beheizten Schlauch (HHE) an das Adapterkabel des Nicht-Graco-Applikators anschließen und das andere Ende an den elektrischen Stecker des Applikators (AEC) anschließen.
- 3. Die obigen Schritte für alle Applikatoren wiederholen.

![](_page_11_Picture_12.jpeg)

## <span id="page-12-0"></span>**Luftzufuhr anschließen**

Vor dem Fortfahren die empfohlenen Richtlinien für die Lufteinrichtung unter **Luftzufuhr anschließen** auf Seite [14](#page-13-0) durchlesen.

**HINWEIS:** Das System muss ein Entlüftungskugelventil nutzen, das den Druck nachgelagert ablässt, wenn es geschlossen ist.

**HINWEIS:** Das System muss über einen Luftfilter mit einer Mindest-Förderleistung von 30 scfm verfügen.

**HINWEIS:** Die Linsen der Systemluft-Messgeräte sind aus Plastik, so dass diese auch in der Lebensmittel- und Getränkebranche eingesetzt werden können.

#### *ACHTUNG*

Ein Ölen der Luftversorgung kann die Lebensdauer der Luftregler-Komponenten verkürzen. Keinen Öler an der System-Luftzufuhr installieren.

1. Den im Lieferumfang enthaltenen Lufteinlass-Kugelhahn (366) und den Luftfilter (AF) am 1/4 NPT Systemlufteinlass installieren.

**HINWEIS:** Mit Lufteinlass-Satz gelieferte zusätzliche Fittings sind optional und können nach Bedarf verwendet werden.

![](_page_12_Figure_10.jpeg)

2. Kugelventil (366) schließen.

**HINWEIS:** Wird dieselbe Luft für das Auslösen des Applikators/der Applikatoren verwendet, sicherstellen, ein T-Stück vor dem Kugelventil in der Luftleitung installieren. Siehe Applikator-Handbuch für Druckluftanforderungen des Applikators. Falls notwendig, zur Senkung des Luftdrucks einen Regler vor dem Applikator verwenden.

![](_page_12_Figure_13.jpeg)

3. Schließen Sie mindestens eine 9,525 cm (3/8") Zuluftleitung an das Kugelventil (366) an.

**HINWEIS:** Für optimale Leistung sollte der Versorgungsdruck zwischen 550 MPa (5,5 bar; 80 psi) und 690 MPa (6,9 bar; 100 psi) liegen. Falls die Luftversorgung nicht in der Lage ist, bei der am InvisiPac System erforderlichen Luftmenge den Druck zu halten, oder es zu erwarten ist, dass der Druck aufgrund anderer Geräte an der Luftversorgung abfallen wird, ist ein Luftbehältersatz 16W366 verfügbar, der es dem System ermöglicht, bei geringerem Druck oder eingeschränkten Versorgungsleitungen zu funktionieren.

#### <span id="page-13-0"></span>**Anschluss der Luftversorgung (typische Installation)**

![](_page_13_Figure_2.jpeg)

## <span id="page-14-0"></span>**SPS Eingang anschließen**

![](_page_14_Picture_2.jpeg)

## **GEFAHR**

**GEFAHR EINES STARKEN STROMSCHLAGS** Dieses Gerät kann mit einer Spannung von über 240V betrieben werden. Kontakt mit dieser Spannung kann Tod oder schwere Verletzungen verursachen.

**•** Vor dem Abziehen von Kabeln und dem Durchführen von Wartungsarbeiten von Geräten immer den Netzschalter ausschalten.

Jedes InvisiPac-System ist mit sechs SPS-Eingängen ausgestattet. Jeder Eingang kann über die Software so konfiguriert werden, dass er eine der folgenden Optionen ausführt:

- **•** Ein- oder Ausschalten des InvisiPac Systems
- **•** Deaktivieren des InvisiPac Systems (Pumpe ausschalten)
- **•** Aktiveren/Deaktivieren der einzelnen Kanäle (1 8)

**HINWEIS:** Für detaillierte Informationen über die Software-Konfiguration der oben genannten Optionen siehe **Anhang A - EAM** auf Seite [78.](#page-77-0)

**HINWEIS:** Bei InvisiPac Systemen mit einem internen Spritzbildregler sind zusätzliche SPS-Eingänge verfügbar. Für weitergehende Details siehe Handbuch 334784 für den Spritzbildregler.

Die Eingänge am InvisiPac akzeptieren die folgenden Eingangstypen:

![](_page_14_Picture_210.jpeg)

#### **Verdrahten der SPS-Eingänge**

1. Ein mehradriges Kabel durch eine der Kabeldurchführungen (CG) an der Rückseite des InvisiPac System-Gehäuses ziehen.

![](_page_14_Picture_16.jpeg)

2. Für die Verdrahtung der SPS-Eingänge an der System E/A-Platine an AMZ Nr.1 (P1) siehe die folgenden Abschnitte (**Digitale Eingänge** bzw. **Eingänge potentialfreie Kontakte**, je nach erforderlichem Eingangstyp).

**HINWEIS:** An 8-Kanal InvisiPac Systemen gibt es einen zusätzliche System E/A-Platine an AMZ Nr.2 (P2). Nicht die SPS-Eingänge an der System E/A-Platine an AMZ Nr.2 verdrahten.

#### **Digitale Eingänge (0 - 30 VDC)**

- 1. Den SPS GND-Draht (16-28 AWG) am Anschluss "ISO GND" an J9 anschließen.
- 2. Den Eingangssignaldraht an den gewünschten Eingangsanschluss an J9 (mit der Eingangsnummer gekennzeichnet) anschließen.
- 3. Wiederholen Sie Schritt 2 für die restlichen Eingänge.

#### *ACHTUNG*

Die System E/A-Platine und/oder die SPS könnten beschädigt werden, falls die Anschlüsse an J8 hergestellt werden. Während der Verwendung des Dateneingangstyps SPS-Eingänge keine Drähte an J8 anschließen. Signale an J8 werden ausschließlich für Trockenkontakteingänge zur Verfügung gestellt.

![](_page_15_Figure_7.jpeg)

#### **Trockenkontakteingänge (Offener/geschlossener Kreis)**

- 1. Einen Schaltdraht (16-28 AWG) zwischen Anschluss "-" an J8 und Anschluss "ISO GND" an J9 anschließen.
- 2. Eine Seite des Eingangs an einen der "+"-Anschlüsse an J8 anschließen.
- 3. Die andere Seite des Eingangs an den gewünschten Eingangsanschluss an J9 (mit der Eingangsnummer gekennzeichnet) anschließen.
- 4. Wiederholen Sie Schritte 2 und 3 für die restlichen Eingänge.

![](_page_15_Figure_13.jpeg)

## <span id="page-16-0"></span>**SPS Ausgänge anschließen**

![](_page_16_Picture_2.jpeg)

#### **GEFAHR**

**GEFAHR EINES STARKEN STROMSCHLAGS** Dieses Gerät kann mit einer Spannung von über 240V betrieben werden. Kontakt mit dieser Spannung kann Tod oder schwere Verletzungen verursachen.

**•** Vor dem Abziehen von Kabeln und dem Durchführen von Wartungsarbeiten von Geräten immer den Netzschalter ausschalten.

Jedes InvisiPac-System ist mit zwei SPS-Ausgängen ausgestattet. Jeder Ausgang kann über eine Software separat konfiguriert werden, so dass er die folgenden Zustände anzeigt:

- **•** InvisiPac-System bereit
- **•** Fehler liegt vor
- **•** Wartung fällig

**HINWEIS:** Für detaillierte Informationen über die Software-Konfiguration der oben genannten Optionen siehe **Anhang A - EAM** auf Seite [78.](#page-77-0)

**HINWEIS:** Bei InvisiPac Systemen mit einem internen Spritzbildregler sind zusätzliche SPS-Ausgänge verfügbar. Für weitergehende Details siehe Handbuch 334784 für den Spritzbildregler.

Die InvisiPac SPS-Ausgänge haben die folgenden technischen Daten:

![](_page_16_Picture_232.jpeg)

#### **Verdrahten der SPS-Ausgänge**

1. Ein mehradriges Kabel durch eine der Kabeldurchführungen (CG) an der Rückseite des InvisiPac System-Gehäuses ziehen.

![](_page_16_Figure_16.jpeg)

2. Für die Verdrahtung der SPS-Ausgänge an der System E/A-Platine an AMZ Nr.1 (P1) siehe folgende Abbildung.

**HINWEIS:** An 8-Kanal InvisiPac Systemen gibt es einen zusätzliche System E/A-Platine an AMZ Nr.2 (P2). Nicht die SPS-Ausgänge an der System E/A-Platine an AMZ Nr.2 verdrahten.

![](_page_16_Figure_19.jpeg)

### <span id="page-17-0"></span>**Anschließen des Eingangs der Nachverfolgung des Materialverbrauchs**

![](_page_17_Picture_2.jpeg)

240V betrieben werden. Kontakt mit dieser Spannung kann Tod oder schwere Verletzungen verursachen.

**•** Vor dem Abziehen von Kabeln und dem Durchführen von Wartungsarbeiten von Geräten immer den Netzschalter ausschalten.

Ein Abzugssensor oder Trockenkontakt-Eingang kann für das Hinzufügen der Nachverfolgung des Materialverbrauchs zu InvisiPac HM25c Systemen verwendet werden, die keinen Spritzbildregler haben. Für weitere Informationen siehe **Zubehör** (ab Seite [69](#page-68-0))

**HINWEIS:** InvisiPac HM25c Systeme mit integriertem Spritzbildregler verfolgen den Materialverbrauch je Einheit automatisch und benötigen daher keinen separaten Abzugssensor oder Trockenkontakt-Eingang.

**HINWEIS:** Für detaillierte Informationen über das Ansehen der Informationen über die Einrichtung und Nachverfolgung des Materialverbrauchs in der Software siehe **Systembildschirm 4 - Einrichten Nachverfolgung des Materialverbrauchs** auf Seite 88.

Zum Anschließen eines Abzugssensors an ein InvisiPac System die folgenden Arbeitsschritte durchführen:

1. Den Abzugssensor entsprechend der Richtlinien in der folgenden Tabelle montieren:

![](_page_17_Picture_347.jpeg)

2. Das andere M12-Ende des beiliegenden Kabels und den Abzugssensor anschließen.

3. Das freie Kabelende durch eine der Kabeldurchführungen (CG) an der Rückseite des InvisiPac Schaltkastens ziehen.

![](_page_17_Figure_13.jpeg)

4. Für das Anschließen des freien Endes an der System E/A-Platine an AMZ Nr.1 (P1) siehe folgende Tabelle und Abbildung.

**HINWEIS:** An 8-Kanal InvisiPac Systemen gibt es einen zusätzliche System E/A-Platine an AMZ Nr.2 (P2). Nicht den Abzugssensor an der System E/A-Platine an AMZ Nr.2 verdrahten.

![](_page_17_Figure_16.jpeg)

| <b>Signal freie Leitung</b><br>(Farbe) | J10<br><b>Stift</b> |
|----------------------------------------|---------------------|
| VCC (braun)                            |                     |
| PNP (schwarz)                          | TR*                 |
| NPN (weiß)                             |                     |
| GND (blau)                             |                     |

**\*HINWEIS:** Nur einen Draht anschließen (den anderen Draht kürzen und absteuern).

Zum Anschließen eines Trockenkontakts an ein InvisiPac System die folgenden Arbeitsschritte durchführen:

- 1. Das Kabel durch eine der Kabeldurchführungen (CG) an der Rückseite des InvisiPac System-Gehäuses ziehen.
- 2. Für das Anschließen des freien Endes an der System E/A-Platine an AMZ Nr.1 siehe folgende Tabelle und Abbildung.

**HINWEIS:** An 8-Kanal InvisiPac Systemen gibt es einen zusätzliche System E/A-Platine an AMZ Nr.2. Nicht den Trockenkontakt an der System E/A-Platine an AMZ Nr.2 verdrahten.

![](_page_18_Figure_5.jpeg)

## <span id="page-18-0"></span>**Zubehör anschließen**

Für weitere Sätze und Installationsanweisungen siehe **Zubehör** (ab Seite [69\)](#page-68-0)

## <span id="page-18-1"></span>**Netzkabel anschließen**

![](_page_18_Picture_9.jpeg)

#### **GEFAHR**

#### **GEFAHR EINES STARKEN STROMSCHLAGS**

Dieses Gerät kann mit einer Spannung von über 240V betrieben werden. Kontakt mit dieser Spannung kann Tod oder schwere Verletzungen verursachen.

- **•** Vor dem Abziehen von Kabeln und dem Durchführen von Wartungsarbeiten von Geräten immer den Netzschalter ausschalten.
- **•** Dieses Gerät muss geerdet sein. Das Gerät nur an eine geerdete Stromquelle anschließen.
- **•** Elektrische Anschlüsse dürfen nur von einem ausgebildeten Elektriker ausgeführt werden und müssen sämtlichen Vorschriften und Bestimmungen vor Ort entsprechen.
- **•** Um die Gefahr eines Stromschlags zu verringern, vor dem Anschluss des Netzkabels das Verfahren im Abschnitt **Vorbereitung** ab Seite [9](#page-8-0) durchführen.

**HINWEIS:** Die installierte Zugentlastungsbuchse (SR) fasst ein Netzkabel mit 18-25 mm (0,71-0,98") AD.

1. Netzschalter (H) ausschalten.

![](_page_18_Figure_19.jpeg)

- 2. Die Tür des Schaltkastens (CD) entfernen.
- 3. Das Netzkabel durch die Zugentlastungsbuchse (SR) des Schaltkastens einführen.
- 4. Isolierte Klemmringe auf Enden eines jeden Drahts anbringen.
- 5. Erdungsdraht an Fahrgestell-Erdung anschließen.
- 6. Die Netzdrähte, wie unten beschrieben, an den Netzschalter anschließen.

![](_page_18_Figure_25.jpeg)

**HINWEIS:** Mit einem Flachkopf- oder Pozidriv-Schraubendreher die Anschlüsse mit 0,8-1,1 N•m (7-10 Zoll-lb) festziehen.

- 7. Die Zugentlastungsbuchse (SR) um das Netzkabel festziehen.
- 8. Die Tür des Schaltkastens (CD) anbringen.

## <span id="page-19-0"></span>**EAM-Einstellungen wählen**

**HINWEIS:** Die folgenden Schritte umfassen die Mindest-EAM-Einstellungen für den Systemstart. Detaillierte Informationen finden Sie in **Anhang A - EAM** auf Seite [78.](#page-77-0)

- 1. Hauptnetzschalter (H) anschalten
- 2. Hat EAM die Inbetriebnahme abgeschlossen, betätigen, um von Betriebsbildschirmen auf

Setup-Bildschirme umzuschalten.

zum Navigieren zwischen den Bildschirmen verwenden.

3. Auf dem **Systembildschirm 1 - Pistolen-Vorbereitung**:

![](_page_19_Picture_8.jpeg)

- a. Kästchen in Spalte "Installiert" für jeden Kanal aktivieren, der über installierten Schlauch und Pistole (Applikator) verfügt.
- b. RTD-Typ auswählen, der auf jeder installierten Pistole (Applikator) verwendet wird. Für detaillierte Angaben zur Auswahl des RTD-Typs siehe das Applikator-Handbuch.

![](_page_19_Picture_11.jpeg)

4. Auf dem **Systembildschirm 2 - Allgemeine Vorbereitung**:

![](_page_19_Picture_232.jpeg)

a. Größe des verwendeten Hauptschutzschalters eingeben. Dies ist der Eingang des Schutzschalters mit der Hauptstromversorgung des Systems (außerhalb des Systems, vom Endnutzer zur Verfügung gestellt).

**HINWEIS:** Die Systemgrenzwerte für die Stromaufnahme an den Stromversorgungseingängen basierend auf der eingegebenen Schutzschaltergröße. Der Mindestwert für die Einstellung beträgt 15 A und ein größerer Schutzschalter ermöglicht dem System eine höhere Stromaufnahme und eine kürzere Startzeit (siehe **Startzeit** auf Seite [100](#page-99-0)). Zur maximalen System-Stromaufnahme siehe **Modelle** auf Seite [4.](#page-3-0)

5. Auf **Erweiterter Bildschirm 1 - Display-Einstellungen**:

![](_page_19_Picture_233.jpeg)

a. Display-Sprache, Datum und Uhrzeit einstellen.

#### 6. Auf **Erweiterter Bildschirm 2 - Anzeigeeinheiten**:

![](_page_20_Picture_133.jpeg)

a. Temperatur- und Masseneinheiten einstellen.

**HINWEIS:** Einheiten für die Entfernung werden ausschließlich von Systemen mit integriertem Spritzbildregler verwendet.

7. *Bei Bedarf,* verbleibende Einstellungen in den Setup-Bildschirmen einrichten, ehe man mit den nächsten Schritten zum Betriebsbildschirm zurückkehrt. Diese zusätzlichen Einstellungen sind für den grundlegenden Systembetrieb nicht erforderlich, bieten aber einige nützliche Funktionen. Detaillierte Informationen über die jeweiligen Einstellungen finden Sie in **Anhang A - EAM** auf Seite [78](#page-77-0).

8. **betätigen, um von den Setup-Bildschirmen zu** 

den Betriebsbildschirmen zu wechseln.

und Z zum Navigieren zwischen den Bildschirmen verwenden.

9. Auf **Zielbildschirm(en)**:

![](_page_20_Figure_10.jpeg)

10. Mit **U** und **1** bzw. dem Zahlenfeld die Temperatursollwerte für Schmelzer, Schlauch und Applikator eingeben.

# <span id="page-21-0"></span>**Betrieb**

![](_page_21_Picture_2.jpeg)

Heißschmelz-Klebstoffen kann potenziell gefährliche Dämpfe erzeugen. Zu den speziellen Risiken und damit verbundenen Vorkehrungen lesen Sie bitte die Warnhinweise des Herstellers sowie das Sicherheitsdatenblatt. Eine Belüftung des Arbeitsbereichs kann erforderlich sein.

**HINWEIS:** Detaillierte Informationen über EAM finden Sie in **Anhang A - EAM** auf Seite [78](#page-77-0).

**HINWEIS:** Detaillierte Informationen über USB finden Sie in **Anhang A - USB Download** auf Seite [91](#page-90-0).

# <span id="page-21-1"></span>**Übersicht**

Das System nutzt ein Vakuumübertragungssystem (Zufuhrsystem), das Klebepellets je nach Bedarf ins System saugt. Sobald Klebstoff geschmolzen ist, tritt er in die Pumpe, wo er durch beheizte Schläuche schließlich zu den beheizten Applikatoren gepumpt wird. Der Applikator öffnet sich kurz, um die gewünschte Klebstoffmenge abzugeben.

## <span id="page-21-2"></span>**Erste Inbetriebnahme und Ansaugen**

**HINWEIS:** Alle Einstellungen müssen vor erster Inbetriebnahme vollständig abgeschlossen sein. Siehe **Vorbereitung** auf Seite [9](#page-8-0).

- 1. Den Applikator in einen geeigneten Abfallbehälter richten.
- 2. Prüfen, ob sich der Rüttlereinlass (K) am Boden des leeren Zuführbehälters befindet.
- 3. Zuführbehälter (AK) mit Heißschmelz-Klebepellets füllen.
- 4. Hauptnetzschalter (H) anschalten
- 5. Den System-Lufteinlass-Kugelhahn (366) öffnen.

![](_page_21_Figure_15.jpeg)

6. Mit Luftdruckregler (PP) Luftdruck der Pumpe auf 0 einstellen.

![](_page_21_Figure_17.jpeg)

**HINWEIS:** Das Zufuhrsystem beginnt erst dann mit der Zuführung der Pellets, wenn das System die Betriebstemperatur erreicht.

![](_page_21_Picture_19.jpeg)

Um Feuer und Explosionen zu verhindern, die Nenntemperatur der Reinigungsflüssigkeit nicht überschreiten. Nach dem Spülen des Systems befinden sich Reste der Reinigungsflüssigkeit noch solange im System, bis es mit Klebstoff gefüllt ist. Die Temperatur nicht über die Nenntemperatur der Reinigungsflüssigkeit steigen lassen, bis das System mit Klebstoff gefüllt ist.

- 7. *Nur bei neuen Systemen:* Im Schmelzer eines neuen Systems können sich aufgrund von werksseitigen Tests vor der Auslieferung Ölrückstände befinden. Um Rauchentwicklung zu verhindern, die Temperatur des Schmelzers vorübergehend auf 121°C (250°F) einstellen. Detaillierte Informationen finden Sie in **Anhang A - EAM** auf Seite [78.](#page-77-0)
- 8. DJ Drücken, um das Aufwärmen zu starten.

**HINWEIS:** Befindet sich System auf Temperatur, läuft Pumpe automatisch an. Die Pumpe startet aber nicht, da der Pumpe keine Druckluft zugeführt wird.

**HINWEIS:** Sobald das System die Temperatur erreicht hat, befüllt das Zufuhrsystem den Schmelzer mit Pellets.

- 9. *Nur bei neuen Systemen:* Nachdem das System die Temperatur erreicht hat und der Trichter mit Pellets gefüllt ist, muss die Schmelzertemperatur zurück auf die gewünschte Betriebstemperatur gesetzt werden. Detaillierte Informationen finden Sie in **Anhang A - EAM** auf Seite [78](#page-77-0).
- 10. Spritzbildregler oder manuelles Abziehen verwenden, um die Applikatoren zu öffnen und sie offen zu halten. Falls das System einen InvisiPac-Spritzbildregler umfasst, siehe das Handbuch **InvisiPac-Spritzbildregler** für eine detaillierte Beschreibung des Spülens mithilfe des EAM.

11. Bei geöffneten Applikatoren und System auf Temperatur, Luftdruck der Pumpe (PP) langsam erhöhen, bis Pumpe sehr langsam zu laufen beginnt. Druck von ca. 140 MPa (1,4 bar, 20 psi) sollte angemessen sein.

#### *ACHTUNG*

Um Schäden an Pumpe durch Hohlraumbildung zu vermeiden, darf der an Pumpe zugeführte Luftdruck bis zum vollständigen Füllen des System nicht mehr als 140 MPa (1,4 bar; 20 psi) betragen.

**HINWEIS:** Der Pumpenbetrieb unter 140 MPa (1,4 bar; 20 psi) kann unregelmäßig sein.

- 12. Pumpe solange laufen lassen, bis sauberes, blasenfreies Material aus jedem Applikator austritt.
- 13. Ist jeder Applikator vollständig gefüllt, die Pumpe auf gewünschte Druckeinstellungen einstellen:
	- a. Pumpendruck auf 140-690 Mpa (1,4-6,9 bar; 20-100 psi) einstellen.
	- b. Die Spritzbildeinstellung verwenden, um jeden Applikator wiederholt zu öffnen und zu schließen, während Dispensmuster geprüft wird.
	- c. Wiederholen, bis gewünschtes Dispensmuster erzielt wird.

### <span id="page-22-0"></span>**Automatisches Befüllen**

Das System nutzt standardmäßig das automatische Befüllen. Ist das automatische Befüllsystem nicht in der Lage, dem System Pellets zuzuführen und kann nicht sofort angepasst werden, kann das **manuelle Befüllen** verwendet werden.

Verwenden des automatischen Befüllens:

- 1. Prüfen, ob das System angeschlossen ist (siehe **Zufuhrsystem anschließen**, Seite [10\)](#page-9-0).
- 2. Zum **Systembildschirm 2 Allgemeine Einrichtung** wechseln und im Dropdown-Menü "Nachfülleinstellung" "Auto" auswählen (Detaillierte Informationen finden Sie im **Anhang A - EAM** auf Seite [78\)](#page-77-0).
- 3. Das System füllt automatisch Pellets in den Schmelzer, wenn der Kleberstand unter die Nachfüllschwelle fällt.

**HINWEIS:** Während des Nachfüllens wird die Nachfüll-Magnetspule wiederholt aus- und eingeschaltet, um die Pellet-Menge zu regeln. Bei jedem folgenden Nachfüllen passt das System die Länge dieser Luftimpulse an, so dass jedes Mal mit der genau gleichen Geschwindigkeit nachgefüllt wird.

4. Der Alarm Befüllzeit abgelaufen erscheint auf dem EAM Bildschirm, falls das Nachfüllen nicht abgeschlossen werden kann.

## <span id="page-22-1"></span>**Manuelles Befüllen**

**HINWEIS:** Das manuelle Befüllen nur dann verwenden, wenn das automatische Befüllen nicht ordnungsgemäß funktioniert und rechtzeitig repariert werden kann. Die Wartung am automatischen Zufuhrsystem so bald wie möglich durchführen, um Schmutzansammlungen am Zuführtrichter zu begrenzen.

Es wird empfohlen, die minimale Durchflussrate von 1,5 lb/h aufrechtzuerhalten, um ein Schmelzen des Materials innerhalb von Zufuhrkappe und Trichter zu verhindern. Liegt Produktionsrate unter 1,5 lb/h oder verbleibt das System für längere Zeit ohne Dispensieren auf Temperatur, vrosichtig das manuelle Befüllen verwenden. Die System-Durchflussmenge kann über den Diagnosebildschirm verfolgt werden (Detaillierte Informationen finden Sie in **Anhang A - EAM** auf Seite [78.](#page-77-0)

- 1. Zum **Systembildschirm 2 Allgemeine Einrichtung** wechseln und im Dropdown-Menü "Nachfülleinstellung" "Manuell" auswählen (Detaillierte Informationen finden Sie im **Anhang A - EAM** auf Seite [78\)](#page-77-0).
- 2. Die drei unten dargestellten Bolzen (87) entfernen. Dann den oberen Trichterteil (81) abnehmen.

![](_page_22_Picture_23.jpeg)

3. Trichter mit Klebepellets füllen.

![](_page_22_Picture_25.jpeg)

- 4. Den Trichter je nach Bedarf füllen, um die erforderliche Förderleistung aufrechtzuerhalten.
- 5. Vor dem Abschalten des Systems in Abfallbehälter ablassen, bis der Materialstand auf den Schmelzerkern gesunken ist. Dies stellt sicher, dass alle geschmolzenen Pellets beim Wiederaufheizen des Systems wieder geschmolzen werden.

![](_page_22_Picture_28.jpeg)

## <span id="page-23-0"></span>**Dosieren**

**HINWEIS:** Es können nur Heißschmelz-Klebepellets mit dem InvisiPac-System verwendet werden.

- 1. *Ist das System leer oder befindet sich Luft in den Leitungen,* **[Erste Inbetriebnahme und Ansaugen](#page-21-2)** auf Seite [22](#page-21-2) durchführen.
- 2. Ist Hauptnetzschalter (H) auf AUS, diesen auf

![](_page_23_Figure_5.jpeg)

**HINWEIS:** Der Hauptnetzschalter (H) sollte bei Verwendung der Zeitplan-Funktion stets eingeschaltet bleiben.

- 3. Dispensieren vorbereiten:
	- a. Prüfen, ob Lufteinlasskugel (AG) offen ist.
	- b. Pumpenluft-Manometer (D) prüfen, um sicherzustellen, dass der Druck wie gewünscht eingestellt ist.
	- c. Bei Verwendung des **automatischen Befüllens**, siehe Seite [23.](#page-22-0)
	- d. Bei Verwendung des **manuellen Befüllens**, siehe Seite [23.](#page-22-1)
	- e. Prüfen, ob die Applikatoren geschlossen sind.
- 4. betätigen, um Heizungen und Pumpen zu aktivieren.

**HINWEIS:** Bei Verwendung der Zeitplan-Funktion werden Heizungen und Pumpe automatisch zur eingestellten Zeit

aktiviert.  $\Box$  muss bei Verwendung der

Zeitplan-Funktion nicht betätigt werden, es sei denn, Heizsystem soll vor der eingestellten Zeit aktiviert werden.

**HINWEIS:** Befindet sich System auf Temperatur, läuft die Pumpe automatisch an. Sie läuft im Stillstand unter Druck, es sei denn, ein Applikator ist offen. Material wird immer dann abgegeben, wenn ein Applikator geöffnet ist, nachdem System auf Temperatur ist.

5. *Ist das System auf Temperatur,* die Spritzbildeinstellung verwenden, um die Applikatoren zum Dispensieren wie gewünscht zu öffnen und zu schließen.

**HINWEIS:** Während des Systembetriebs werden Ist-Temperaturen von Schlauch, Applikator und System-Schmelzer (Behälter) auf dem Startbildschirm angezeigt.

![](_page_23_Picture_20.jpeg)

## <span id="page-23-1"></span>**Abschaltung**

do drücken, um die Heizungen und Pumpen zu deaktivieren. Auf dem Bildschirm erscheint "Inaktiv". Bei Verwendung der Zeitplan-Funktion werden Heizungen und Pumpe automatisch zur eingestellten Zeit

deaktiviert. **b** muss bei Verwendung der

Zeitplan-Funktion nicht betätigt werden, es sei denn, das Heizsystem soll vor der eingestellten Zeit deaktiviert werden. Wenn die Heizelemente manuell deaktiviert wurden, aktiviert die Funktion "Zeitplan" diese automatisch bei der nächsten eingestellten Zeit.

![](_page_23_Picture_26.jpeg)

Hauptnetzschalter (H) bei Verwendung der Zeitplan-Funktion nicht auf AUS schalten.

## <span id="page-24-0"></span>**Zeitplan**

Mit der Zeitplan-Funktion kann der Benutzer die Zeiten festlegen, an denen das System die Heizungen und Pumpen automatisch ein- und ausschaltet.

![](_page_24_Picture_238.jpeg)

#### **Zeiten des Zeitplans festlegen**

**HINWEIS:** Die Zeiten werden mittels einer 24-Stunden-Uhr festgelegt. Es können mehrere Einund Ausschaltzeiten pro Tag festgelegt werden.

- 1. Auf dem Zeitplan-Bildschirm (der Setup-Bildschirme) die Einschaltzeiten für jeden Wochentag festlegen.
- 2. Die Ausschaltzeiten für jeden Wochentag festlegen.

#### **Zeitplan-Funktion aktivieren**

Die Zeitplan-Funktion wird automatisch aktiviert, wenn Werte im Zeitplan-Bildschirm eingegeben werden. Um einen geplanten Vorgang zu deaktivieren, zu dem

Vorgang navigieren und **B<sub>in</sub> drücken. Der deaktivierte** Vorgang wird auf dem Bildschirm in Grau angezeigt. Um einen geplanten Vorgang erneut zu aktivieren,

zu dem Vorgang navigieren und **Figh** drücken. Der Vorgang wird in Rot (System aus) oder Grün (System an) angezeigt. Werden keine Vorgänge benötigt, den Hauptnetzschalter (H) ausschalten, um ein automatisches Aktivieren und Deaktivieren der Heizungen zu verhindern.

#### **Verwenden der Zeitplan-Funktion**

Am Ende des Arbeitstages den Hauptnetzschalter (H)

eingeschaltet **is der lassen.** Die Zeitplan-Funktion wird

die Heizungen und Pumpen zu den angegebenen Zeiten automatisch aktivieren und deaktivieren.

## <span id="page-24-1"></span>**Druckentlastung**

![](_page_24_Picture_18.jpeg)

Jedes Mal, wenn dieses Symbol erscheint, muss die Druckentlastung durchgeführt werden.

![](_page_24_Picture_20.jpeg)

Dieses Gerät bleibt unter Druck, bis der Druck manuell entlastet wird. Zur Vermeidung schwerer Verletzungen durch Material unter Druck – z. B. Eindringen von Material in die Haut, Materialspritzer oder bewegliche Teile – immer die Druckentlastung durchführen, wenn mit dem Spritzen aufgehört wird und bevor die Anlage gereinigt, kontrolliert oder gewartet wird.

1. Netzschalter (H) ausschalten .

![](_page_24_Picture_23.jpeg)

2. Lufteinlasskugelventil (AG) schließen.

## <span id="page-24-2"></span>**Tipps für den Betrieb zur Maximierung der Kleber-Lebensdauer**

Die Pumpenleerlaufzeit bis Inaktivierung des Systems auf den niedrigsten Wert einstellen, damit der normale Betrieb nicht gestört wird (siehe **Systembildschirm 2 - Allgemeine Einrichtung, Seite** 84). Diese Funktion deaktiviert automatisch die Heizung, wenn sich die Pumpe länger als die voreingestellte Zeit im Leerlauf befindet. Durch die Deaktivierung des Heizsystems wird der Qualitätsverlust des Klebers minimiert.

Für optimale Leistung Schmelzer, Schlauch und Applikator auf dieselbe Temperatur einstellen. Die Temperatur des Schlauchs nicht höher als die Temperatur des Schmelzers einstellen. Der Betrieb des Schlauchs bei höherer Temperatur als der Schmelzer ist nicht erforderlich und kann zu einem Qualitätsverlust des Klebstoffs im Schlauch führen.

# <span id="page-25-0"></span>**Wartung**

![](_page_25_Picture_203.jpeg)

## <span id="page-25-1"></span>**Trichter und Filter inspizieren**

![](_page_25_Picture_4.jpeg)

Trichter (81) und Filter (77) sollten regelmäßig inspiziert werden, um sicherzustellen, dass die Luftableitung und der Pelletstrom in den Schmelzer nicht eingeschränkt sind.

Der Filter (77) und der obere Teile des Trichters (81) können ohne Produktionsunterbrechung inspiziert werden. Den Filter bei Bedarf reinigen oder ersetzen. Mit einem flachen Schraubendreher übergelaufenen Kleber, Pellels oder Ablagerungen entfernen.

![](_page_25_Picture_7.jpeg)

Ablagerungen im unteren Trichterteil müssen möglicherweise ab und zu entfernt werden. Dazu die drei Schrauben (72) entfernen, den oberen Teil des Trichters (79, 80) von der Basis (78) abnehmen. Mit einem flachen Schraubendreher abgelagerten Kleber entfernen.

![](_page_25_Figure_9.jpeg)

## <span id="page-25-2"></span>**Pumpenauslassfilter ersetzen**

![](_page_25_Picture_11.jpeg)

Um schwere Verbrennungen zu vermeiden, Schutzhandschuhe und Kleidung tragen, die Hände und Körper vor heißen Oberflächen und Material schützen.

Der Pumpen-Auslassfilter verhindert den Eintritt von kleinen Verunreinigungen in Schläuche und Applikatoren.

- 1. System auf Betriebstemperatur erwärmen.
- 2. Die **Druckentlastung** auf Seite [25,](#page-24-1) durchführen, aber den Pumpenauslassfilter austauschen, bevor das System abkühlt. Der Klebstoff muss zum Durchführen dieses Verfahrens flüssig sein.
- 3. Prüfen, ob der Netzschalter (H) auf AUS steht.
- 4. Mit 1''-Steckschlüssel Auslassfilter (TF) abschrauben.

![](_page_25_Picture_18.jpeg)

- 5. Einen Inbusschlüssel durch die Auslassfilterkappe führen, um den Auslassfilter(TF) herauszuheben.
- 6. Die (mit neuem Filter bereitgestellten) O-Ringe auf den neuen Auslassfilter (TF) aufsetzen.
- 7. Den neuen Auslassfilter in ein Schmelzergehäuse legen und mit einem 1"-Steckschlüssel festziehen.

## <span id="page-26-0"></span>**Pumpeneinlassfilter ersetzen**

Der Einlassfilter ist so gestaltet, dass er den Eintritt von großen Verunreinigungen ins System verhindert.

![](_page_26_Picture_3.jpeg)

Um schwere Verbrennungen zu vermeiden, Schutzhandschuhe und Kleidung tragen, die Hände und Körper vor heißen Oberflächen und Material schützen.

- 1. Die Temperatur nach und nach erhöhen, bis der Kleber Gel-artig ist.
- 2. Die **Druckentlastung** durchführen, Seite [25](#page-24-1).
- 3. Die um den Schmelzer herum befindliche EAM und Abdeckung (331) abnehmen.
- 4. Die Wärmeisolierung (651) vom Schmelzer entfernen.
- 5. Mit 9/16''-Steckschlüssel Einlassfilterstopfen (FP) entfernen.
- 6. Mit O-Ringhaken oder kleinem Inbusschlüssel Filtersieb (FS) entfernen. Schritt 2 wiederholen, falls der Kleber nicht dünnflüssig genug ist, um ihn zu entfernen.
- 7. Ein neues Filtersieb in den Schmelzer-Verteiler schieben. Filterstopfen (FP) mit einem 9/16 Zoll Einsatz anbringen.

![](_page_26_Figure_12.jpeg)

## <span id="page-27-0"></span>**System ablassen**

![](_page_27_Picture_2.jpeg)

**HINWEIS:** Das System muss vor dem Spülen sowie einigen Wartungs- und Reparaturarbeiten abgelassen werden.

- 1. Zum **Systembildschirm 2 Allgemeine Einrichtung** wechseln und im Dropdown-Menü "Nachfülleinstellung" "Manuell" auswählen (Detaillierte Informationen finden Sie im **Anhang A - EAM** auf Seite [78\)](#page-77-0).
- 2. Falls das System nicht aktiv ist, buildertätigen, um die Heizungen und Pumpen zu aktiveren.
- 3. Pumpenluftdruck (C) auf 0 verringern.
- 4. Lufteinlasskugelventil (AG) des Systems schließen.
- 5. Den Schlauch vom Applikatoreinlass trennen und dann den Schlauchauslass in einen Abfallbehälter legen. Für alle Schläuche wiederholen. Der Schlauch bleibt mit dem elektrischem Anschluss des Applikators verbunden.
- 6. Den Applikator öffnen, um ein Ablaufen des Restmaterials im Applikator zu ermöglichen.
- 7. Arbeitet System auf Betriebstemperatur, Druckluft zur Pumpe (C) langsam erhöhen, bis Material in den Abfallbehälter zu fließen beginnt.

**HINWEIS:** Es kann einige Minuten dauern, bis System entleert ist. Ist kein Schmelzmaterial mehr in der Pumpe, beginnt diese schneller zu zirkulieren.

- 8. Beginnt Pumpe schneller zu zirkulieren, Lufteinlass-Kugelventil des Systems (AG) schließen.
- 9. betätigen, um die Heizungen und Pumpen zu deaktivieren.
- 10. Ablassstopfen (640) des Schmelzers entfernen.
- 11. Schlauch vom Schmelzerauslass trennen.
- 12. Warten, bis System das Ablassen stoppt oder höchstens 10 Minuten.

**HINWEIS:** Es verbleibt etwas Klebstoff im System.

13. Wenn das Ablassen des Systems abgeschlossen ist, zum **Systembildschirm 2 - Allgemeine** Einrichtung wechseln und "Nachfülleinstellung" wieder auf "Auto" stellen (Detaillierte Informationen finden Sie im **Anhang A - EAM** auf Seite [78](#page-77-0)).

## <span id="page-27-1"></span>**Spülen**

![](_page_27_Picture_20.jpeg)

Um Feuer und Explosionen zu vermeiden, die vom Klebstoff-Hersteller empfohlene Reinigungsflüssigkeit verwenden.

- **•** Die Nenntemperatur der Reinigungsflüssigkeit nicht überschreiten.
- **•** Das System nicht mit Reinigungsmittel mit Halogenkohlenwasserstoffen spülen oder damit Aluminium-Komponenten reinigen.
- **•** Um schwere Verbrennungen zu vermeiden, Schutzkleidung tragen.

Siehe technisches Datenblatt oder Sicherheitsdatenblatt des Heißschmelz-Klebstoffs für die empfohlene Reinigungsflüssigkeit.

- 1. Die **Druckentlastung** durchführen, Seite [25.](#page-24-1)
- 2. **System ablassen** durchführen, Seite [28](#page-27-0).
- 3. Wählen Sie den Modus **Manuelles Nachfüllen**, Seite [23](#page-22-1) aus.
- 4. Die drei unten dargestellten Schrauben (87) abschrauben, dann den oberen Teil des Trichters (81) abnehmen.

![](_page_27_Picture_30.jpeg)

![](_page_28_Picture_1.jpeg)

Nenntemperatur der Reinigungsflüssigkeit nicht überschreiten.

- 5. Die Temperatursollwerte auf die vom Hersteller für die Reinigungsflüssigkeit empfohlenen Temperaturen einstellen. Alle Systemzonen bis zum empfohlenen Sollwert aufheizen oder abkühlen lassen.
- 6. Prüfen, dass Lufteinlasskugelventil (AG) geschlossen ist und Druckluft der Pumpe auf 0 steht.
- 7. Schmelzer mit Heißschmelz-Reinigungsflüssigkeit befüllen. Um ein Überfüllen oder Auslaufen zu verhindern, nicht über das Metallteil des Schmelzers hinaus befüllen.

![](_page_28_Picture_6.jpeg)

- 8. Heißschmelz-Reinigungsflüssigkeit für die vom Hersteller der Reinigungsflüssigkeit angegebene Dauer im Schmelzer einwirken lassen.
- 9. Schlauch/Schläuche von Applikator-Verteiler(n) trennen und in einen Abfallbehälter verlegen.
- 10. Lufteinlass-Kugelventil (AG) öffnen und langsam den Druck zum Abfallbehälter hin erhöhen.
- 11. Nach dem Spülen das System wieder in den Modus **Automatisches Befüllen** versetzen (siehe Seite [23\)](#page-22-0). Dann **Erste Inbetriebnahme und Ansaugen** auf Seite [22](#page-21-2) durchführen.

# <span id="page-29-0"></span>**Fehlerbehebung**

![](_page_29_Picture_2.jpeg)

Um Verletzungen durch unerwarteten durch Fernbedienung ausgelösten Maschinenbetrieb zu vermeiden, vor der Fehlerbehebung das kundenseitige I/O-Kabel vom System trennen.

**HINWEIS:** Die aktuellsten Hinweise zur Fehlerbehebung finden Sie unter [help.graco.com.](http://help.graco.com/en/invisipac-hm25c.html)

## <span id="page-29-1"></span>**Fehlercodes**

Tritt ein Fehler auf, zum Quittieren des Fehlers **drücken. Tritt ein Wartungsfehler auf, zum Wartungsbildschirm** 

navigieren (siehe Anhang A - EAM, Seite [78\)](#page-77-0) und den Softkey für die Zählerrückstellung der drücken, um den Fehler

zu löschen.

**HINWEIS:** Einige der aufgeführten Fehlercodes können sich auf mehrere Punkte beziehen und enthalten einen Suchbuchstaben (durch einen fett gedruckten Buchstaben in Klammern kenntlich gemacht "()"). Die folgenden Fehlercode-Suchtabellen verwenden, um die spezifische Fehlerquelle zu bestimmen.

#### **InvisiPac System Fehlercode-Suchtabellen**

![](_page_29_Picture_209.jpeg)

![](_page_29_Picture_210.jpeg)

![](_page_29_Picture_211.jpeg)

#### **InvisiPac Spritzbildregler Fehlercode-Suchtabellen**

![](_page_29_Picture_212.jpeg)

![](_page_29_Picture_213.jpeg)

# <span id="page-30-0"></span>**Alarme (schalten das System ab)**

![](_page_30_Picture_293.jpeg)

![](_page_31_Picture_245.jpeg)

![](_page_32_Picture_279.jpeg)

\* *Alarm schaltet die Pumpe ab, aber das System bleibt auf Temperatur.*

# **Empfehlungen und Abhilfen (schalten das System nicht ab)**

![](_page_33_Picture_223.jpeg)

![](_page_34_Picture_288.jpeg)

## <span id="page-35-0"></span>**Überprüfung Füllsystem**

- 1. Schnellanschlussdeckel auf dem Trichter entfernen und Luftfilter überprüfen. Bei Bedarf reinigen oder austauschen.
- 2. Oberen Trichterabschnitt entfernen und inspizieren. Bei Bedarf angelegte Rückstände entfernen. Sicherstellen, dass das Schaurohr des Füllstandssensors rückstandsfrei ist.
- 3. Prüfen, ob die Luftversorgung des Systems zwischen 50 und 100 psi liegt (am besten 80 bis 100 psi).
- 4. Prüfen, ob die Werte für den Füllstandssensor am Diagnosebildschirm konstant sind und langsam ansteigen, wenn Material ausgegeben wird.
- 5. Luftleitungen und Vakuumrohre am Zuführbehälter inspizieren. Schwankungen oder Knicke in den Vakuumrohren können zu einer Blockierung führen.
- 6. Anzahl der Pumpzyklen zwischen Nachfüllvorgängen prüfen (8 bis 10 Zyklen sind ideal). Kurze Nachfüllvorgänge nach 3 oder weniger Zyklen können durch einen verstopften Trichterfilter oder Rückstände im Trichter verursacht werden.
- 7. Den Pellet-Strom und die Nachfüllzeit überwachen. Nachfüllzeiten über 15 Sekunden können durch einen niedrigen Kleberstand im Zuführbehälter, einen zu niedrigen Luftdruck, einen zugelegten Zuführschlauch oder einen verstopften Trichterfilter verursacht werden.
- 8. Prüfen, ob Größe und Form des zugeführten Klebers zu dem Zufuhrsystem passen und das die Schmelzkapazität nicht überschritten wird.
- 9. Prüfen, ob der Kleber sehr staubig ist oder beim Aufheizen Öldämpfe freisetzt. Wenn geeignete Kleberarten verwendet werden, ist der Wartungsaufwand am Füllsystem minimal.

# <span id="page-35-1"></span>**Überprüfung Eingangsleistung**

- 1. Prüfen, ob die Drähte fest an der elektrischen Abschaltung angebracht sind.
- 2. Sicherstellen, dass die Etiketten der Drähte an der elektrischen Abschaltung korrekt sind.
- 3. Spannung der Zuleitung messen. Bei einem Transformatorsystem auch die Transformatorausgangsspannung an der Anschlussklemme messen.
- 4. Sitz der Leistungsanschlüsse an J22 an der AMZ-Platine prüfen.
- 5. Die interne Verdrahtung mit den **Stromlaufplänen** ab Seite [50](#page-49-0) vergleichen.
# **Reparatur**

**HINWEIS:** Einige Verfahren erfordern Spezialwerkzeuge. Lesen Sie jedes Verfahren vor Beginn durch, um sicherzustellen, dass Sie über die erforderlichen Werkzeuge für den Abschluss des gesamten Verfahrens verfügen.

#### *ACHTUNG*

Werden Verfahren durchgeführt, die das Entfernen von Dichtungen oder anderer weicher Teile erfordern, ein nicht gespültes System nicht länger als 30 Minuten zerlegt belassen, da sonst der Klebstoff aushärtet. Gehärteter Klebstoff beschädigt während der Installation Dichtungen und andere weiche Teile.

# **System**

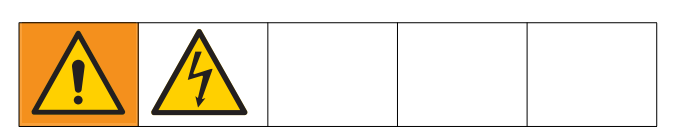

#### **Füllstandssensor ersetzen**

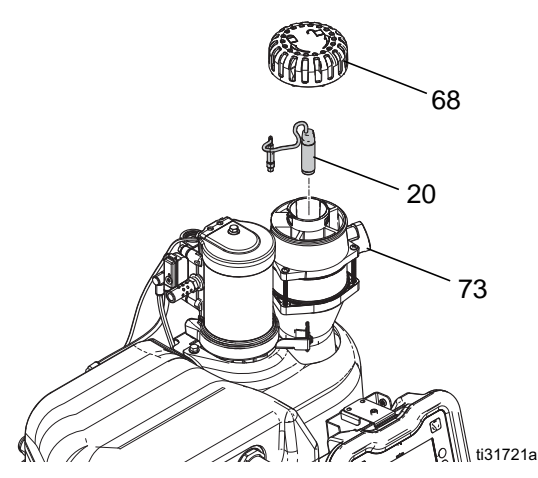

- 1. Netzschalter (H) ausschalten.
- 2. Filterabdeckung (68) und Filterelement entfernen.
- 3. Das Kabel von der Maschine am Füllstandssensor (20) abklemmen und durch die Oberseite des Sensorgehäuses (73) ziehen.
- 4. Den Füllstandssensor (20) herausdrehen und vom Gehäuse (73) entfernen.
- 5. Neuen Füllstandssensor (20) in Gehäuse (73) drehen.
- 6. Kabel des Füllstandssensors, Filter und Filterabdeckung (68) wieder anbringen.

#### <span id="page-36-0"></span>**Zyklusschalter austauschen**

- 1. Netzschalter auf AUS stellen.
- 2. Das Kabel vom Zyklusschalter (59a) abklemmen.
- 3. Mit einem Schraubendreher Schraube (59c) entfernen.
- 4. Den Zyklusschalter (59a) vom Motor entfernen.
- 5. Den neuen Zyklusschalter anbringen und die Schraube (59c) anziehen. Mit 0,7-1,0 N•m (7-10 Zoll-lb) festziehen.
- 6. Zyklusschalterkabel wieder anschließen.

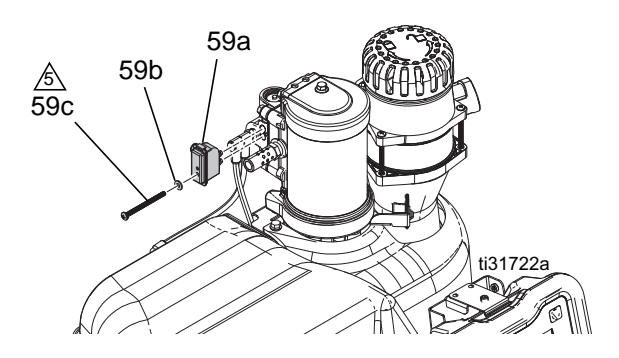

# **Luftregler**

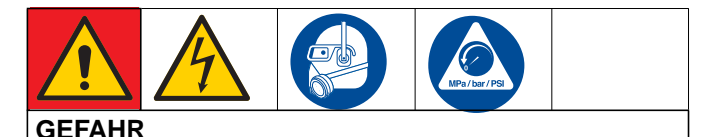

#### **GEFAHR EINES STARKEN STROMSCHLAGS**

Dieses Gerät kann mit einer Spannung von über 240V betrieben werden. Kontakt mit dieser Spannung kann Tod oder schwere Verletzungen verursachen.

**•** Vor dem Abziehen von Kabeln und dem Durchführen von Wartungsarbeiten von Geräten immer den Netzschalter ausschalten.

#### **Das Luftregler-Magnetventil und den Pumpenregler austauschen**

- 1. Die auf Seite beschriebene **Druckentlastung** auf Seite [25](#page-24-0) durchführen.
- 2. Am Lufteinlass installiertes Entlüftungskugelventil schließen, um den gesamten Luftdruck im System zu entlasten.
- 3. Mit einem 3/8 Zoll Einsatz die sechs Schrauben (336) von der Luftregler-Abdeckung und den Schaltkasten von der vorderen Zugangsplatte entfernen.
- 4. Luftreglerabdeckung (330) entfernen, damit auf die Luftreglerkonsole zugegriffen werden kann. Die vordere Zugangsplatte (EFP) des Schaltkastens entfernen (nur erforderlich, wenn das Magnetventil ausgetauscht wird).

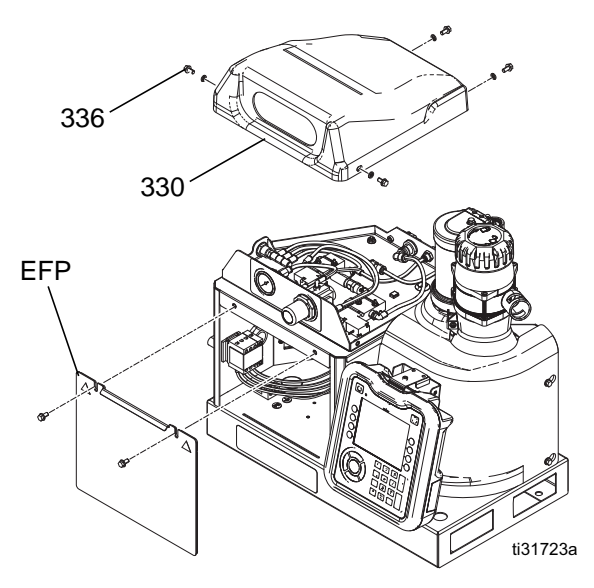

- 5. Luftregler und Manometer der Pumpe austauschen:
	- a. Die Luftrohre vom Regler (502) und die Plattenmutter (524) entfernen.
	- b. Den Regler von der Platte entfernen.

c. Zur Installation eines neuen Reglers die Schritte 1 und 2 in umgekehrter Reihenfolge durchführen.

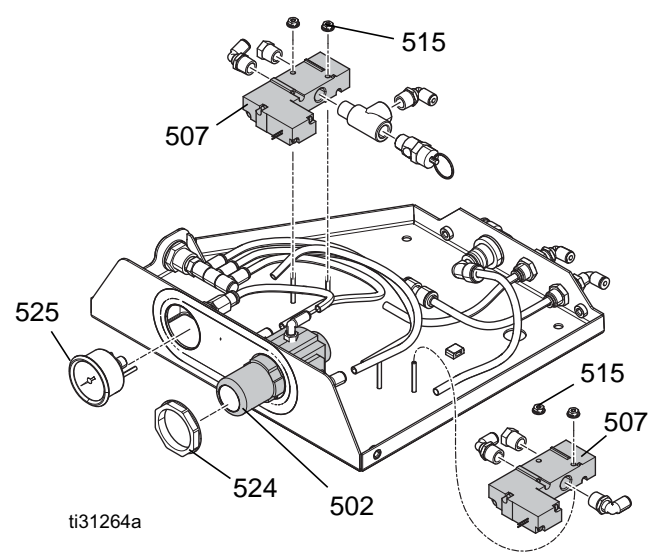

- 6. Austauschen des Magnetventils:
	- a. Die Luftrohre von dem auszutauschenden Magnetventil (507) entfernen.
	- b. Im Schaltkasten den Luftregler-Stecker vom der AMZ Zusatzplatine abziehen und die Kabel von dem auszutauschenden Magnetventil entfernen.
	- c. Die beiden Muttern (515) mit 5/16''-Steckschlüssel entfernen und dann das Magnetventil (507) entfernen.
	- d. Die Kabel des Magnetventils durch die Tülle in der Oberseite der Luftreglerkonsole ziehen.
	- e. Zur Installation des Magnetventils die Schritte 1 bis 4 in umgekehrter Reihenfolge durchführen.

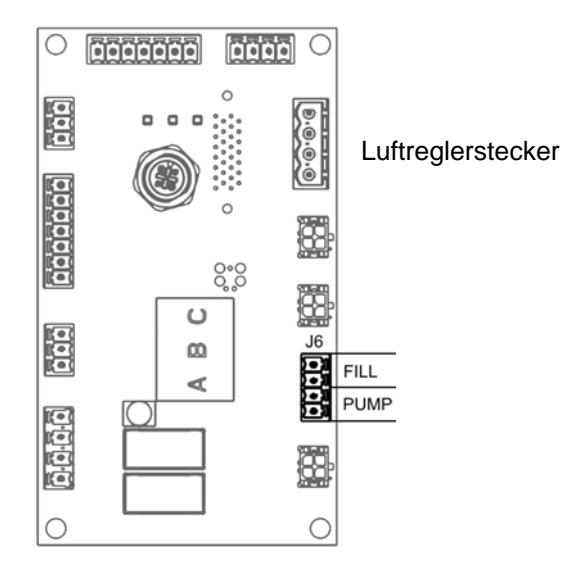

### **Schmelzer**

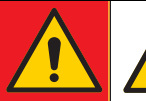

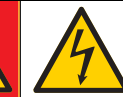

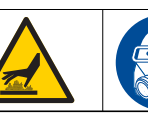

#### **GEFAHR**

#### **GEFAHR EINES STARKEN STROMSCHLAGS**

Dieses Gerät kann mit einer Spannung von über 240V betrieben werden. Kontakt mit dieser Spannung kann Tod oder schwere Verletzungen verursachen.

**•** Vor dem Abziehen von Kabeln und dem Durchführen von Wartungsarbeiten von Geräten immer den Netzschalter ausschalten.

#### **VERBRENNUNGSGEFAHR**

Geräteoberflächen und erwärmte Flüssigkeiten können während des Betriebs sehr heiß werden. Um schwere Verbrennungen zu vermeiden, Schutzausrüstung tragen und weder heißes Material noch Gerät berühren.

#### **Temperatursensor ersetzen**

- 1. Netzschalter auf AUS stellen.
- 2. Die Schaltkastentür (332) entfernen und den Schmelzer-Regler-Stecker von der AMZ Zusatzplatine Nr. 1 abziehen.

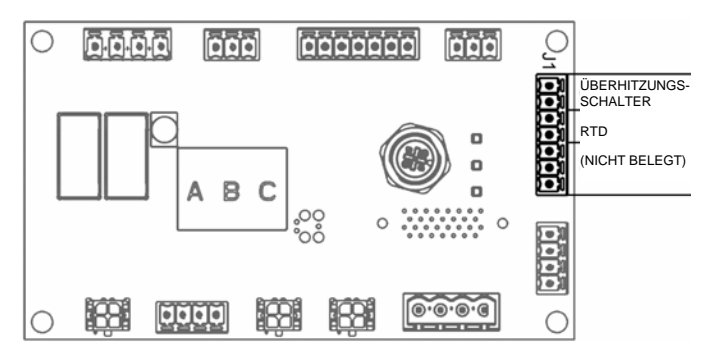

- 3. Die Kabel des Temperatursensors (RTD) wie gezeigt vom Stecker entfernen. Siehe **Stromlaufpläne** auf Seite [50](#page-49-0).
- 4. Die vier Schrauben (336) mit 3/8''-Steckschlüssel von der Schmelzerabdeckung (331) sowie die Abdeckung entfernen.
- 5. Die Halteschrauben (RS) des Temperatursensors (RTD) sowie den Sensor vom Schmelzerverteiler entfernen.
- 6. Die Kabel durch die Tülle (13) an der Seite des Schaltkastens ziehen.
- 7. Den neuen Temperatursensor (RTD) anbringen und die Halteschraube (RS) eindrehen. Mit 0,7-1,0 N•m (7-10 Zoll-lb) festziehen.
- 8. Sensorkabel durch die Tülle in die Seite des Schaltkastens einführen (13).
- 9. Die Kabel des Temperatursensors wie gezeigt im Stecker befestigen. Den Stecker wieder am AMZ Nr. 1 anschließen. Siehe **Stromlaufpläne** auf Seite [50](#page-49-0).

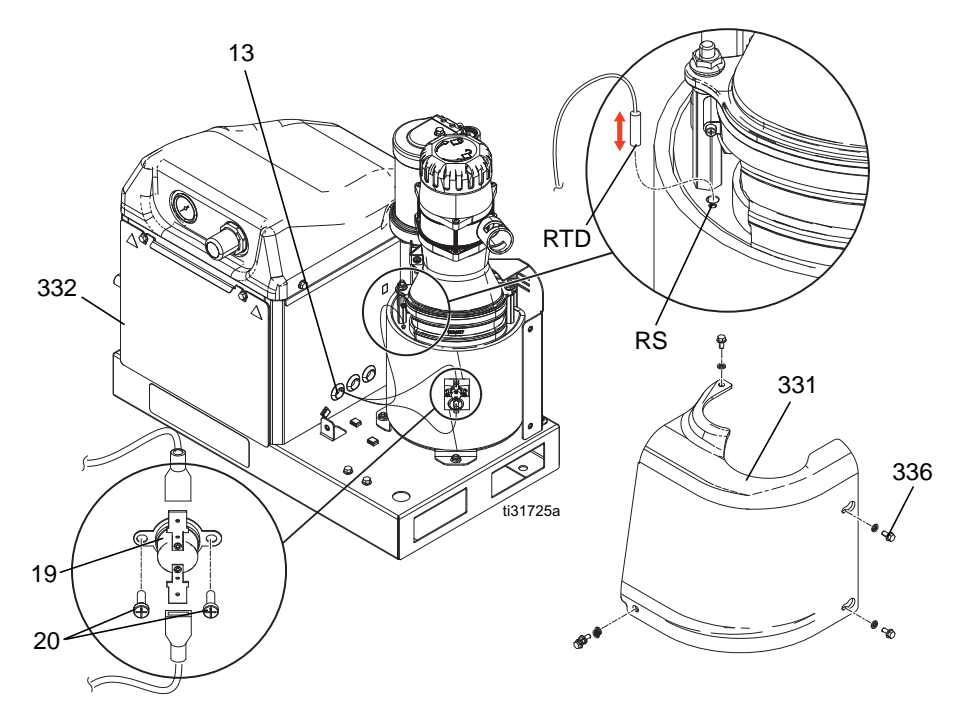

#### *Reparatur*

#### **Übertemperaturschalter austauschen**

- 1. Netzschalter (H) ausschalten.
- 2. Die vier Schrauben (336) mit 3/8''-Steckschlüssel von der Schmelzerabdeckung (331), dann die Abdeckung entfernen.
- 3. Den Flachstecker vom Übertemperatur-Schalter (20) trennen.
- 4. Mit einem Schraubendreher die zwei Halteschrauben (19) des Übertemperaturschalters (20) entfernen.
- 5. Die Flachstecker vom Übertemperaturschalterkabel m neuen Schalter (20) anbringen.
- 6. Den Übertemperaturschalter (20) und die Halteschrauben (19) wieder anbringen. Mit 0,7-1,0 N•m (7-10 Zoll-lb) festziehen.
- 7. Schmelzer-Abdeckblech (331) und Schrauben (336) wieder anbringen.

#### <span id="page-39-0"></span>**Den Schmelzer aus dem System ausbauen**

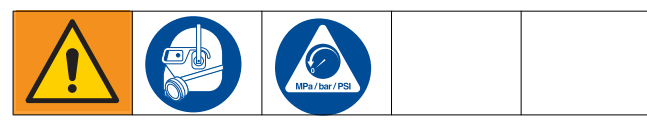

- 1. Die **Druckentlastung** auf Seite [25](#page-24-0) durchführen.
- 2. Die vier Schrauben (336) mit 3/8''-Steckschlüssel von der Schmelzerabdeckung (331), dann die Abdeckung entfernen.
- 3. Die beiden Muttern (30) mit 7/16''-Steckschlüssel und die Schraube (31) mit einem 3/8"-Steckschlüssel von der hinteren Schmelzerabdeckung (21) entfernen.
- 4. Das Pumpen-Zuluftrohr (95a) vom Luftmotor-Einlassfitting (659) entfernen.
- 5. Das Zyklusschalterkabel vom Zyklusschalter (59) abziehen.
- 6. Kabel des Füllstandssensors vom Füllstandssensor (54) trennen.

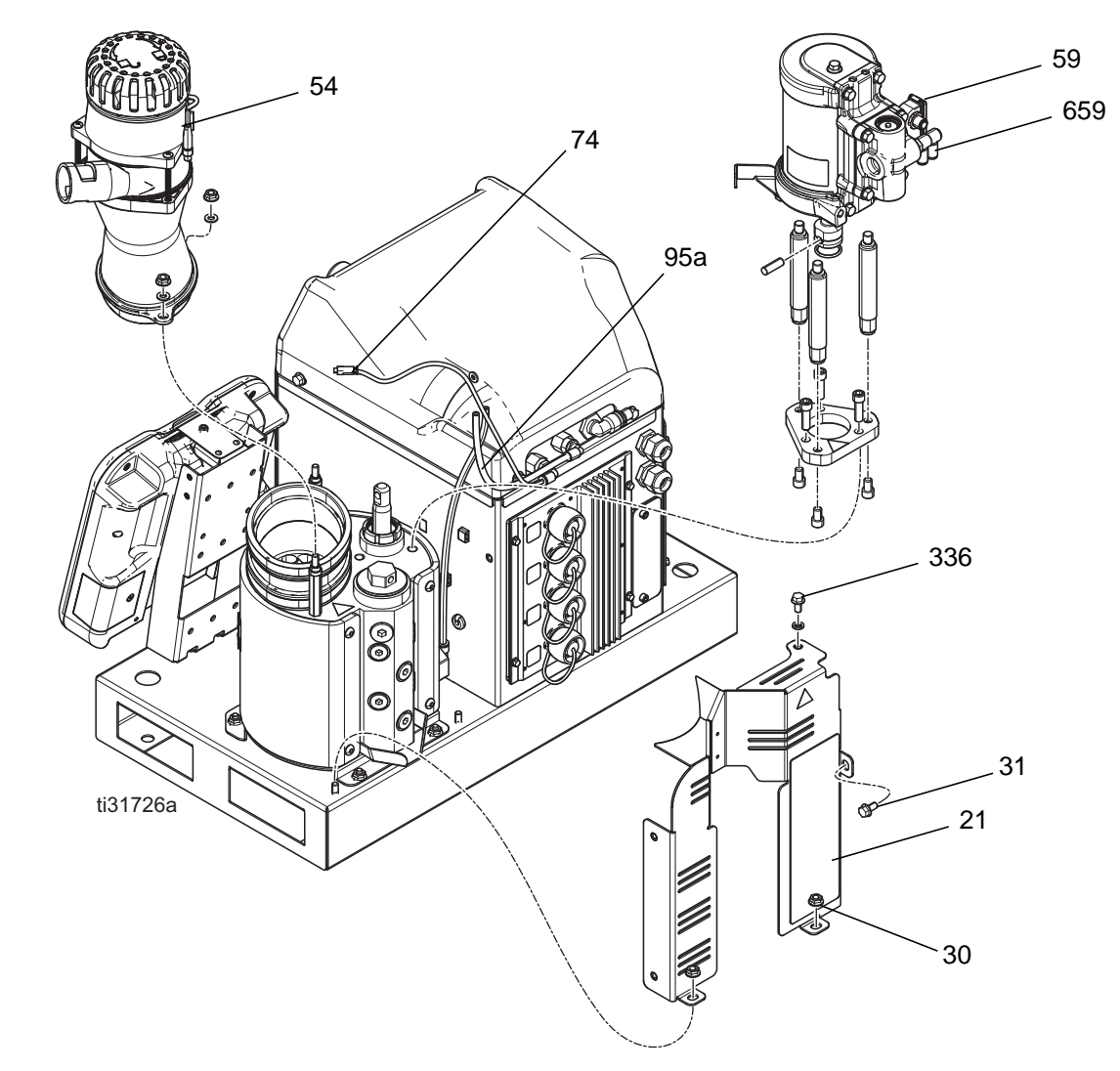

7. Das Füllstandssensor-Kühlluftrohr vom 5/32"-Aufsteck-Fitting (74) entfernen.

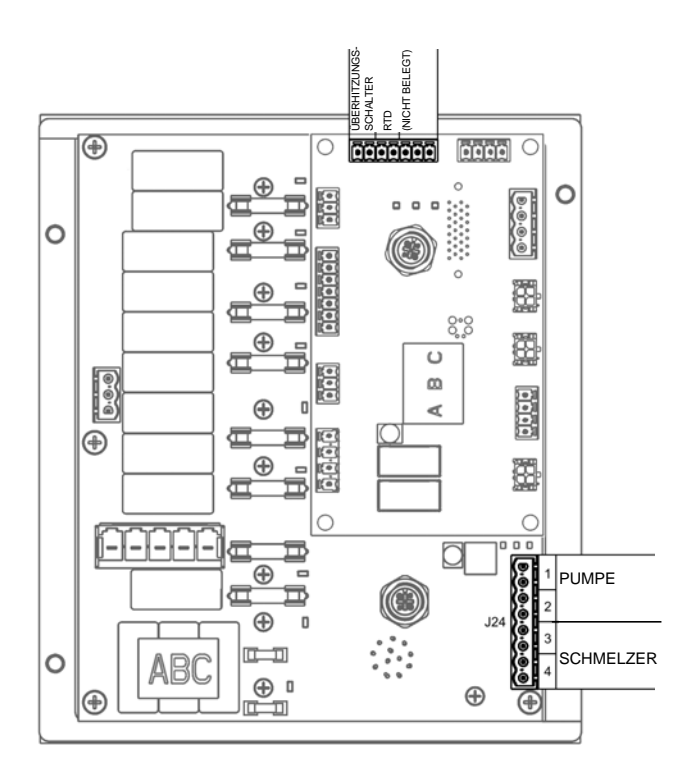

- 8. Die Schaltkastentür (332) entfernen und den Schmelzer-Regler-Stecker von der AMZ Zusatzplatine Nr. 1 abziehen.
- 9. Die Kabel des Temperatursensors (RTD) und des Übertemperatursensors wie gezeigt vom Stecker entfernen. Siehe **Stromlaufpläne** auf Seite [50.](#page-49-0)
- 10. Den Schmelzer- und Pumpenheizstecker wie gezeigt vom AMZ Nr. 1 entfernen.
- 11. Die Schmelzheizelementkabel vom Stecker entfernen. Siehe **Stromlaufpläne** auf Seite [50.](#page-49-0)
- 12. Den Temperatursensor, den Übertemperaturschalter und die Heizelementekabel durch die Tülle (13) an der Seite des Schaltkastens ziehen.
- 13. Die vier Muttern (30) mit 7/16''-Steckschlüssel von der Bodenplatte des Schmelzers entfernen.
- 14. Den Luftmotor zum Anheben greifen und das Schmelzerbauteil vom der Systembasis abheben.

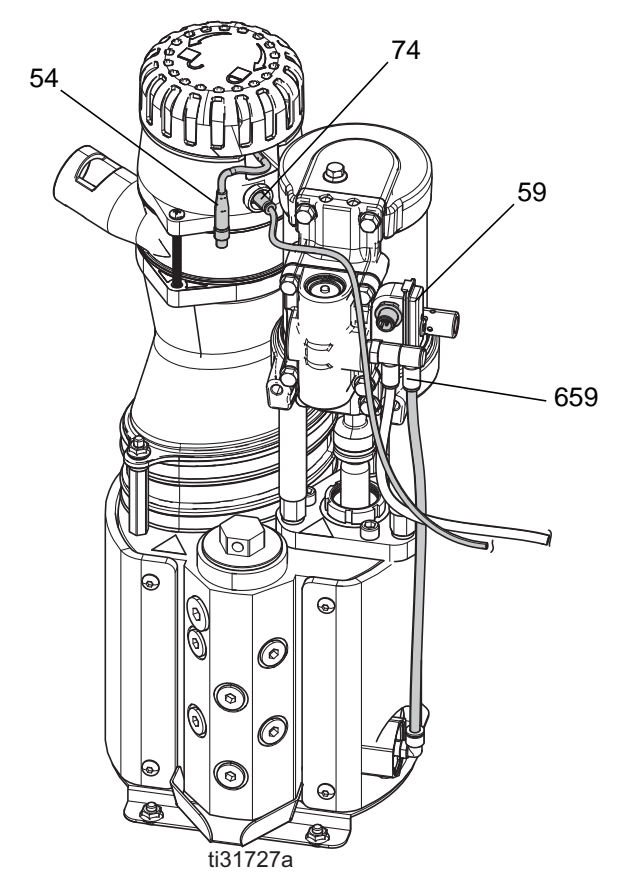

#### <span id="page-41-0"></span>**Den Schmelzer wieder auf dem System anbringen**

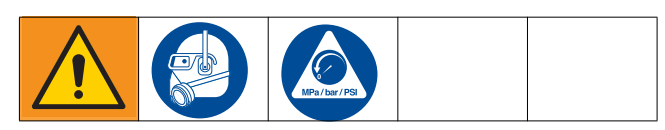

- 1. Die **Druckentlastung** auf Seite [25](#page-24-0) durchführen.
- 2. Den Schmelzer auf die Systembasis stellen und die vier Muttern (30) anbringen. Siehe **Teile** auf Seite [57.](#page-56-0)
- 3. Den Temperatursensor, den Übertemperaturschalter und die Heizelementekabel durch die Tülle (13) an der Seite des Schaltkastens einführen.
- 4. Temperatursensors (RTD), Übertemperaturschalter (OT) und Heizelementekabel wie gezeigt wieder an den Steckern für AMZ Nr. 1 anschließen. Siehe **Stromlaufpläne** auf Seite [50.](#page-49-0)
- 5. Die Tür des Schaltkastens (332) wieder anbringen.
- 6. Das Füllstandssensor-Kühlluftrohr vom 5/32"-Aufsteck-Fitting (74) wieder anschließen
- 7. Das Kabel vom Gehäuse zum Füllstandssensor (54) wieder anschließen.
- 8. Das Kabel vom Gehäuse zum Zyklusschalter (59) wieder anschließen.
- 9. Das Pumpen-Zuluftrohr (95a) zum Luftmotor-Einlassfitting (659) wieder anschließen.
- 10. Die hintere Schmelzerabdeckung (21) mit zwei Muttern (30) und einer Schraube (31) befestigen.
- 11. Schmelzerabdeckung (331) mit vier Schrauben (336) wieder anbringen.

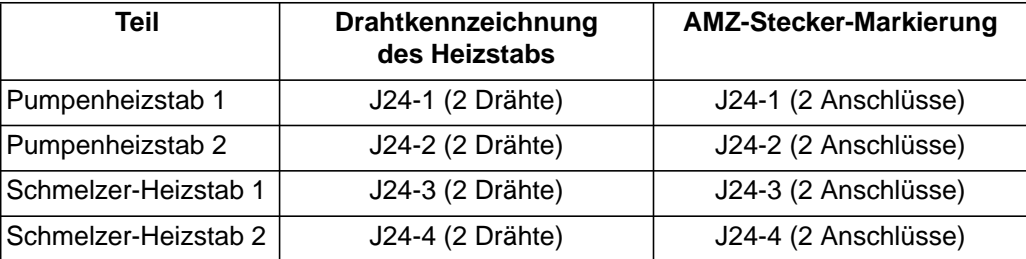

### **Pumpe**

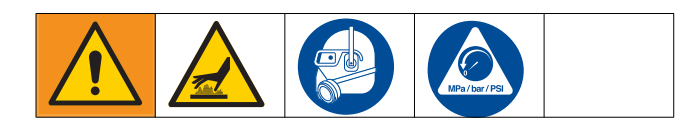

#### **Materialdruckentlastungsventil ersetzen**

- 1. Das System **spülen**, siehe Seite [28.](#page-27-0)
- 2. Die **Druckentlastung** auf Seite [25](#page-24-0) durchführen.
- 3. Schmelzerabdeckung und hintere Abdeckung entfernen. Führen Sie die Schritte 1-9 in **Luftmotor entfernen**, Seite [44](#page-43-0) durchführen.

#### *ACHTUNG*

Werden Verfahren durchgeführt, die das Entfernen von Dichtungen oder anderer weicher Teile erfordern, ein nicht gespültes System nicht länger als 30 Minuten zerlegt belassen, da sonst der Klebstoff aushärtet. Gehärteter Klebstoff beschädigt während der Installation Dichtungen und andere weiche Teile.

- 4. Die vier Muttern (30) mit 7/16''-Steckschlüssel von der Bodenplatte des Schmelzers entfernen. Den Schmelzer drehen, um optimalen Zugriff zum Druckentlastungsventil zu erhalten.
- 5. Das Luftrohr (95b) vom Luftmotoreinlassfitting zum Druckentlastungsventil (642) lösen.
- 6. Mit einem 5/32''-Steckschlüssel die zwei Isolierungsbefestigungen (652) in der Nähe des Entlastungsventils entfernen.
- 7. Die Messgerätisolierung (651) über das Entlastungsventil hinweg zurückrollen. Dies verhindert, dass dieses sich bei der Reparatur mit Flüssigkeit voll saugt.
- 8. Einen Lappen oder ein Tuch zwischen den Schmelzer und die Schmelzerbodenplatte unter dem Entlastungsventil legen, um Flüssigkeit aufzufangen.
- 9. Entlastungsventil (642) mit einem 1-7/16" Steckschlüssel vom Schmelzer entfernen.
- 10. Das Druckentlastungsventil wieder anbringen und Flüssigkeit von der Schmelzerseite abwischen.
- 11. Die Schmelzerisolierung (651) wieder über den Schmelzer ziehen und mit Isolierungsbefestigungen (652) sichern.
- 12. Das Luftrohr (95b) wieder am Entlastungsventil und am Motoreinlassfitting anschließen.
- 13. Den Schmelzer auf den Montagebolzen wieder zurück in seine Ausgangsposition drehen. Die Schmelzer-Bodenplatte wieder mit Muttern (30) sichern.
- 14. Die Hintere Abdeckung und die Abdeckplatte wieder anbringen.

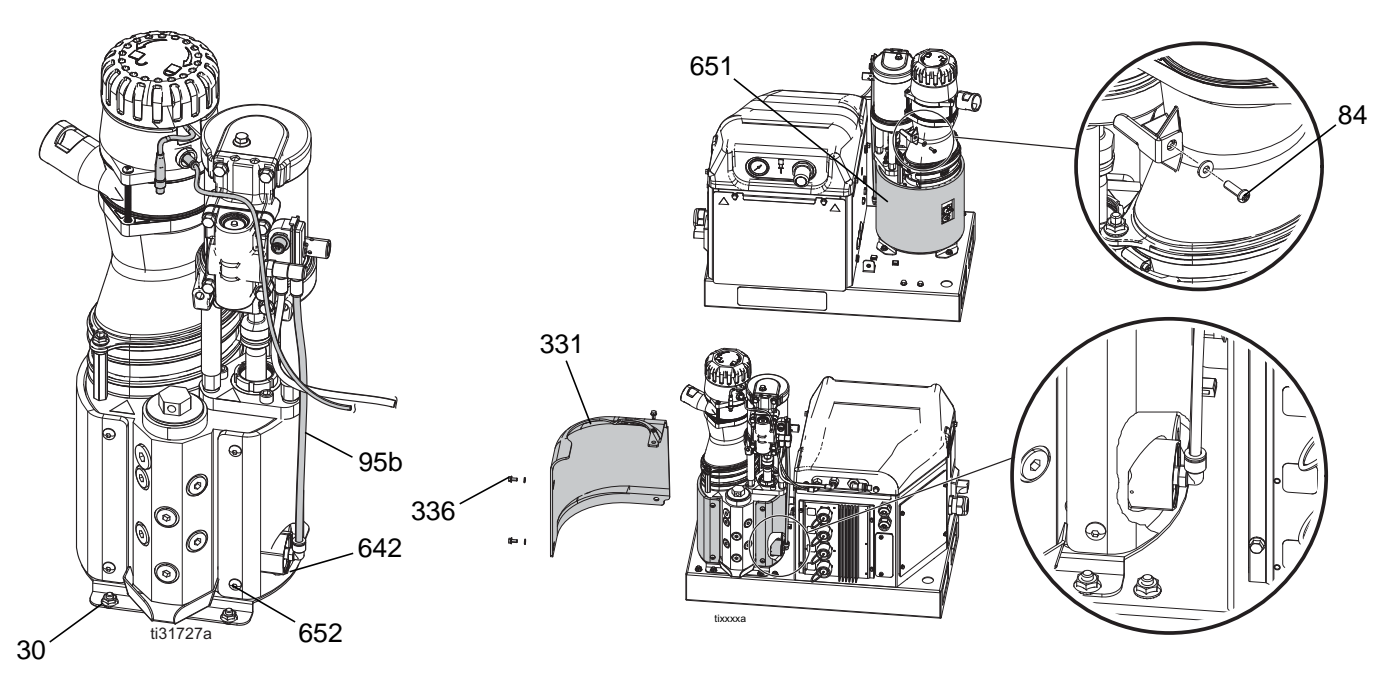

#### <span id="page-43-0"></span>**Ausbau des Luftmotors**

- 1. Die **Druckentlastung** auf Seite [25](#page-24-0) durchführen.
- 2. Die vier Schrauben (336) mit 3/8''-Steckschlüssel von der Schmelzerabdeckung (331), dann die Abdeckung entfernen.
- 3. Mit einem Schraubendreher die Schraube (84) vom der Trichtermotorhalterung entfernen. Dies ermöglicht das Entfernen des Trichters vom Schmelzer.
- 4. Die beiden Muttern (30) mit 7/16''-Steckschlüssel und die Schraube (31) mit einem 3/8"-Steckschlüssel von der hinteren Schmelzerabdeckung (21) entfernen.
- 5. Die zwei Muttern (30) mit 7/16''-Steckschlüssel vom Trichterabstandshalter des Trichter sowie den Trichter vom Schmelzer entfernen.
- 6. Die Luftrohre (95a, 95b) vom Luftmotor-Einlassfitting (659) entfernen.
- 7. Den Haltering (604) die Welle des Luftmotors entlang nach oben und den Pumpenanschlussstift (603) von den Motor- und Pumpenwellen ziehen.
- 8. Mit einem 1/4 Inbusschlüssel die drei Schrauben (605) von der Luftmotor-Montageplatte (606) entfernen und den Luftmotor (601) vom Schmelzer abheben.

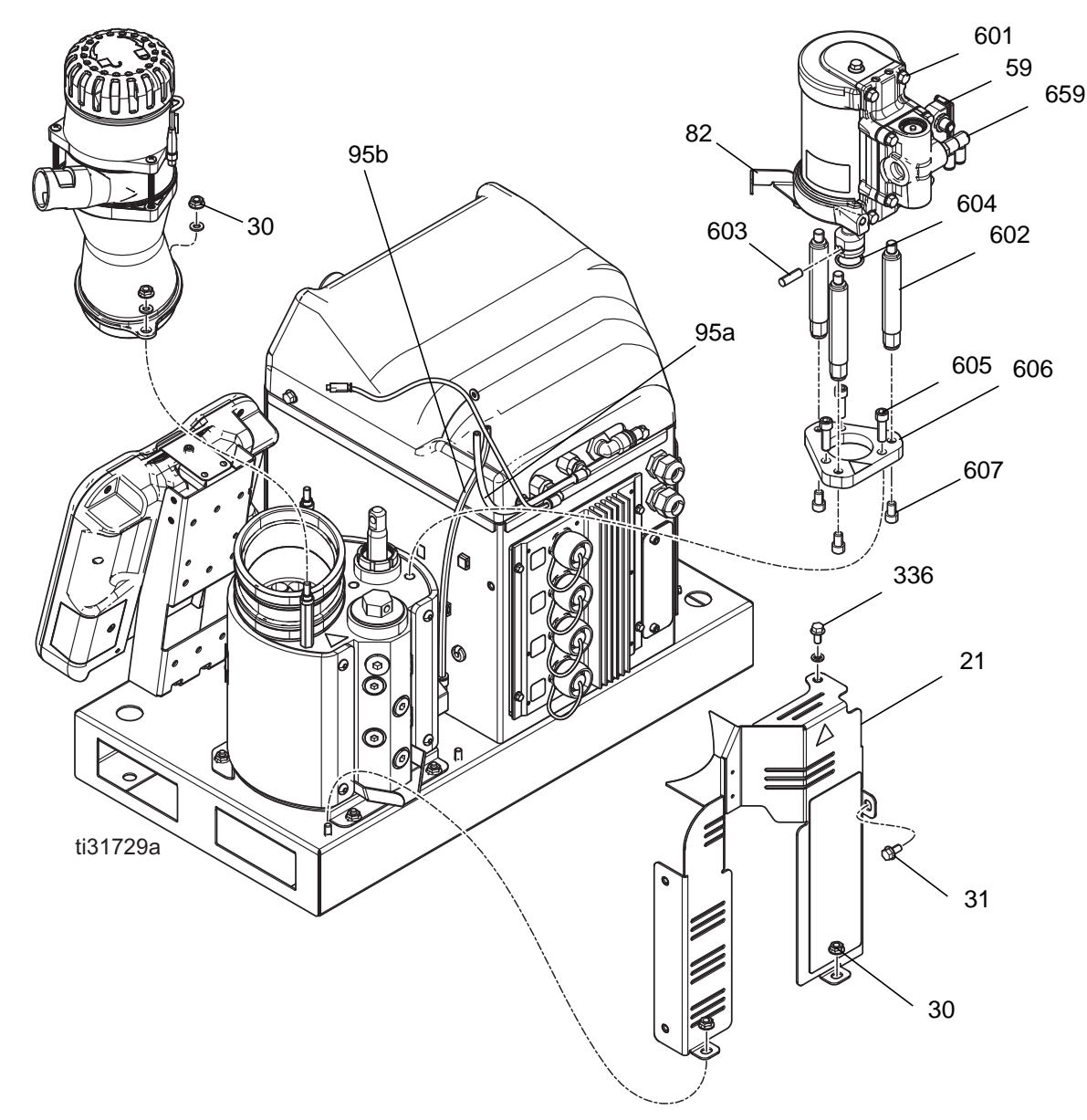

#### <span id="page-44-0"></span>**Auswechseln des Luftmotors**

- 1. Die drei Schrauben (607) mit 1/4''-Inbusschlüssel von der Unterseite der Luftmotor-Montageplatte (606) und dann die Montageplatte selbst entfernen.
- 2. Die Zugstangen (602) vom Druckluftmotor (601) entfernen.
- 3. Mit einem 13mm-Steckschlüssel die Schraube (83), die die Trichtermotorhalterung (82) hält, vom Luftmotor entfernen.
- 4. Zyklusschalter (59) entfernen. **Zyklusschalter entfernen**, Seite [37.](#page-36-0)
- 5. Halte-O-Ring (604) von der alten Motorwelle ziehen und auf den neuen Luftmotor schieben.
- 6. Zyklusschalter (59) und Trichtermotorhalterung (82) auf dem neuen Luftmotor anbringen.
- 7. Die Zugstangen (602) in der Motormontageplatte (606) anbringen und die Schrauben (607) anziehen.
- 8. Den Luftmotor wieder auf dem Schmelzer platzieren.
- 9. Pumpenanschlussstift (603) durch Motor- und Pumpenwelle führen. Die Motorwelle muss eventuelle von Hand angehoben, abgesenkt oder in die korrekte Stellung gebracht werden.
- 10. Halte-O-Ring (604) über dem Anschlussstift platzieren.
- 11. Die Schrauben (605) anbringen und den Luftmotor auf dem Schmelzer sichern.
- 12. Das Trichterbauteil, die Hintere Abdeckung des Schmelzers und die Schmelzer-Abdeckplatte wieder anbringen.

#### <span id="page-44-1"></span>**Pumpenstab, Halsdichtung und Lager entfernen**

- 1. Das auf Seite [28](#page-27-0) beschriebene **Spülen** durchführen.
- 2. **Luftmotor entfernen**, Seite [44](#page-43-0).
- 3. Mit einem Schraubendreher und Gummihammer Haltemutter (608) lösen.
- 4. Die Haltemutter (608) vom Pumpenhals abschrauben.
- 5. Inbusschlüssel durch das Loch oben an Kolbenstange (PR) führen, um das Pumpenstangenbauteil, die Halsdichtung und das Lager aus der Pumpe zu heben.

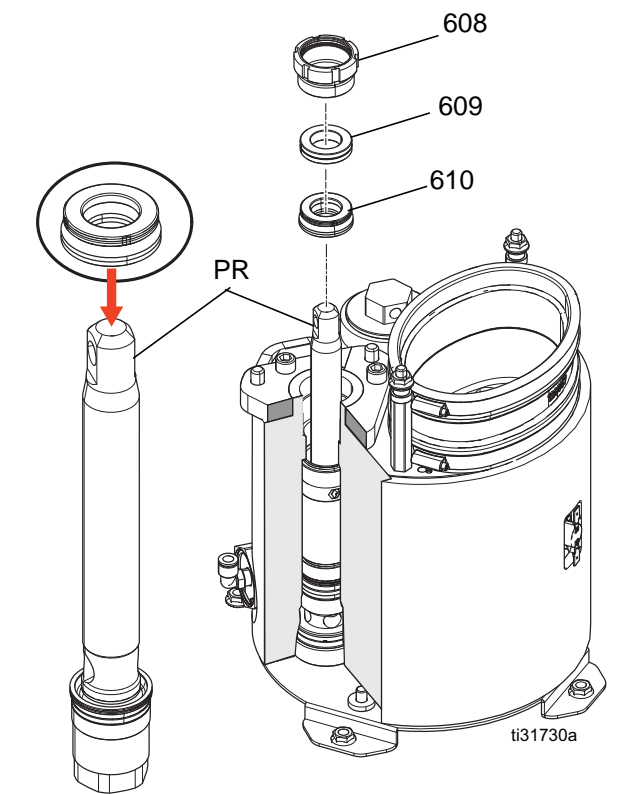

#### *Reparatur*

#### **Pumpenstange, Halsdichtung und Lager wieder wechseln**

- 1. Zum Schutz der Dichtungen vor Gewinden, Dichtung-Installationswerkzeug 15B661 in Bohrung platzieren.
- 2. Kolbenstangenbaueinheit (PR) in die Pumpe drücken.
- 3. Halsdichtung (610) schmieren und mit Lippen nach unten weisend über Kolbenstange schieben.
- 4. 7/8''-Steckschlüsseleinsatz (3/8''-Gewinde) über Kolbenstange platzieren, dann mit Gummihammer Halsdichtung (610) vorsichtig einklopfen.
- 5. Traglager (609) über Kolbenstange schieben. Mit einem Steckschlüssel und einem Gummihammer die Halsdichtung an die richtige Stelle drücken.
- 6. Dichtung-Installationswerkzeug 15B661 entfernen.
- 7. Haltemutter (608) installieren.
- 8. Um den Luftmotor wieder auf der Pumpe zu montieren. Siehe **Auswechseln des Luftmotors**, Seite [45](#page-44-0).

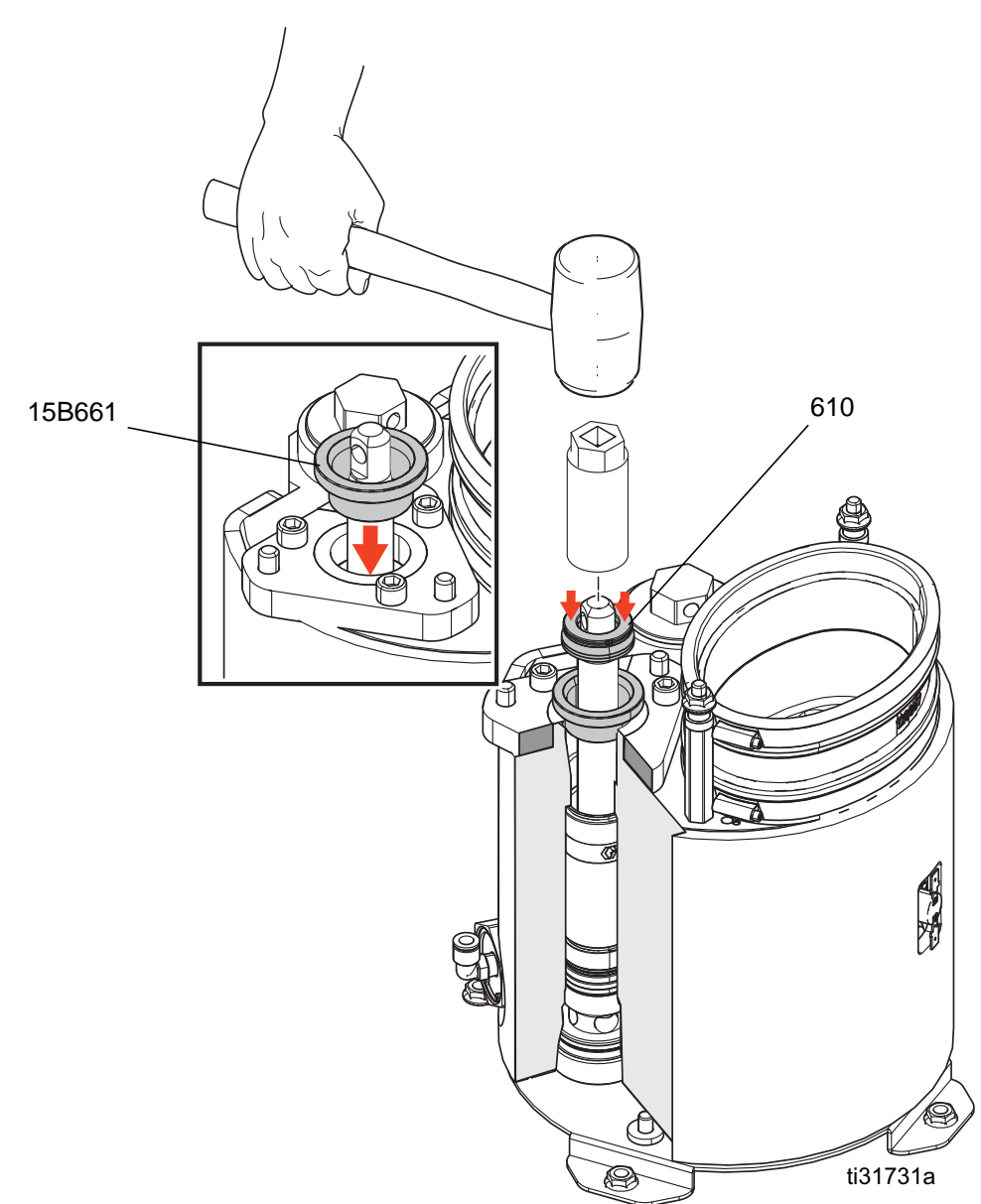

# **Rückschlagventil Pumpeneinlassgehäuse und Zylinderdichtungen austauschen**

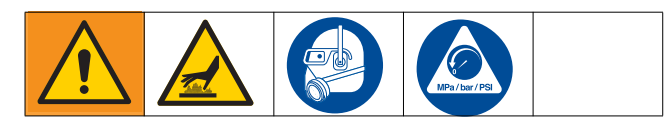

#### <span id="page-46-0"></span>**Rückschlagventil Pumpeneinlassgehäuse ersetzen**

- 1. Das System **spülen**, siehe Seite [28.](#page-27-0)
- 2. Die **Druckentlastung** auf Seite [25](#page-24-0) durchführen.
- 3. Den Schmelzer gemäß der Vorgehensweise **Den Schmelzer aus dem System ausbauen** auf Seite [40](#page-39-0) entfernen.

#### *ACHTUNG*

Werden Verfahren durchgeführt, die das Entfernen von Dichtungen oder anderer weicher Teile erfordern, ein nicht gespültes System nicht länger als 30 Minuten zerlegt belassen, da sonst der Klebstoff aushärtet. Gehärteter Klebstoff beschädigt während der Installation Dichtungen und andere weiche Teile.

- 4. Den Schmelzer auf die Seite drehen. **HINWEIS:** Den Schmelzer nicht auf seinen Übertemperaturschalter legen.
- 5. Die vier Schrauben (627) mit 3/8''-Steckschlüssel entfernen und die Bodenplatte des Schmelzers vom Schmelzer abheben. Die Wärmeisolierungen (628) aufbewahren.
- 6. Mit einem 1/2"-Vierkantschrauber (ohne Stecknuss) das Pumpeneinlassgehäuse (625) vom Schmelzer entfernen.
- 7. Einlasssitz (622), Kugel, O-Ring (623) und Einlass-Rückschlagkugel (621) entfernen und entsorgen.
- 8. Neue O-Ringe (626) und (624) am Einlassgehäuse installieren.
- 9. Neuen O-Ring (623) unterhalb des neuen Sitzes (622) und der Kugel (621) anbringen.
- 10. Einlassgehäuse-O-Ringe (626, 624) entfernen und entsorgen.
- 11. Vor dem Zusammenbauen Fett auf allen Dichtungen auftragen.
- 12. Das neue Pumpeneinlassgehäuse und die Rückschlagventile installieren.
- 13. Eine kleine Menge Fett auf die Isolierungen (628) geben und in den Löchern in der Schmelzer-Bodenplatte platzieren. Das Fett hält die sie während des Zusammenbaus an Ort und Stelle. Darauf achten, dass die Heizelementekabel nicht eingefettet werden.
- 14. Die Schmelzer-Bodenplatte ausrichten und die Schrauben (627) festziehen.
- 15. Den Schmelzer gemäß der Vorgehensweise **Den Schmelzer wieder auf dem System anbringen** auf Seite [42](#page-41-0) zusammenbauen.

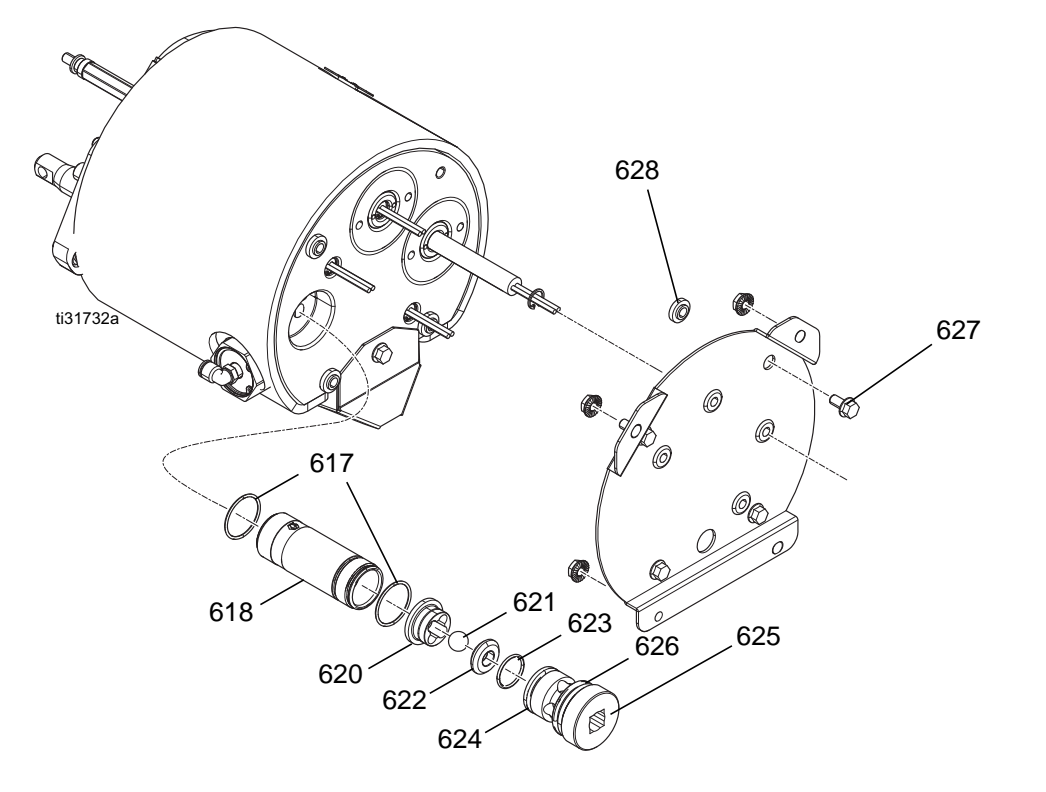

#### **Die Pumpen-Zylinderdichtungen austauschen**

- 1. Das auf Seite [28](#page-27-0) beschriebene **Spülen** durchführen.
- 2. Die **Druckentlastung** auf Seite [25](#page-24-0) durchführen.
- 3. Die Vorgehensweise **Den Schmelzer aus dem System ausbauen** auf Seite [40](#page-39-0) durchführen.
- 4. Pumpenstange entfernen (siehe auf Seite [45\)](#page-44-1).
- 5. Das Zylinderlösewerkzeug (1301) in den Pumpenhals einführen.
- 6. Vorsichtig mit einem Gummihammer gegen das Zylinderlösewerkzeug klopfen, um den Zylinder (618) zu entfernen. O-Ringe (617) entsorgen.
- 7. Neue O-Ringe (617) auf dem Zylinder anbringen und einfetten.
- 8. Das Zylinderinstallationswerkzeug mit Innengewinde (1302) in die Pumpeneinlassbohrung einführen, um die Dichtungen zu schützen.
- 9. Das Installationswerkzeug mit Außengewinde (1303) verwenden, um den Zylinder vorsichtig in den Schmelzer zu drücken.
- 10. Das Pumpeneinlassgehäuse entsprechend der Schritte 11-16 der Vorgehensweise **Rückschlagventil Pumpeneinlassgehäuse ersetzen** auf Seite [47](#page-46-0) wieder anbringen.

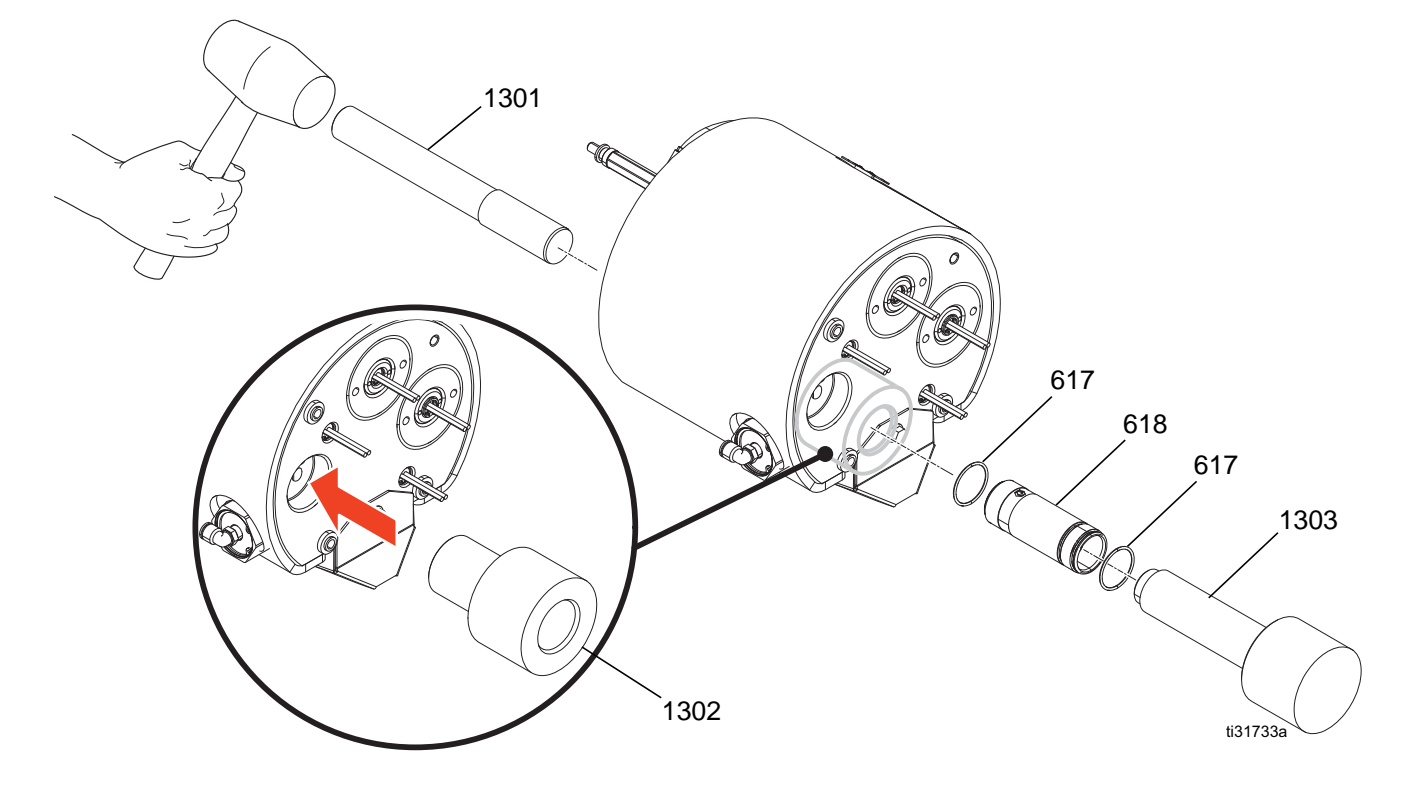

# **Heizelemente**

#### **Schmelzer und Pumpen-Heizelemente austauschen**

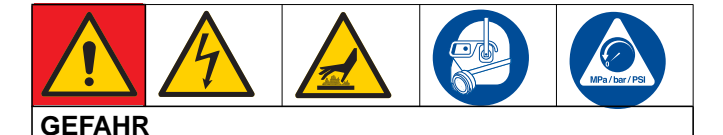

#### **GEFAHR EINES STARKEN STROMSCHLAGS**

Dieses Gerät kann mit einer Spannung von über 240V betrieben werden. Kontakt mit dieser Spannung kann Tod oder schwere Verletzungen verursachen.

- **•** Vor dem Abziehen von Kabeln und dem Durchführen von Wartungsarbeiten von Geräten immer den Netzschalter ausschalten.
- 1. Die **Druckentlastung** auf Seite [25](#page-24-0) durchführen.
- 2. Die vier Schrauben (336) mit 3/8''-Steckschlüssel von der Schmelzerabdeckung (331), dann die Abdeckung entfernen.
- 3. Die Vorgehensweise **Den Schmelzer aus dem System ausbauen** auf Seite [40](#page-39-0) durchführen.
- 4. Widerstand des Heizelements kontrollieren. Jedes der Heizelemente sollte einen Widerstand von **52-64** Ohm haben.

**HINWEIS:** Der Heizelementestecker muss für die Überprüfung des Widerstands vom AMZ Nr. 1 abgezogen werden. Wird der Widerstand bei angeschlossenem Stecker durchgeführt, dann sollten die Heizelemente einen Parallelwiderstandswert von **26-32** Ohm haben.

- 5. Falls das Heizelement ersetzt werden muss, die Schritte 6-8 durchführen, ansonsten weiter mit Schritt 9. Der Reparatursatz 17P347 enthält vier Heizelemente mit beigefügten Identifizierungsetiketten.
- 6. Den Schmelzer auf die Seite drehen. **HINWEIS:** Den Schmelzer nicht auf seinen Übertemperaturschalter legen.
- 7. Die vier Schrauben (627) mit 3/8''-Steckschlüssel entfernen und die Bodenplatte des Schmelzers vom Schmelzer abheben. Die Wärmeisolierungen (628) aufbewahren.
- 8. Die Halteringe (631) entfernen und das Heizelement (632) aus der Gehäusebohrung gleiten lassen. **HINWEIS:** Aufgrund der Temperaturwechselbeanspruchung können die Heizelemente im Gehäuse festsitzen. Bei warmen Temperaturen unterhalb des Kleberschmelzpunktes kann das Heizelement leichter entfernt werden. Für den Fall, dass das Entfernen nicht möglich ist, enthält der Schmelzerverteilersatz 17S258 zwei vorinstallierte Pumpen-Heizelemente.
- 9. Nach der Installation der neuen Heizelementestange(n) Haltering(e) (631) wieder anbringen und die Kabel durch die Tüllen (639) In der Schmelzer-Bodenplatte führen.
- 10. Eine kleine Menge Fett auf die Isolierungen (628) geben und in den Löchern in der Schmelzer-Bodenplatte platzieren. Das Fett hält die sie während des Zusammenbaus an Ort und Stelle. NICHT die Heizelementekabel einfetten.
- 11. Die Schmelzer-Bodenplatte ausrichten und die Schrauben (627) festziehen.
- 12. Die Vorgehensweise **Den Schmelzer wieder auf dem System anbringen** auf Seite [42](#page-41-0) durchführen.

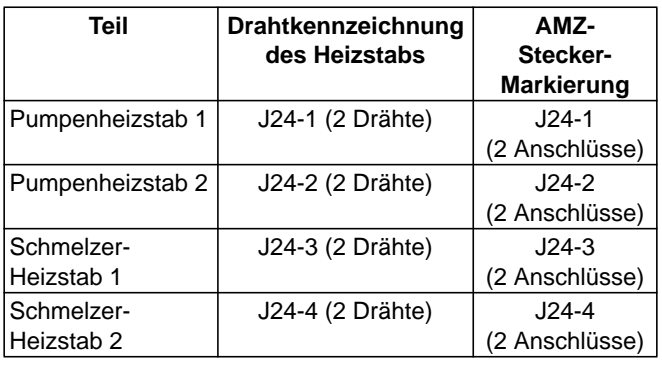

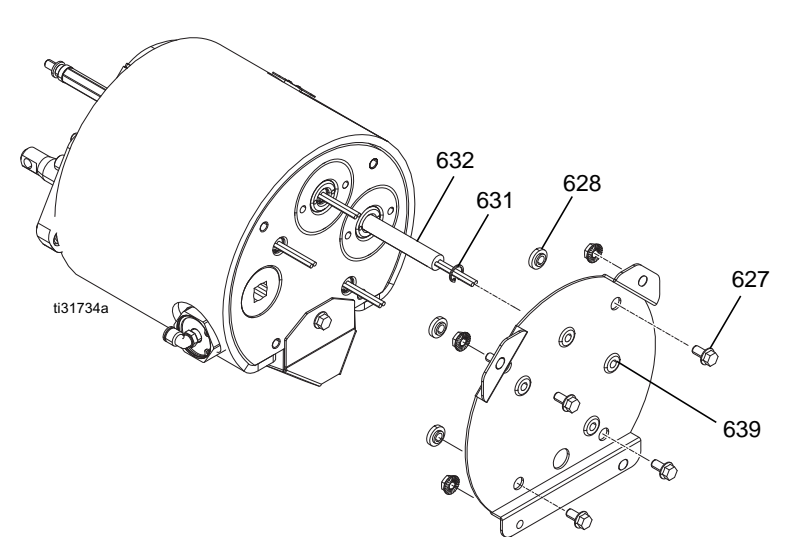

# <span id="page-49-0"></span>**Elektrische Komponenten austauschen**

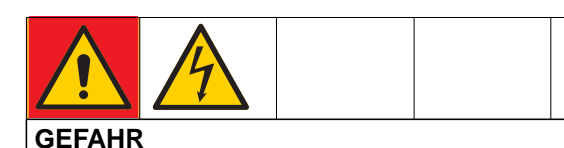

#### **GEFAHR EINES STARKEN STROMSCHLAGS**

Dieses Gerät kann mit einer Spannung von über 240V betrieben werden. Kontakt mit dieser Spannung kann Tod oder schwere Verletzungen verursachen.

**•** Vor dem Abziehen von Kabeln und dem Durchführen von Wartungsarbeiten von Geräten immer den Netzschalter ausschalten.

#### **Auto Multi-Zone (AMZ) Sicherung(en) austauschen**

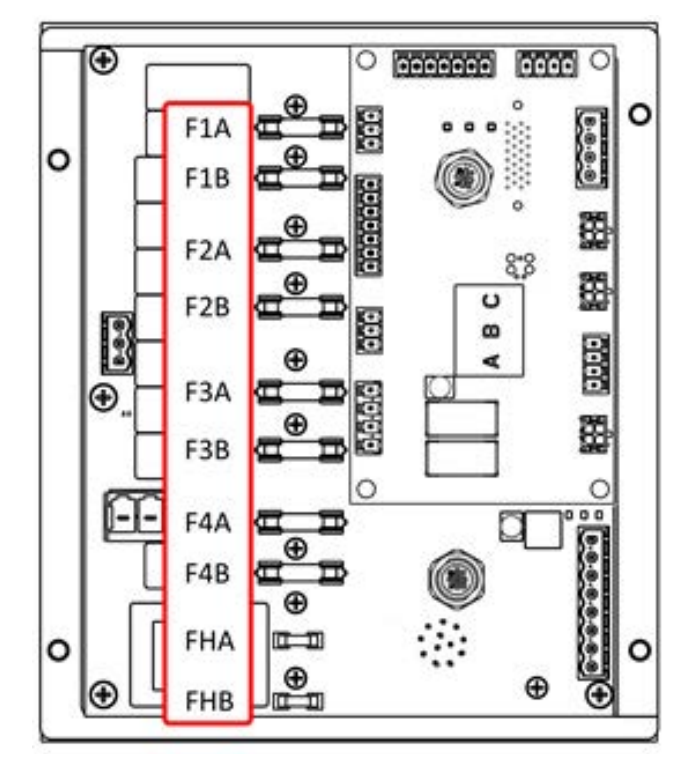

#### *ACHTUNG*

Um Schäden am System zu vermeiden, immer flinke Sicherungen verwenden. Flinke Sicherungen sind für Kurzschlussschutz erforderlich.

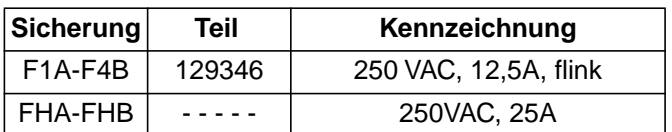

- 1. Schalten Sie den Netzschalter (H) aus.
- 2. Die Tür des Schaltkastens (332) wieder anbringen
- 3. Ein nicht leitendes Sicherungsabziehwerkzeug zum Entfernen der durchgebrannten Sicherung verwenden.

#### *ACHTUNG*

Durch die Verwendung eines nicht geeigneten Werkzeugs, z. B. eines Schraubendrehers oder einer Zange, kann die Sicherung brechen oder zur Beschädigung der Platine führen.

**HINWEIS:** Die Sicherungen FHA und FHB können nicht ausgetauscht werden. Falls die Sicherungen FHA oder FHB durchgebrannt sind, den **AMZ Austauschsatz 25M525** bestellen.

- 4. Eine neue Sicherung im leeren Sicherungshalter anbringen.
- 5. Die Tür des Schaltkastens (332) wieder anbringen.

#### **Auto Multi-Zone (AMZ) austauschen**

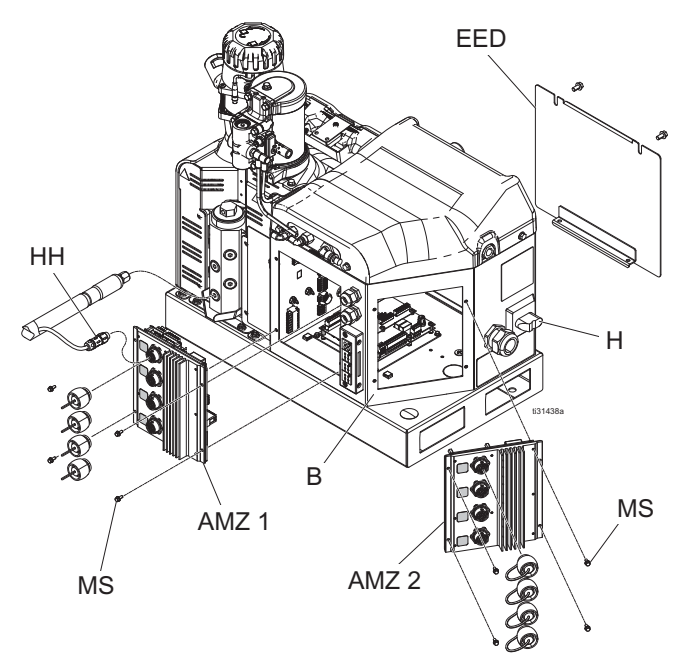

- 1. Netzschalter (H) ausschalten.
- 2. Die Tür des Schaltkastens (EED) entfernen.
- 3. AMZ entfernen:
	- a. Die elektrischen Anschlüsse des beheizten Schlauchs (HH) von der Rückseite des AMZ abklemmen.
	- b. Die Kabel vom AMZ in der Schaltkasten-Innenseite abklemmen.
	- c. Die vier Schrauben (MS) für die Befestigung des AMZ an der Rückseite des Schaltkastens (B) und das AMZ entfernen.
- 4. Das neue AMZ einführen:
	- a. Die Wählschalterposition gemäß der folgenden Abbildung einstellen.

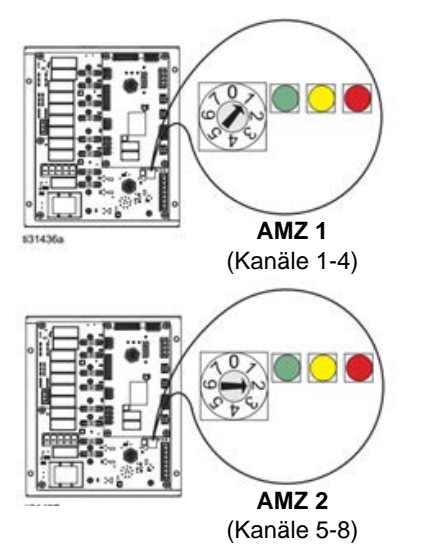

- b. Das AMZ mit den vier vom alten AMZ entfernten Schrauben (MS) an der Rückseite des Schaltkastens (B) anbringen.
- c. Die Kabel zum AMZ wieder im Inneren des Schaltkastens (B) anschließen. Zu den Anschlüssen, siehe **Stromlaufpläne** auf Seite [52.](#page-51-0)
- d. Die elektrischen Anschlüsse des beheizten Schlauchs (HH) wieder an der Rückseite des AMZ anklemmen.
- 5. Die Tür des Schaltkastens (EED) wieder anbringen.

#### **Austausch des erweiterten Anzeigemoduls (EAM)**

#### *ACHTUNG*

Im EAM sind wichtige Lebensdauer- und Diagnosedaten gespeichert, die bei einem Austausch verloren gehen würden. Um diese Daten zu behalten, vor dem Austausch des EAM einen USB-Download durchführen.

- 1. Netzschalter (H) ausschalten.
- 2. Kabel (103) von Unterseite des EAM trennen.
- 3. EAM (335) aus der Halterung (334) entfernen. Siehe **Teile** auf Seite [57.](#page-56-0)
- 4. Neues EAM (335) in Halterung (334) installieren.
- 5. Kabel (103) an Unterseite des neuen EAM (335) anschließen.

#### **Das Spritzbildeinstellungsmodul (PCM) austauschen**

- 1. Netzschalter (H) ausschalten.
- 2. Die Tür des Schaltkastens (332) entfernen. Siehe **Teile** auf Seite [57](#page-56-0).
- 3. Die Kabel vom PCM (309) abklemmen.
- 4. Die vier Halteschrauben (304) und das PCM (309) entfernen.
- 5. Das neue PCM (309) an der Unterseite des Schaltkastens (B) mittels der im vorherigen Schritt entfernten Halteschrauben (304) anbringen.
- 6. Die vorher abgeklemmten Kabel an das neue PCM (309) anschließen.
- 7. Die Tür des Schaltkastens (332) wieder anbringen.

#### **Netzteil austauschen**

- 1. Netzschalter (H) ausschalten.
- 2. Die Tür des Schaltkastens (332) entfernen. Siehe **Teile** auf Seite [57](#page-56-0).
- 3. Stromversorgungskabel vom AMZ 1 (Anschlüsse J3 und J21) abklemmen.
- 4. Die Stromversorgung (5) durch Entfernen der vier Halteschrauben (29) für die Montage der Stromversorgung (5) an der Oberseite des Schaltkastens (B) entfernen.
- 5. Stromversorgungskabel von den Steckern J3 und J21 trennen.
- 6. Anschlüsse zwischen den neuen Stromversorgungskabeln und den Steckern J3 und J21 herstellen. Zu den Anschlüssen, siehe **Stromlaufpläne** auf Seite [52](#page-51-0).
- 7. Die neue Stromversorgung (5) mittels der vorher entfernten vier Haltemuttern (29) am Schaltkasten (B) anbringen.
- 8. Stromversorgungskabel an AMZ 1 (Anschlüsse J3 und J21) anklemmen.
- 9. Die Tür des Schaltkastens (332) wieder anbringen.

# <span id="page-51-0"></span>**Stromlaufpläne**

# **GEFAHR**

#### **GEFAHR**

#### **GEFAHR EINES STARKEN STROMSCHLAGS**

Dieses Gerät kann mit einer Spannung von über 240V betrieben werden. Kontakt mit dieser Spannung kann Tod oder schwere Verletzungen verursachen.

- **•** Vor dem Abziehen von Kabeln und dem Durchführen von Wartungsarbeiten von Geräten immer den Netzschalter ausschalten.
- **•** Dieses Gerät muss geerdet sein. Das Gerät nur an eine geerdete Stromquelle anschließen.
- **•** Elektrische Anschlüsse dürfen nur von einem ausgebildeten Elektriker ausgeführt werden und müssen sämtlichen Vorschriften und Bestimmungen vor Ort entsprechen.

# **Allgemeiner Stromlaufplan (alle Systeme)**

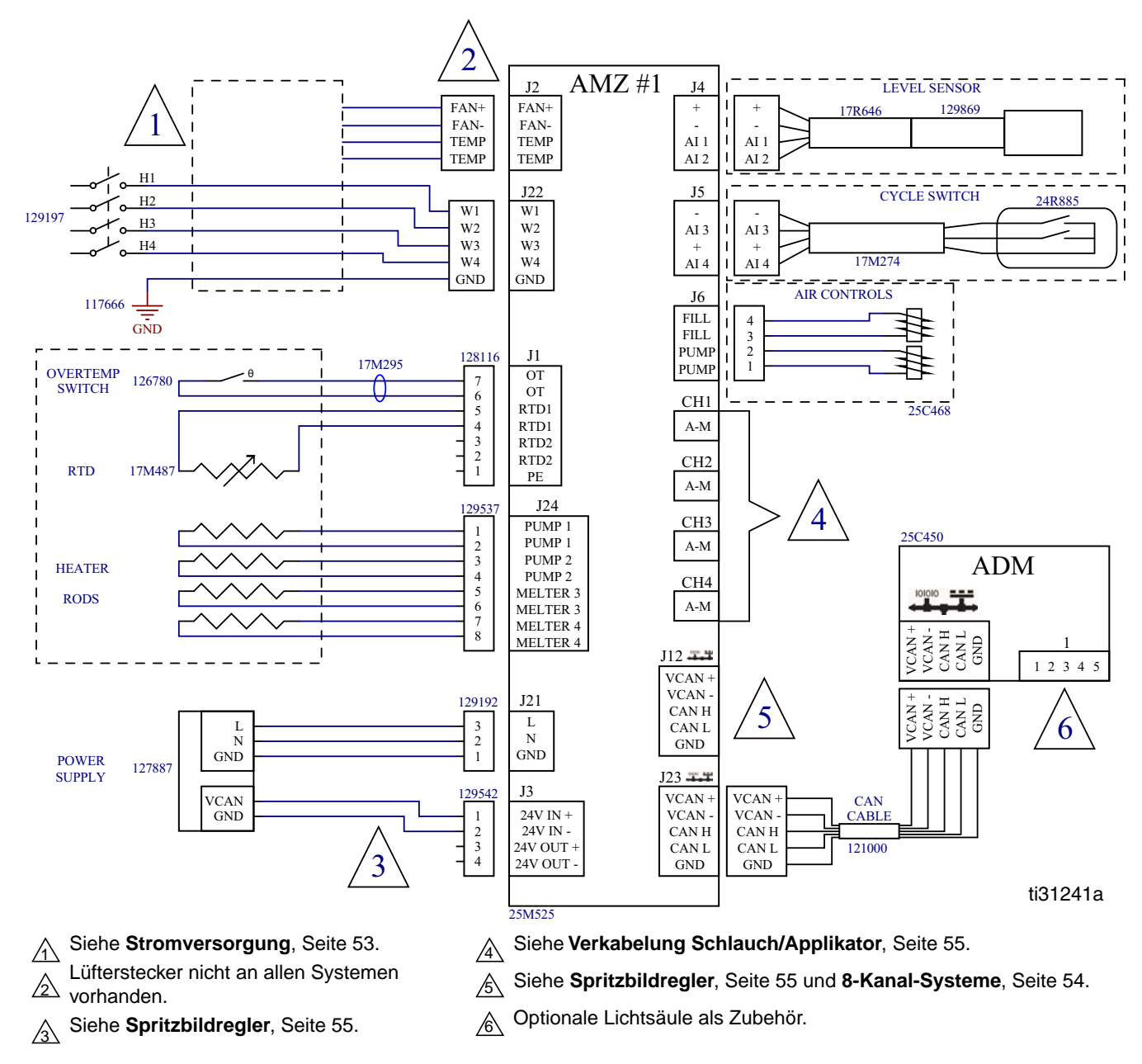

# <span id="page-52-0"></span>**Stromversorgung**

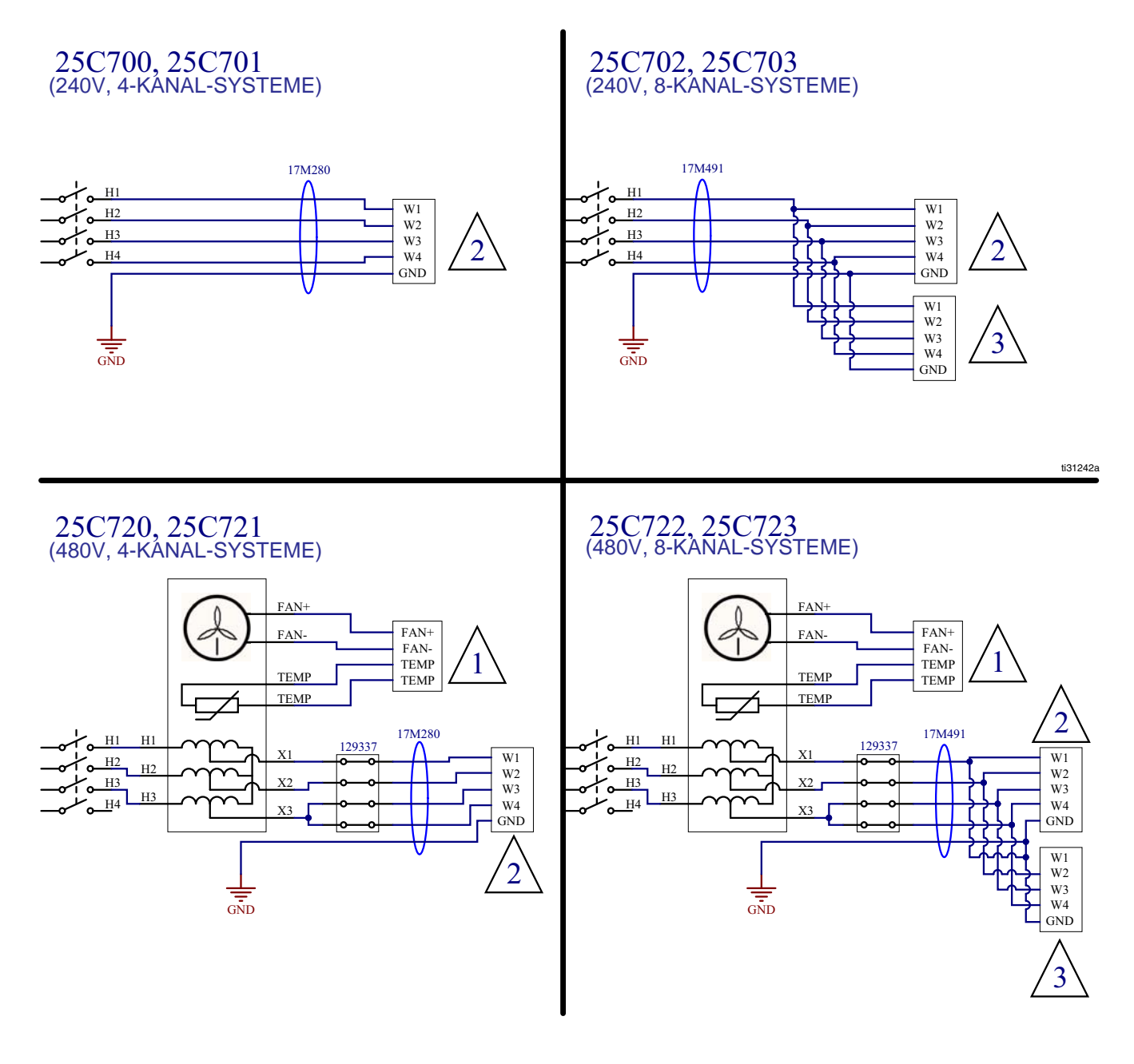

Angeschlossen an AMZ Nr. 1 - J2.  $\bigwedge$ 

Angeschlossen an AMZ Nr. 1 - J22.

Angeschlossen an AMZ Nr. 2 - J22.

 $\sqrt{2}$  $\sqrt{3}$ 

# <span id="page-53-0"></span>**8-Kanal-Systeme (25C702, 25C703, 25C722, 25C723)**

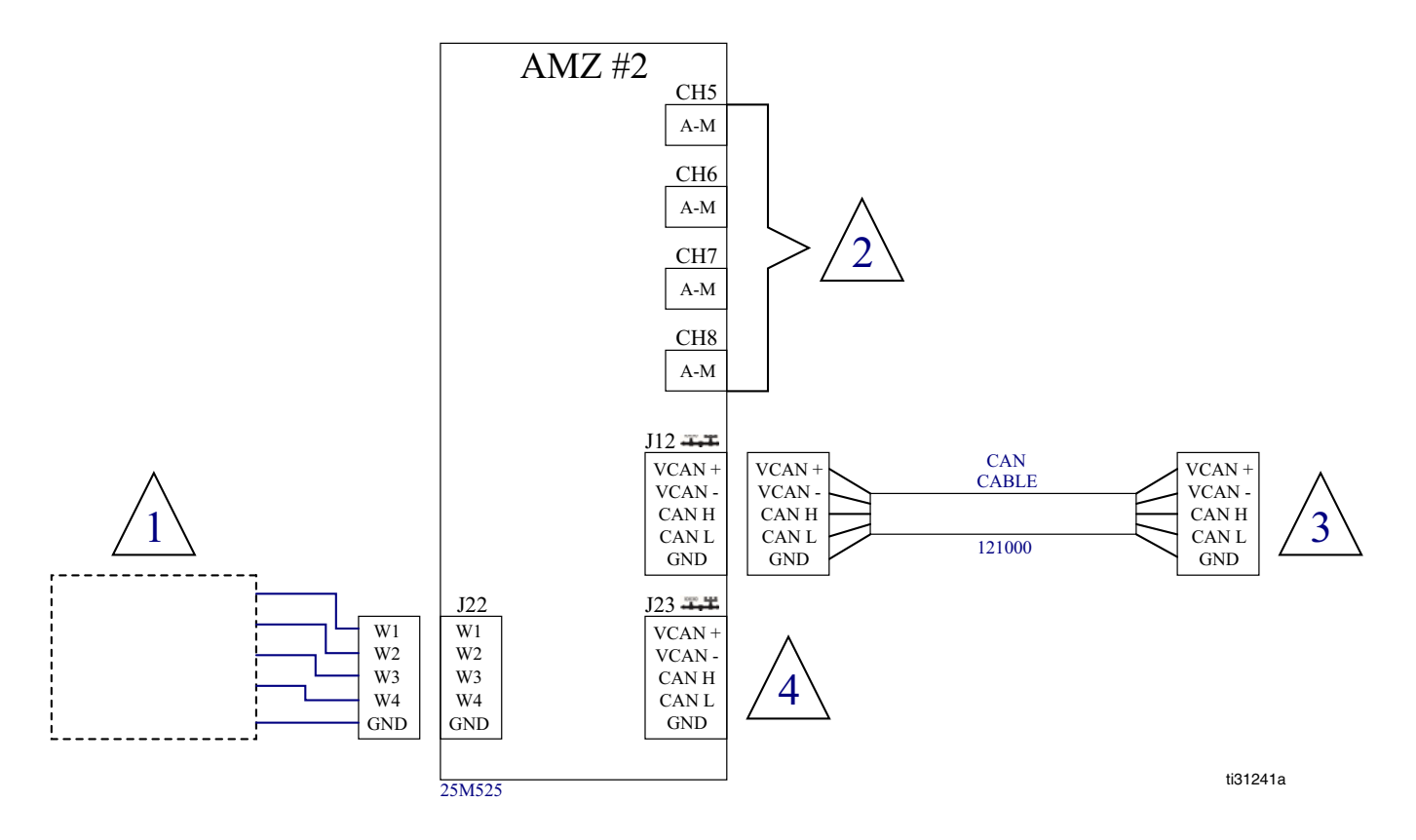

Siehe **Stromversorgung**, Seite [53](#page-52-0).  $\bigwedge$ 

Siehe **Verkabelung Schlauch/Applikator**, Seite [55](#page-54-0).

Angeschlossen an AMZ Nr. 1 - J12.

Siehe **Spritzbildregler**, Seite [55.](#page-54-1)  $\mathcal{A}$ 

 $\sqrt{2}$  $\sqrt{3}$ 

# <span id="page-54-1"></span>**Spritzbildregler**

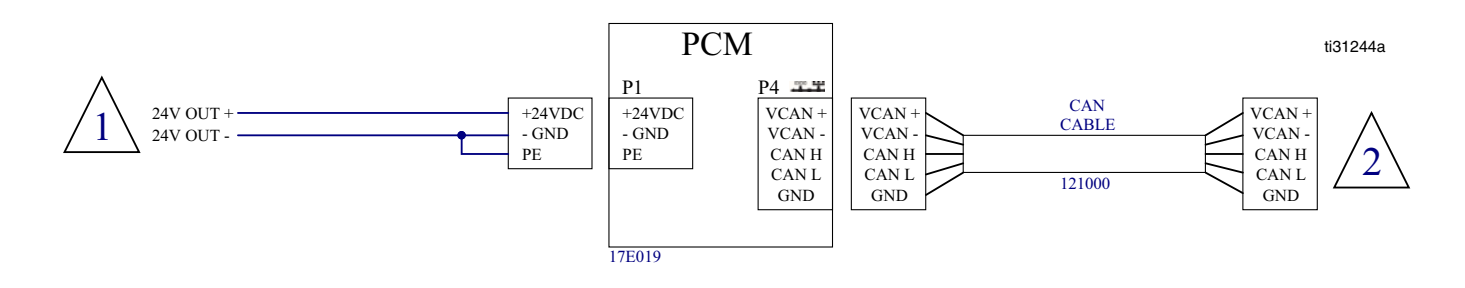

 $\overline{\text{1}}\backslash$  Angeschlossen an "24V Out+" und "24V Out -" an AMZ Nr. 1 - J3.

4-Kanal-Systeme (25C701, 25C721): Angeschlossen an AMZ Nr. 1 - J12.  $\overline{2}$  8-Kanal-System (25C703, 25C723): Angeschlossen an AMZ Nr. 2 - J23.

# <span id="page-54-0"></span>**Verkabelung Schlauch/Applikator**

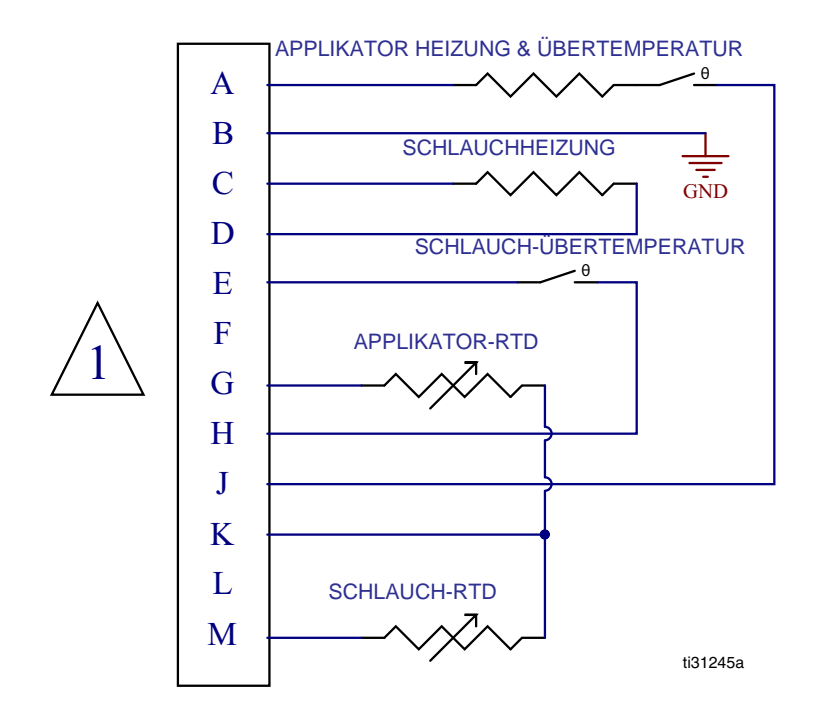

 $\sqrt{1}$  Angeschlossen an Ch1-4 an AMZ Nr. 1 und Ch5-8 an AMZ Nr. 2.

# **Stromlaufplan Luftregler**

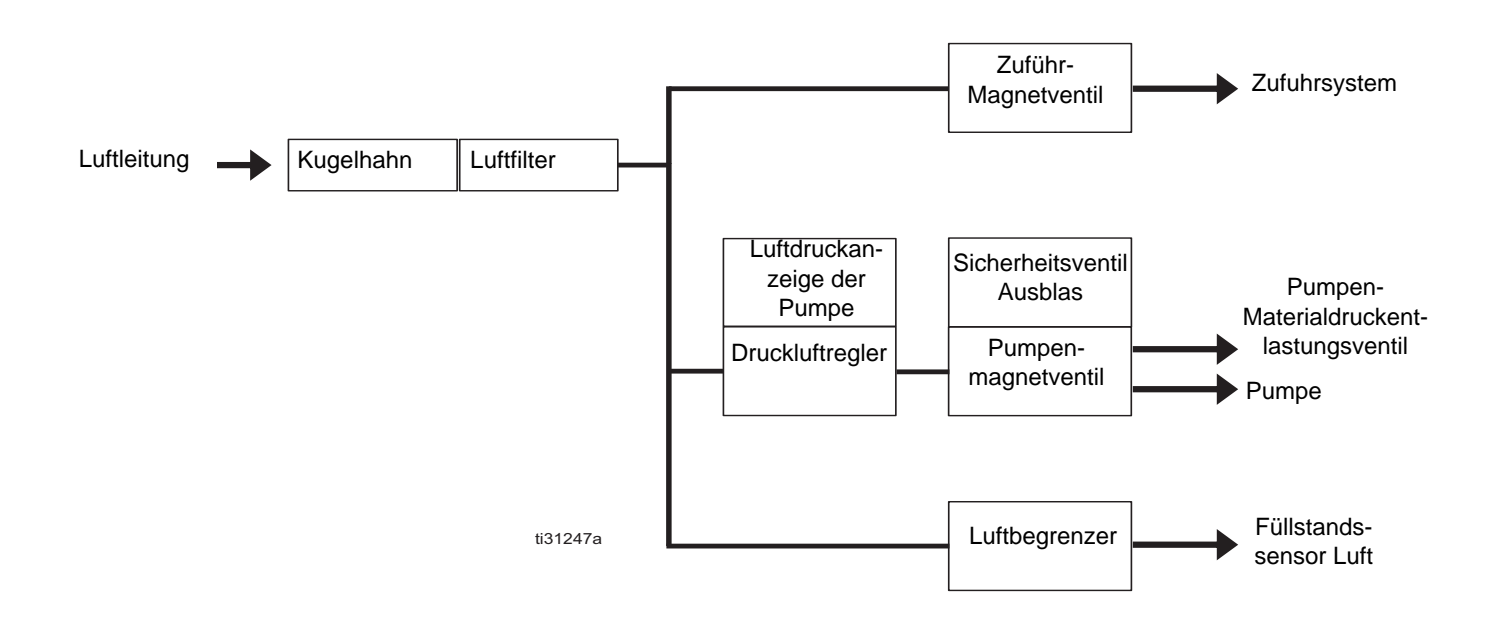

# <span id="page-56-0"></span>**Teile**

# **Übliche Systemteile**

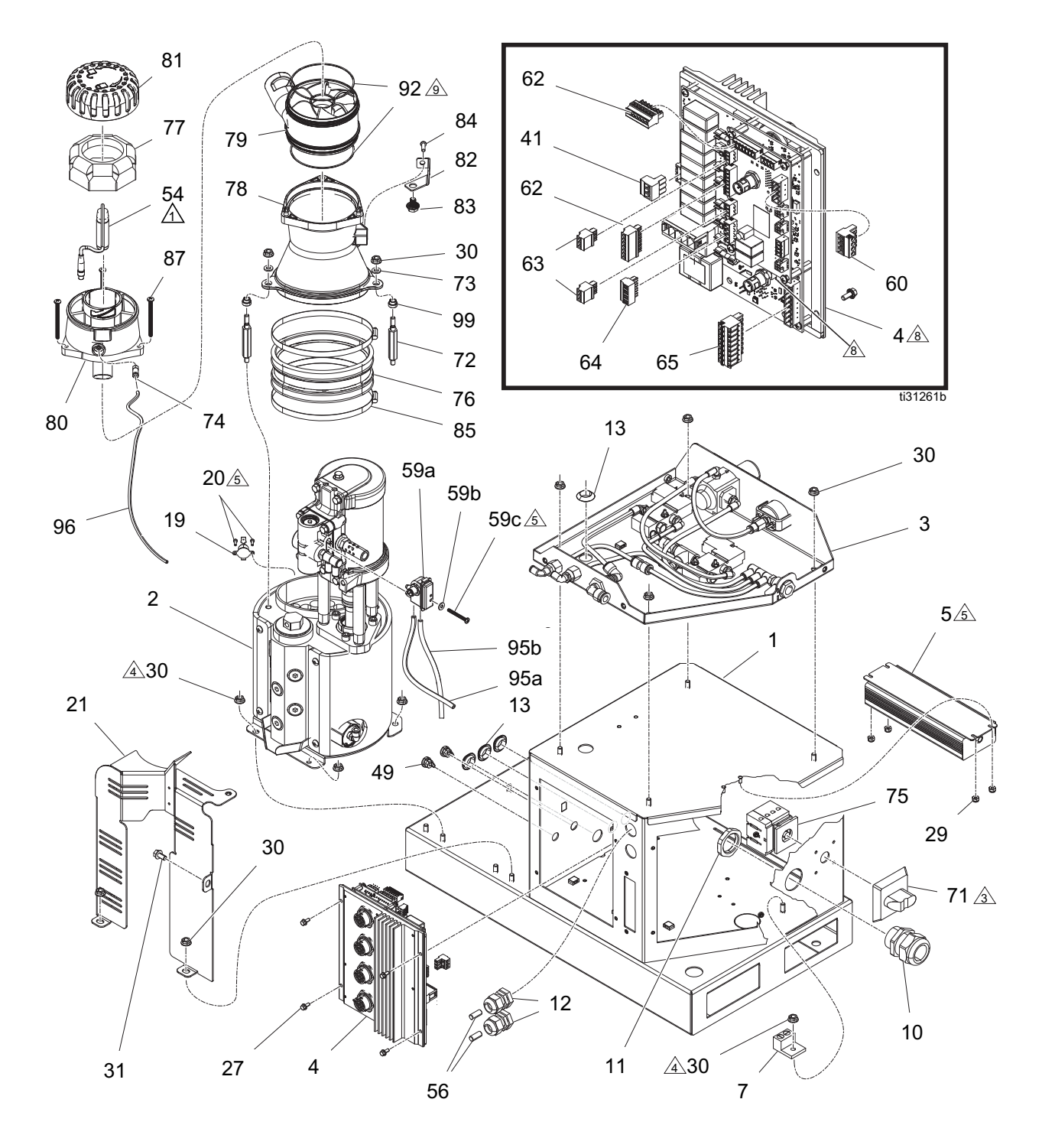

### **Liste üblicher Systemteile**

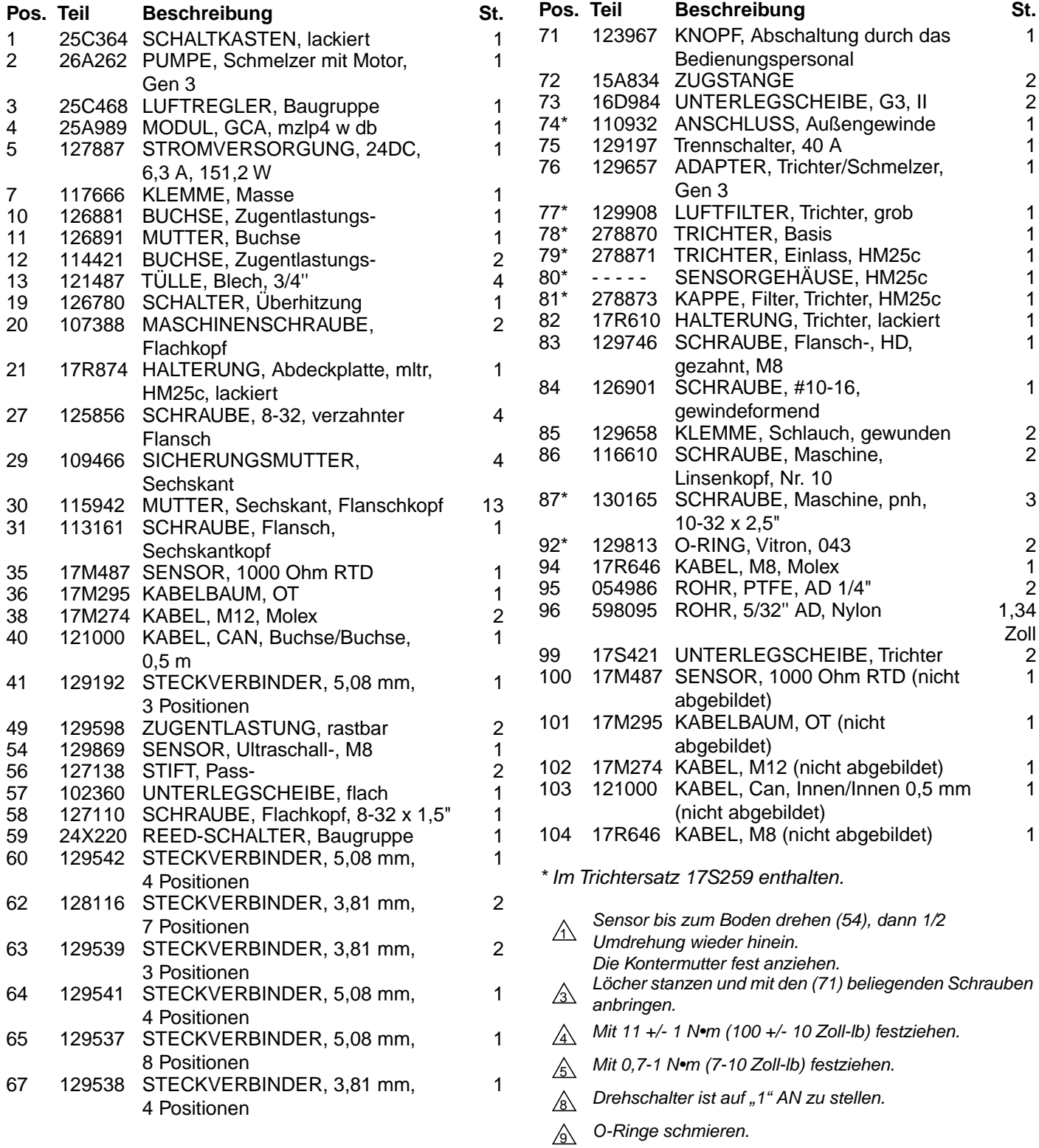

# **Übliche Systemteile (Fortsetzung)**

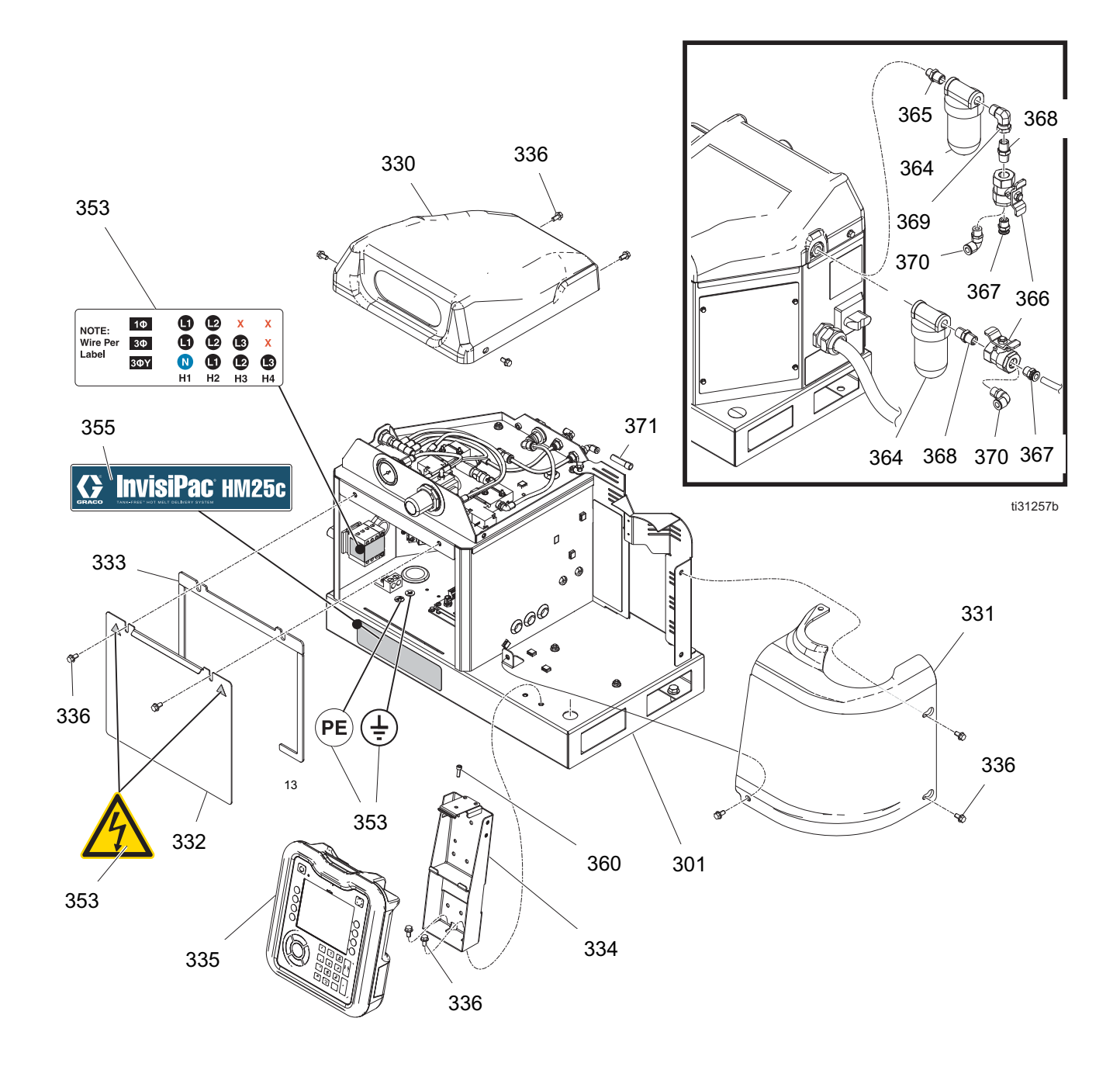

### **Liste üblicher Systemteile (Fortsetzung)**

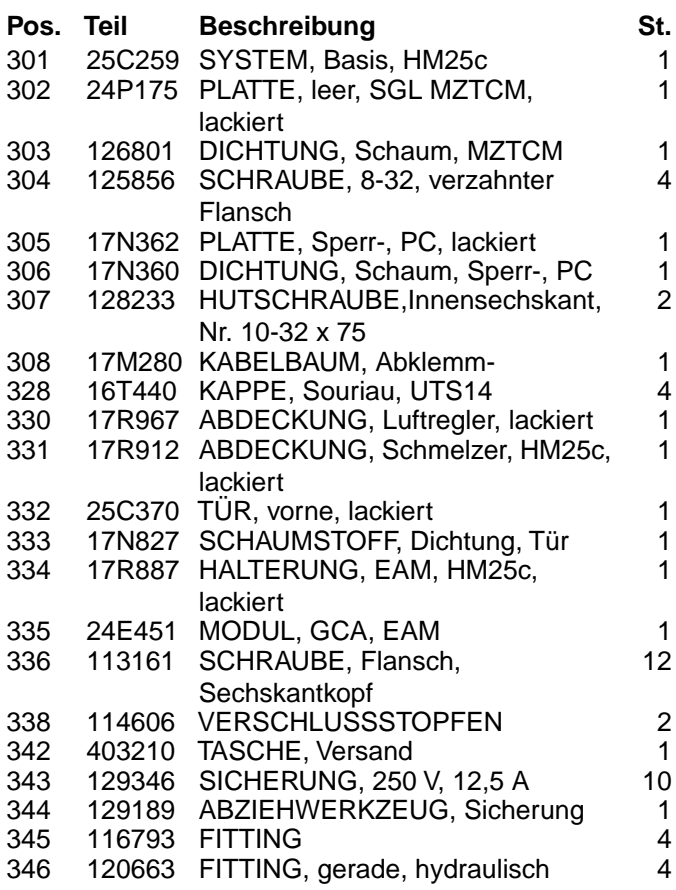

✖ *Nicht abgebildet.*

▲*Zusätzliche Gefahren- und Hinweisschilder sind kostenlos erhältlich.*

# **8-Kanal, Spritzbildregler und 480V-Systemteile**

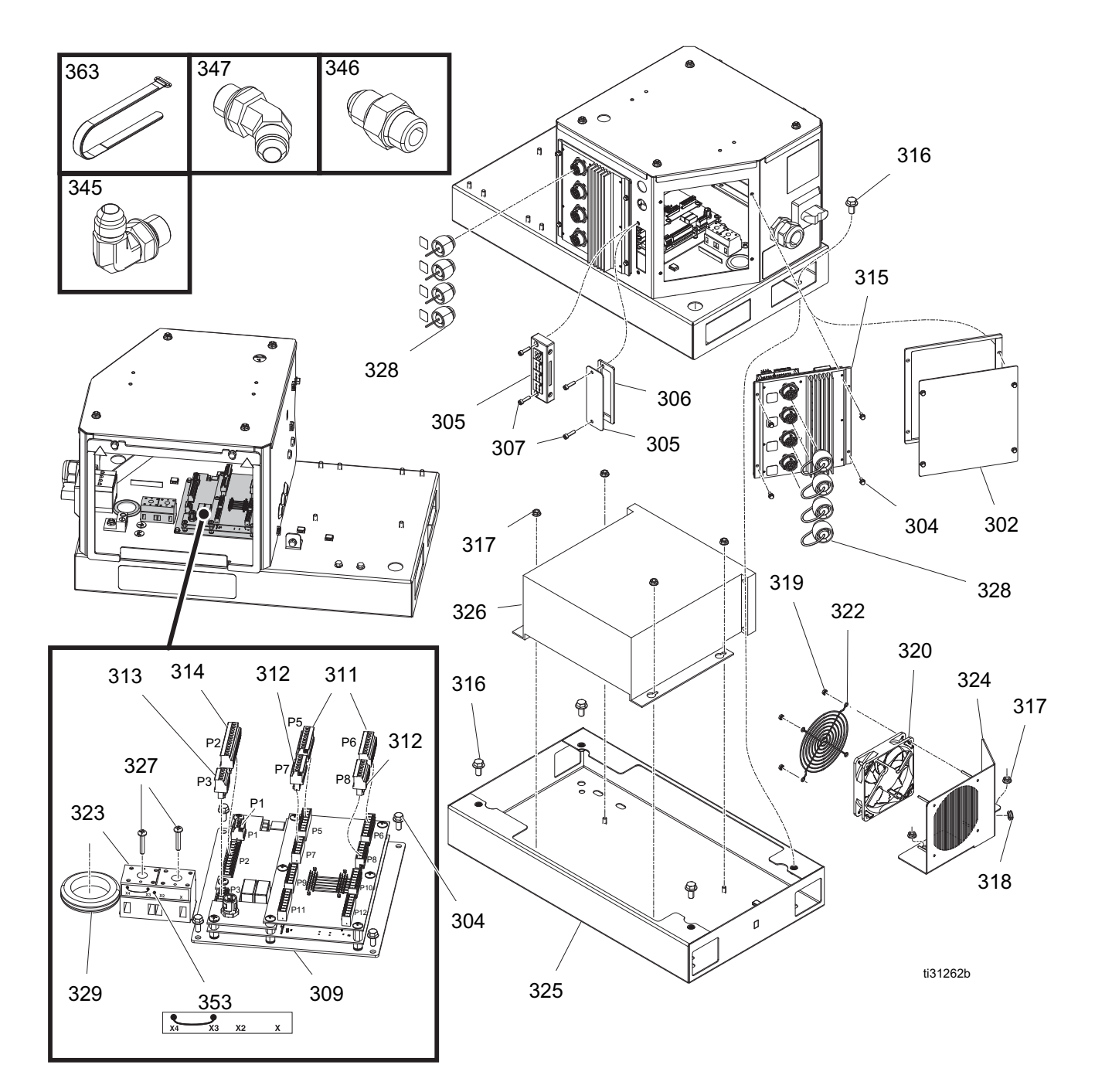

# **8-Kanal, Spritzbildregler und Liste 240V-Systemteile**

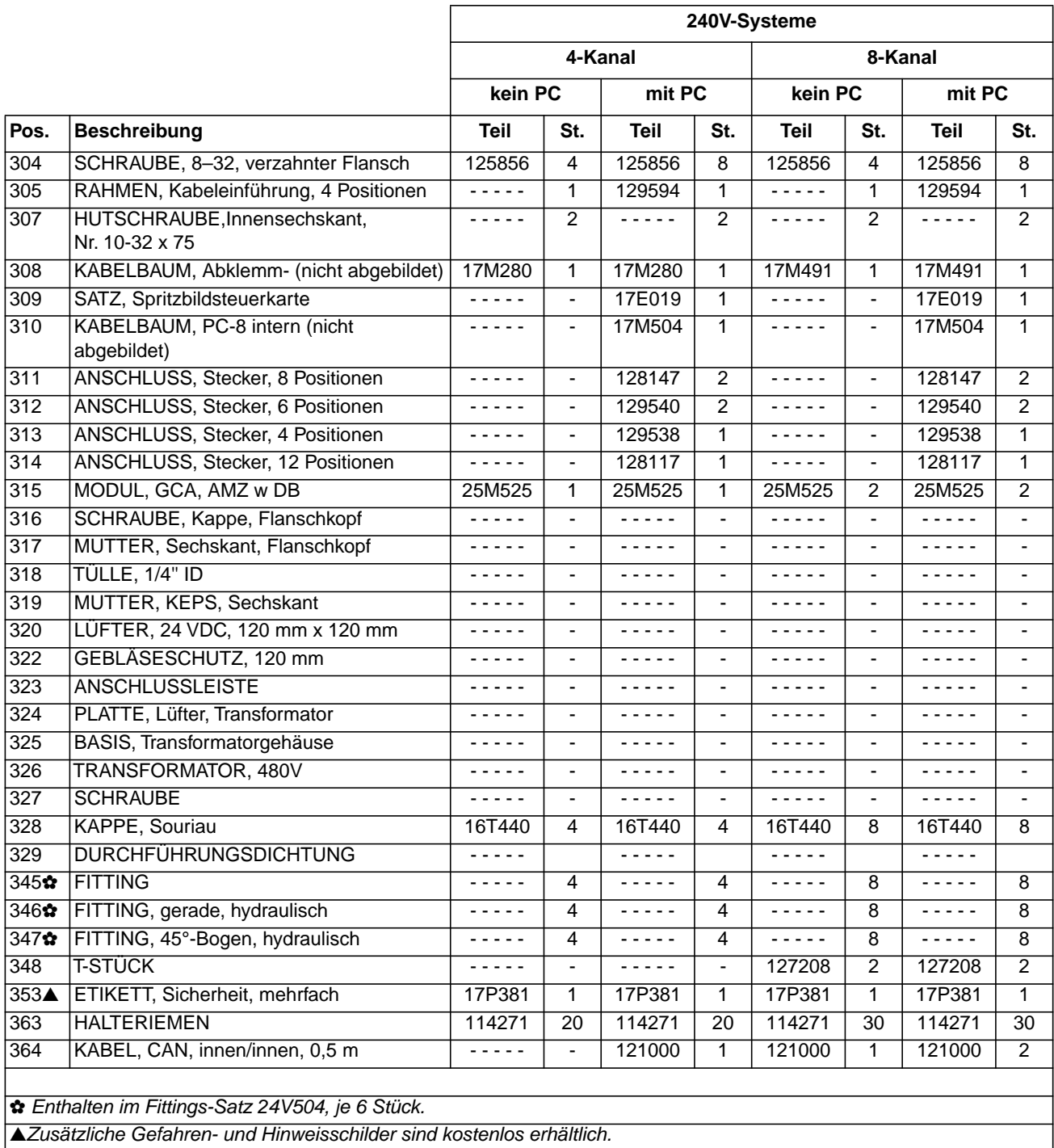

# **8-Kanal, Spritzbildregler und Liste 480V-Systemteile**

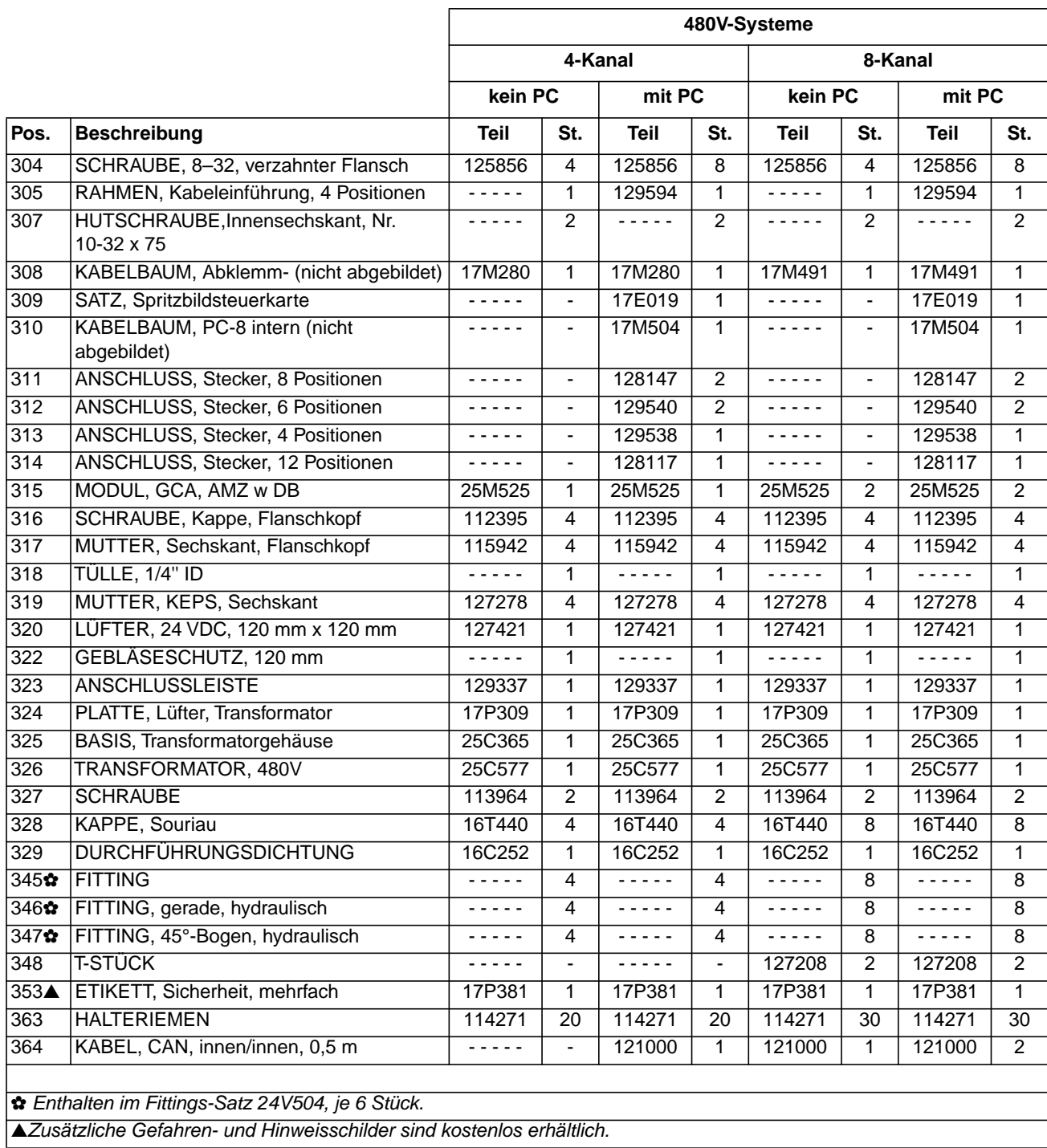

# **Sicherheits- und Kennzeichnungsetiketten**

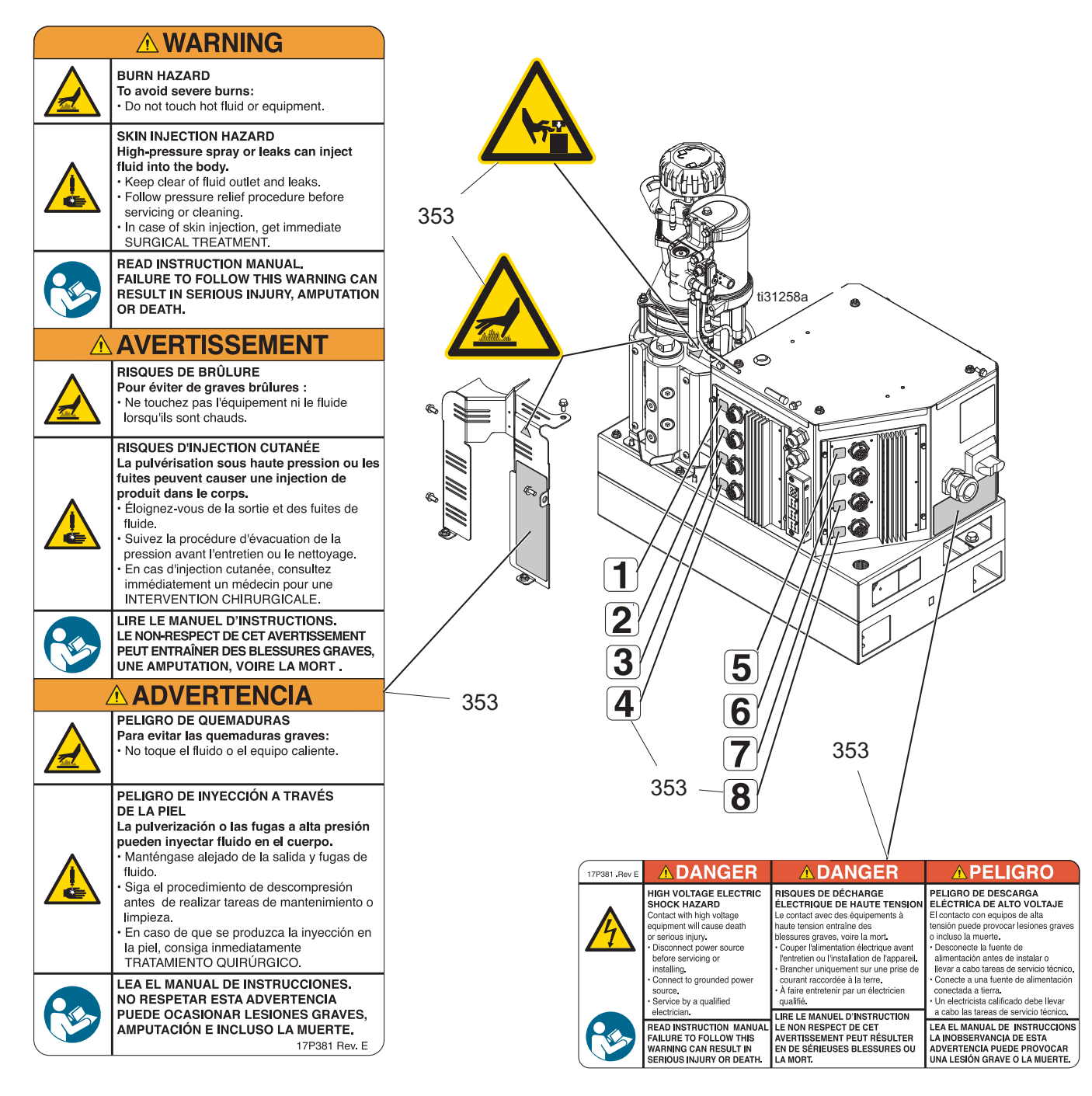

1

### **Sicherheits- und Kennzeichnungsetiketten**

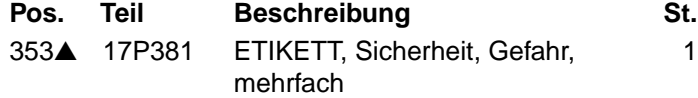

▲*Zusätzliche Gefahren- und Hinweisschilder sind kostenlos erhältlich.*

# **Luftreglerbaugruppe 25C468 Teile**

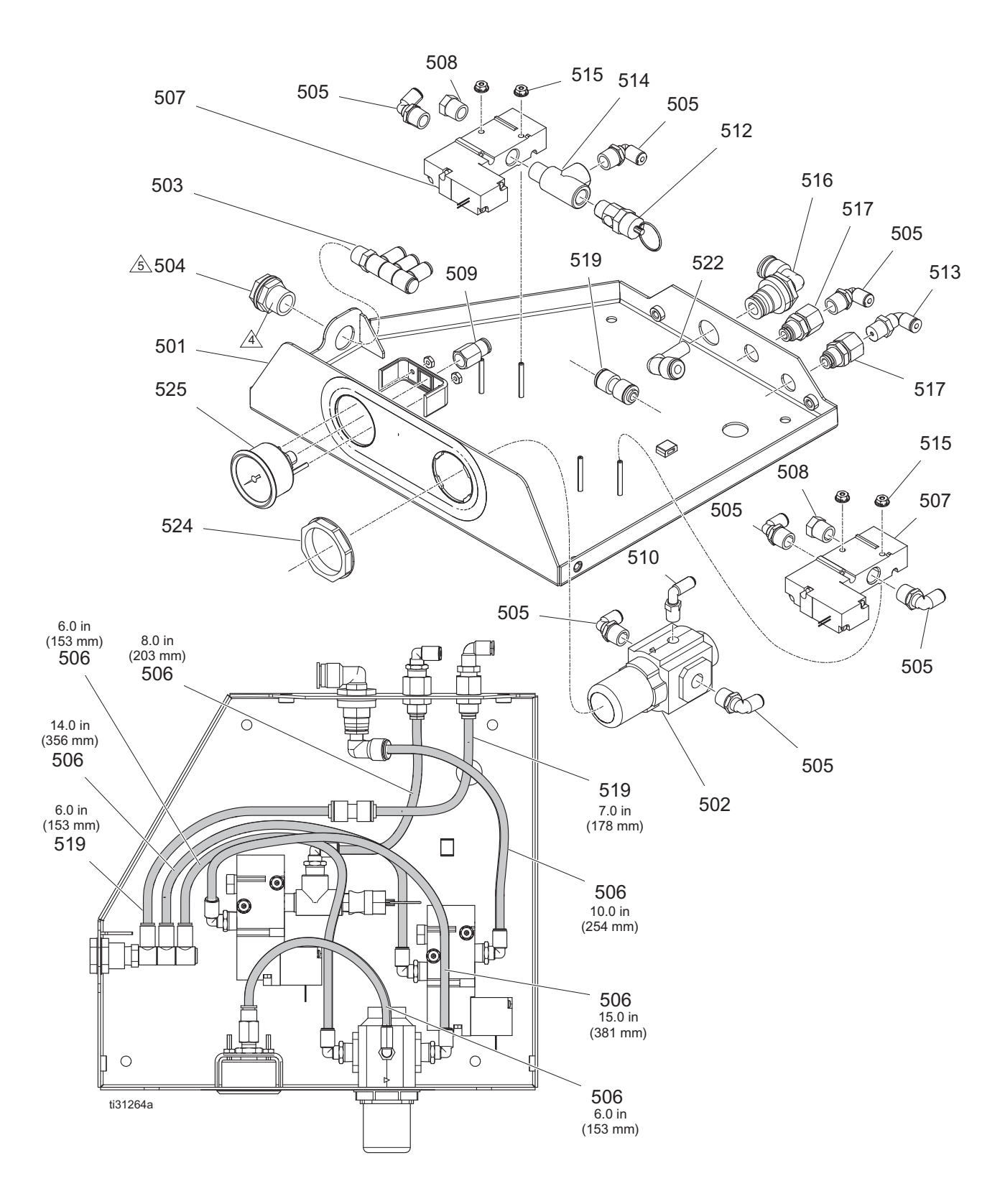

### **Liste Teile der Luftreglerbaugruppe 25C468**

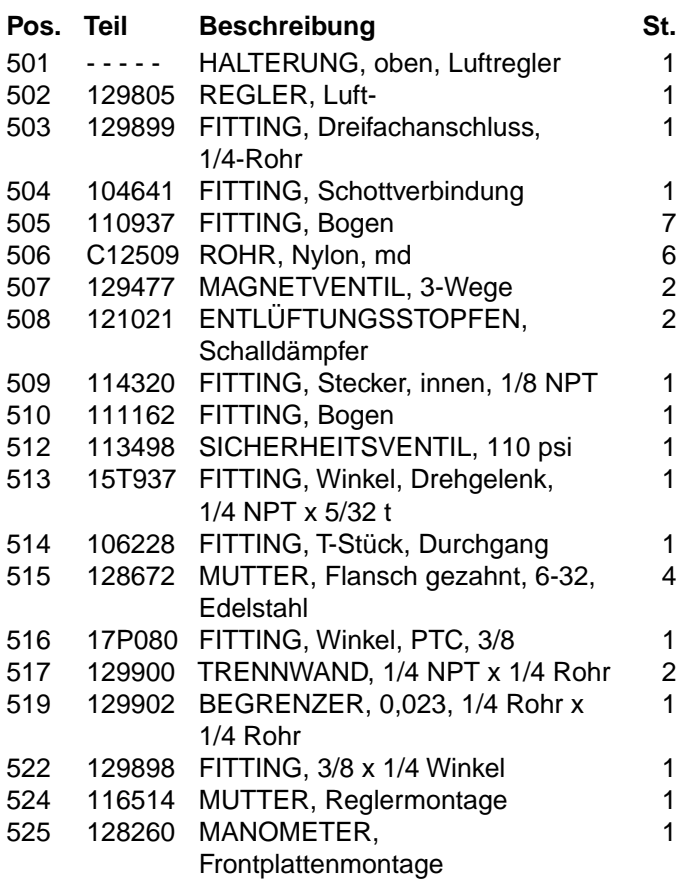

*Auf den Außengewinden Dichtungsmasse auftragen.* 4

*Mit 2,8 +/- 0,5 N•m (25 +/- 5 Zoll-lb) festziehen.* 5

# **Teile Schmelzerbaugruppe 17S257**

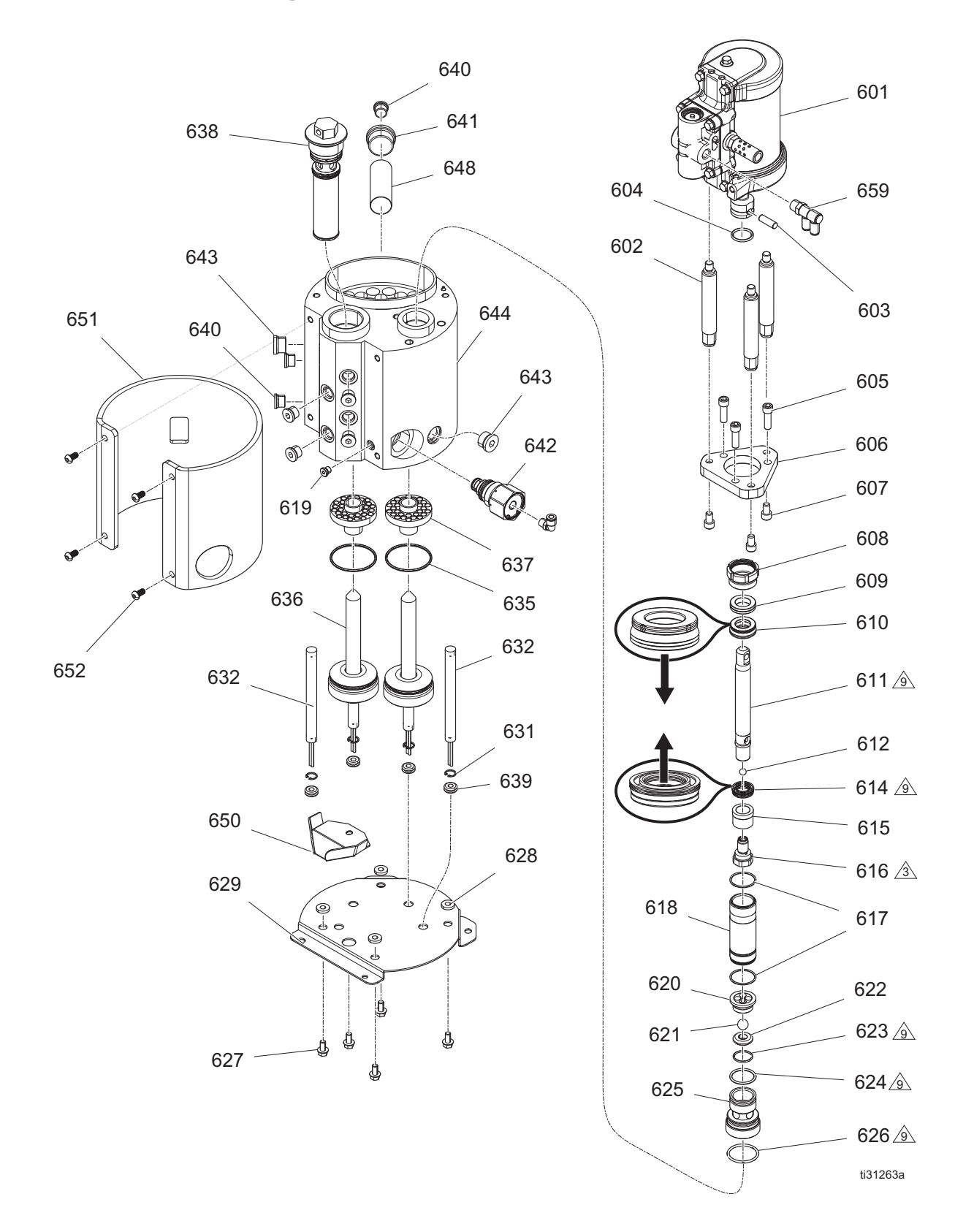

### **Teileliste Schmelzerbaugruppe 17S257**

*Teile*

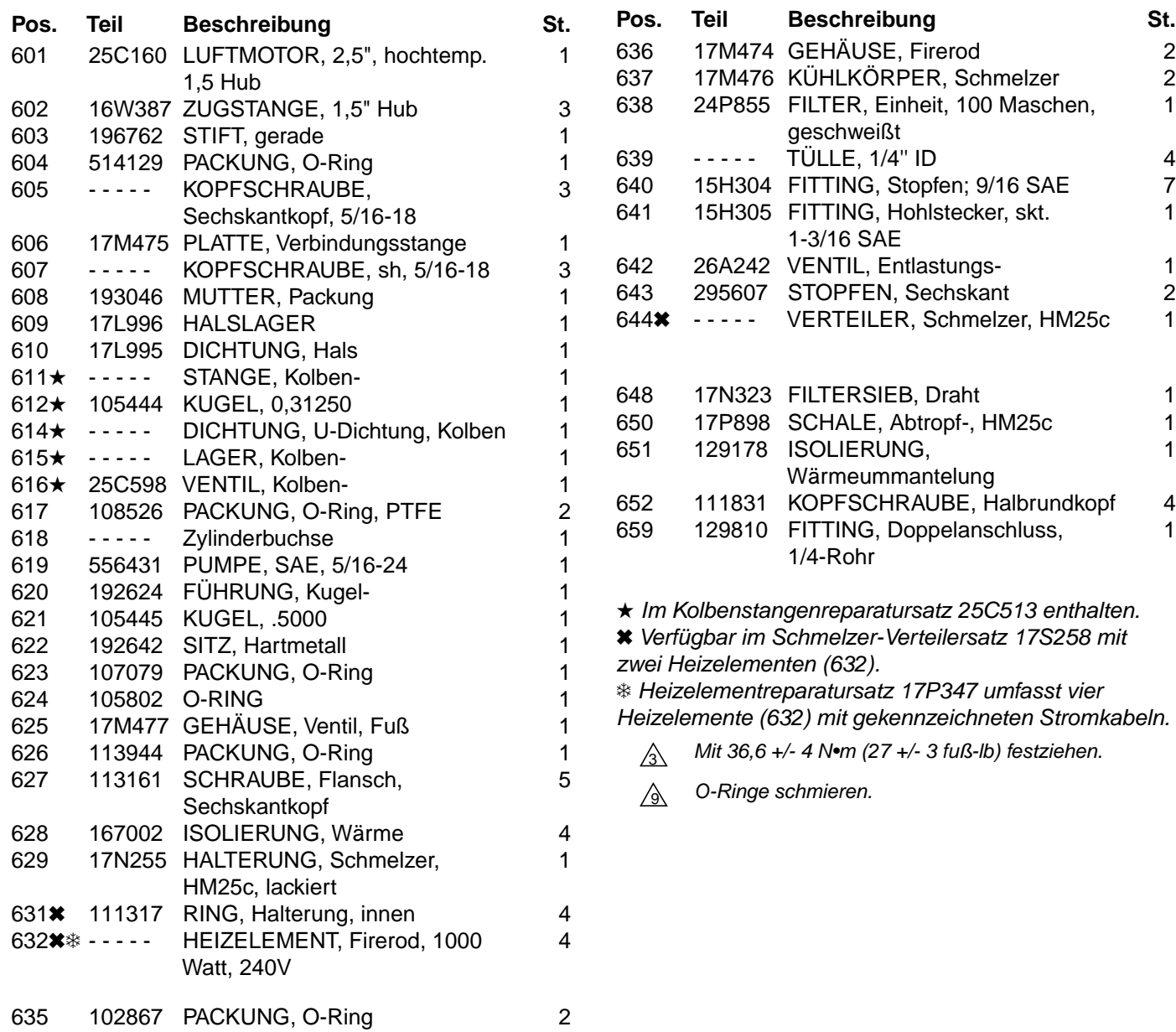

1

1

1

1

# **Zubehör**

**HINWEIS:** Zu Zubehör für Spritzbildregler, siehe Handbuch 334784.

# **Adapterplattensatz, 25M528 Systemstandsatz, 17S264**

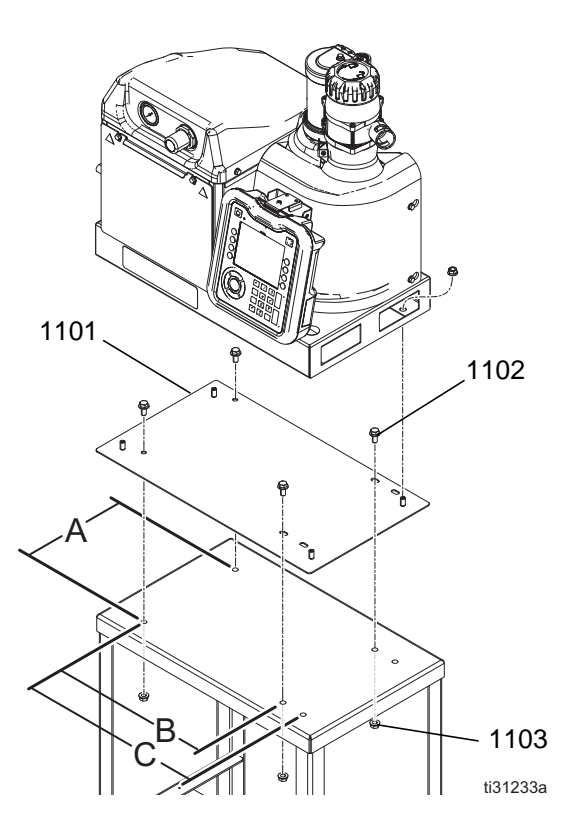

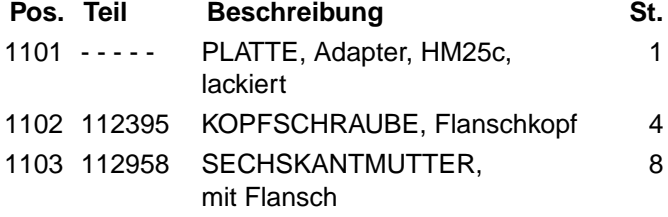

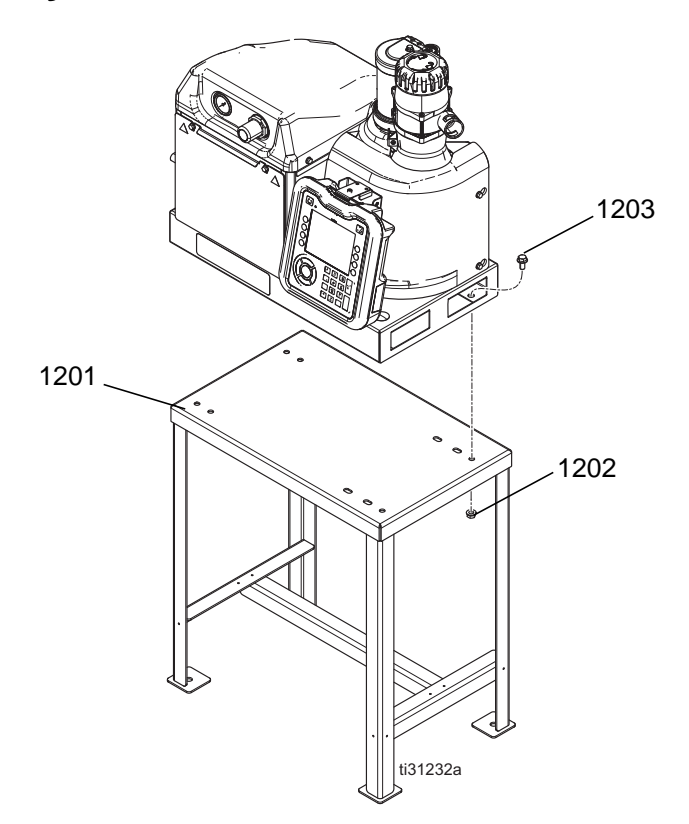

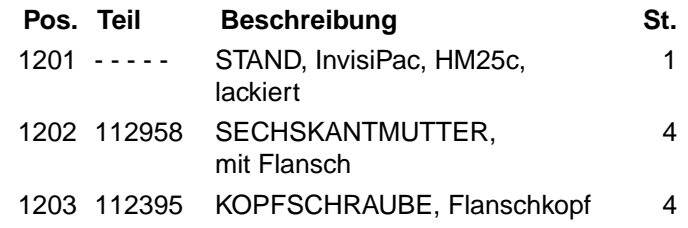

# **Lichtsäulensatz, 25C662**

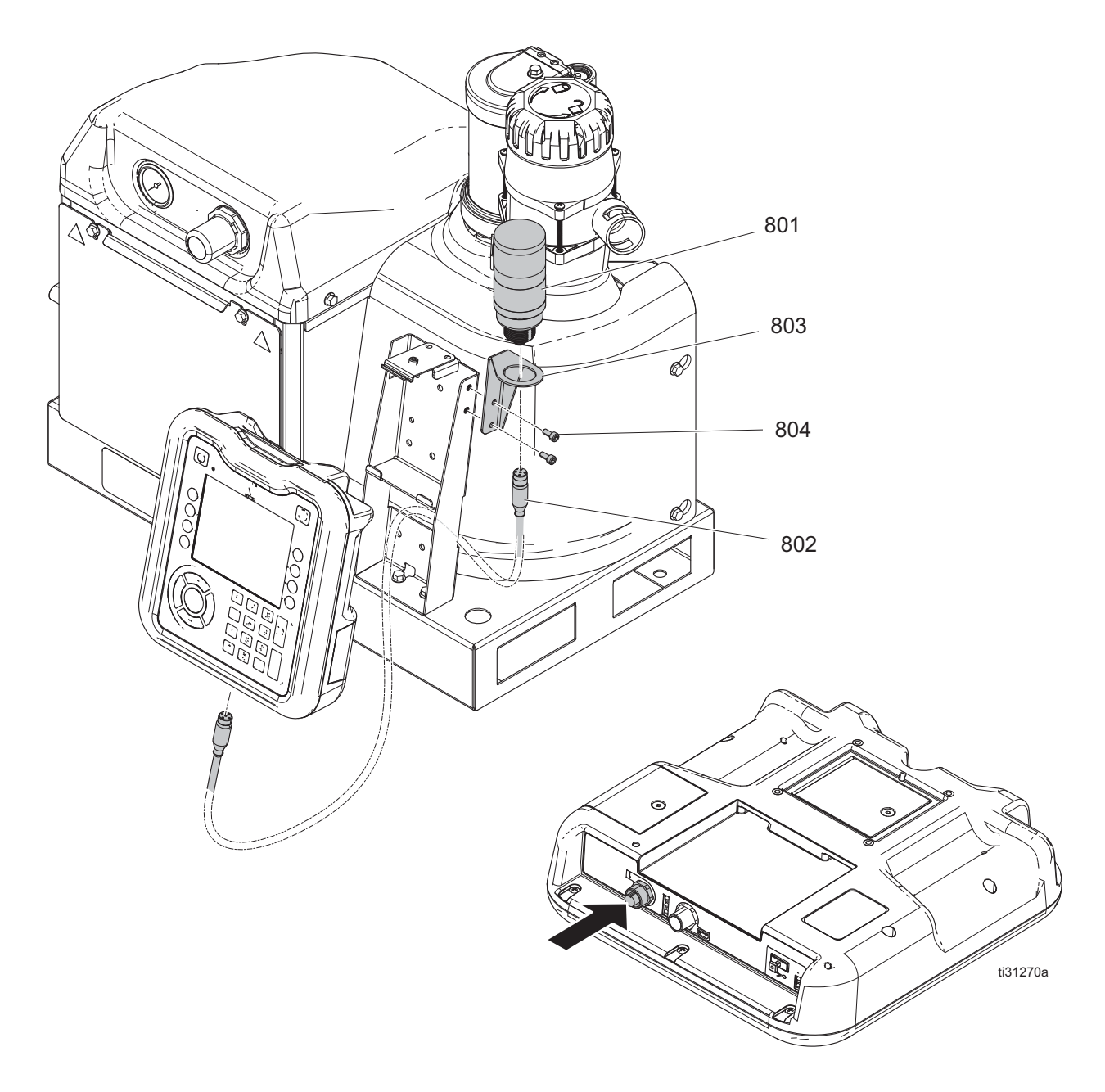

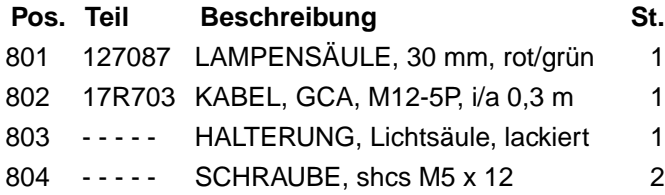

# **EAM Verlängerungskabel für freistehende Montage**

Für den Anschluss eines freistehenden EAM an ein InvisiPac System.

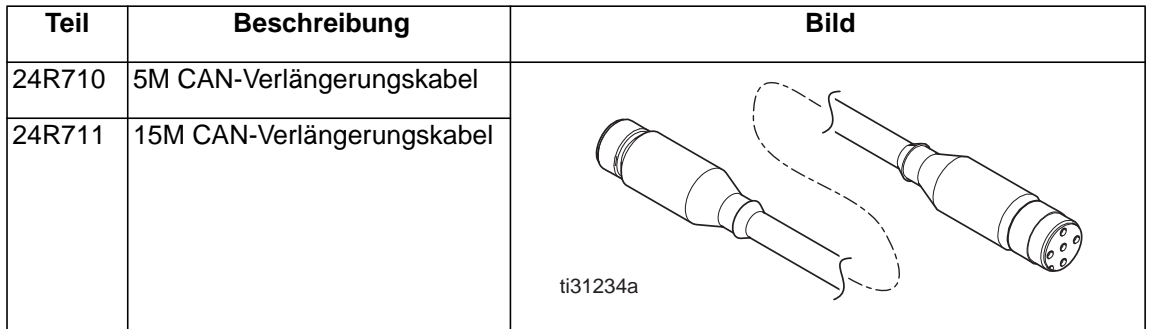

### **Materialverfolgungs-Satz**

Dient der Verfolgung des Materialverbrauchs je Produkt ohne Spritzbildregler.

#### **Installation**

- 1. Zu den Details zur Hardware-Installation, siehe **Anschließen des Eingangs der Nachverfolgung des Materialverbrauchs** (Seite [18](#page-17-0)).
- 2. Zum Bildschirm Nachverfolgung des Materialverbrauchs (siehe **Systembildschirm 4 Einrichten** Nachverfolgung des Materialverbrauchs, Seite 86) und die Einstellung "Enable AUX Counter" aktivieren.
- 3. Mit dem Softkey auf dem Startbildschirm zum Bildschirm **Materialprotokoll** navigieren (siehe Seite 80). Überprüfen, ob der Sensor einmal je Produkt hoch zählt.

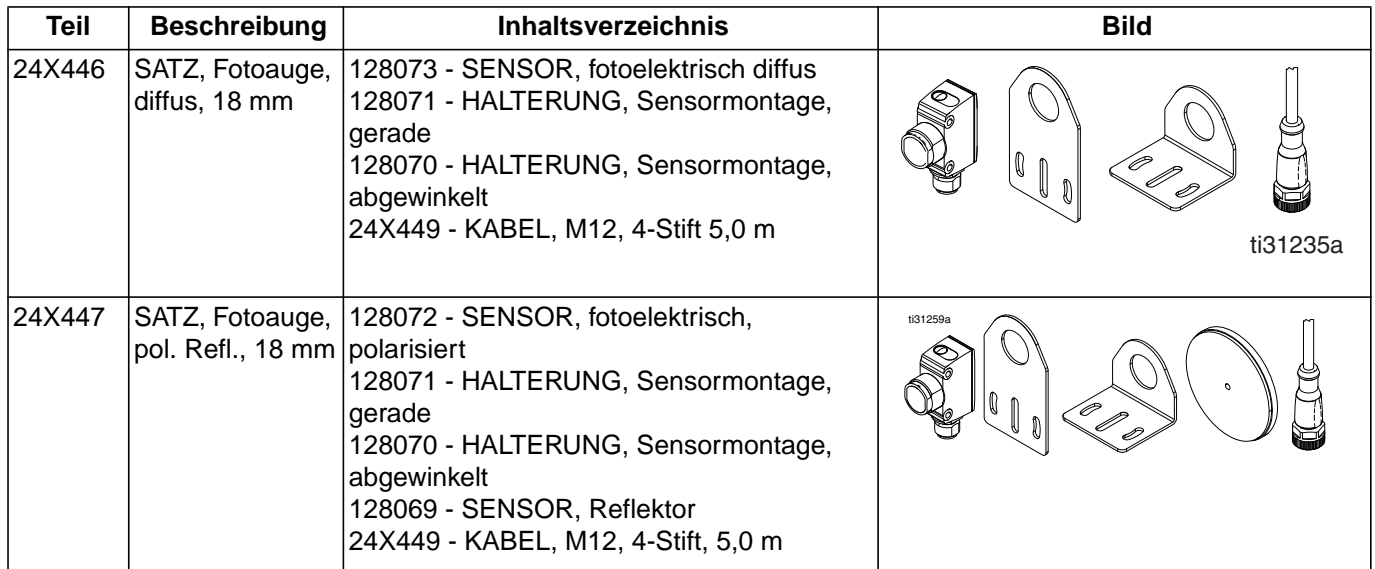

# **Schlauchadapter**

Für den Anschluss von Schläuchen, die nicht von Graco stammen, an ein InvisiPac System.

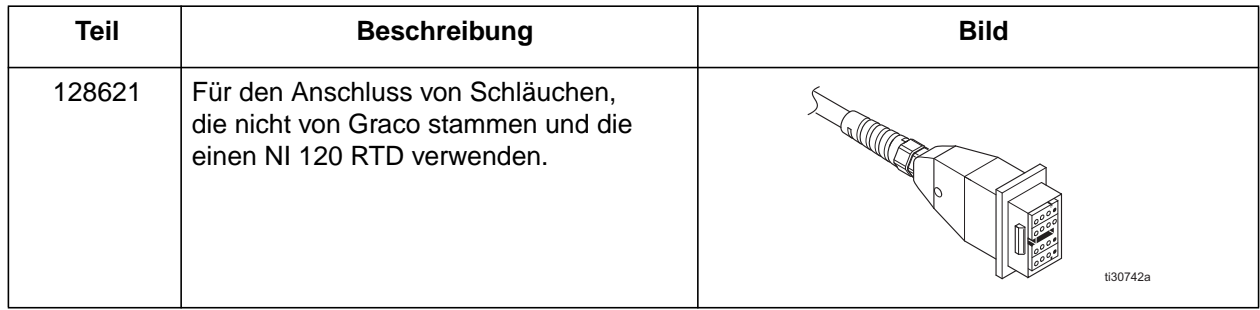

# **Applikatoradapter**

Zum Anschluss von Fremdfabrikat-Applikatoren an Graco-Heizschläuche.

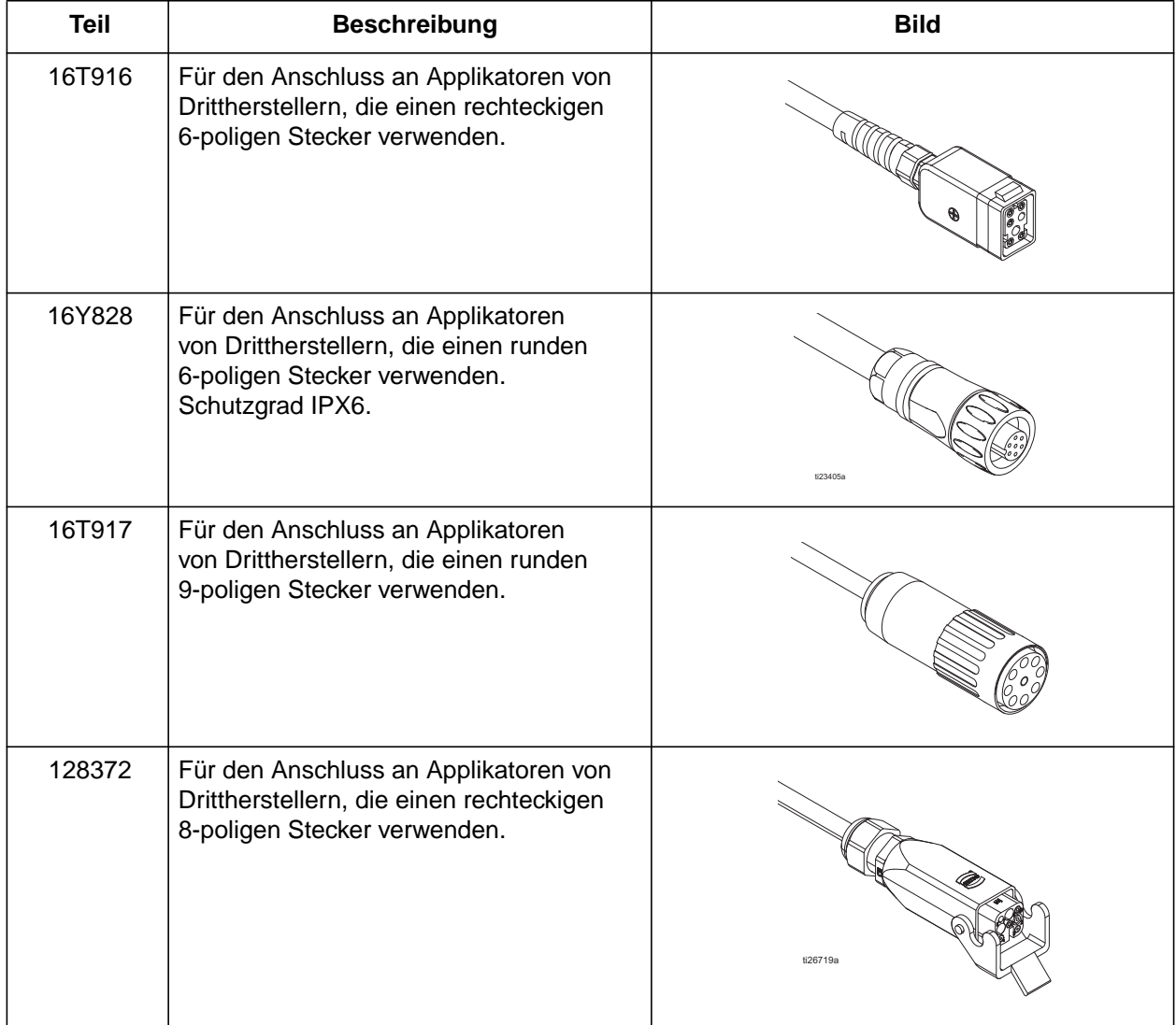
### **Nachrüstsätze**

# **GEFAHR**

#### **GEFAHR**

#### **GEFAHR EINES STARKEN STROMSCHLAGS**

Dieses Gerät kann mit einer Spannung von über 240V betrieben werden. Kontakt mit dieser Spannung kann Tod oder schwere Verletzungen verursachen.

- **•** Vor dem Abziehen von Kabeln und dem Durchführen von Wartungsarbeiten von Geräten immer den Netzschalter ausschalten.
- **•** Dieses Gerät muss geerdet sein. Das Gerät nur an eine geerdete Stromquelle anschließen.
- **•** Elektrische Anschlüsse dürfen nur von einem ausgebildeten Elektriker ausgeführt werden und müssen sämtlichen Vorschriften und Bestimmungen vor Ort entsprechen.

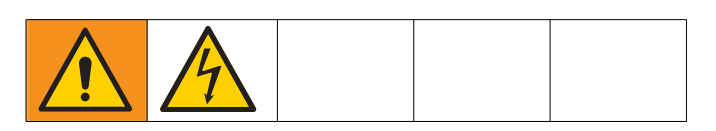

#### **8-Kanal-Nachrüstsatz, 25M527**

#### **Installation**

- 1. Netzschalter (H) ausschalten (Position OFF) und Stromversorgung vom System trennen.
- 2. Leerplatte (AA) entfernen und durch AMZ Nr. 2 (1409) ersetzen.
- 3. 4-Kanal-Kabelbaum durch 8-Kanal-Kabelbaum (1402) ersetzen.
- 4. Deckel (1405) auf den Steckern anbringen.
- 5. AMZ Nr. 2 (1409) Drehschalter auf "2" stellen.
- 6. CAN-Kabel (1403) zwischen AMZ 1 und AMZ 2 anschließen.

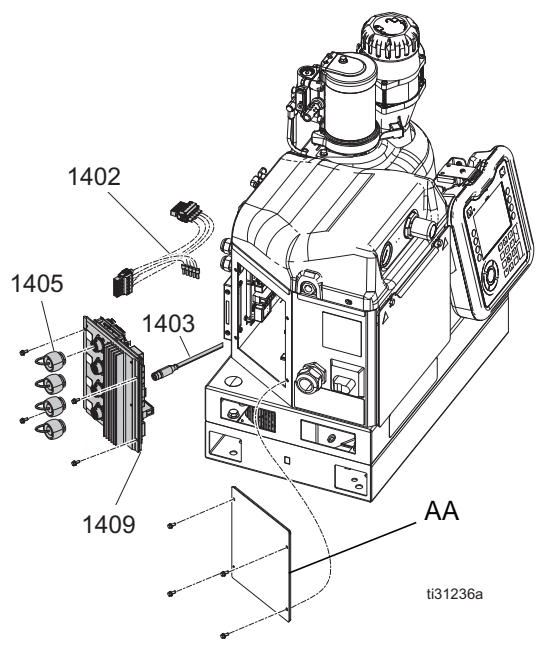

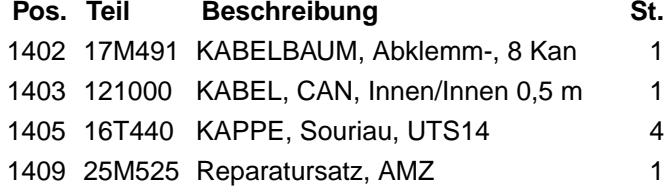

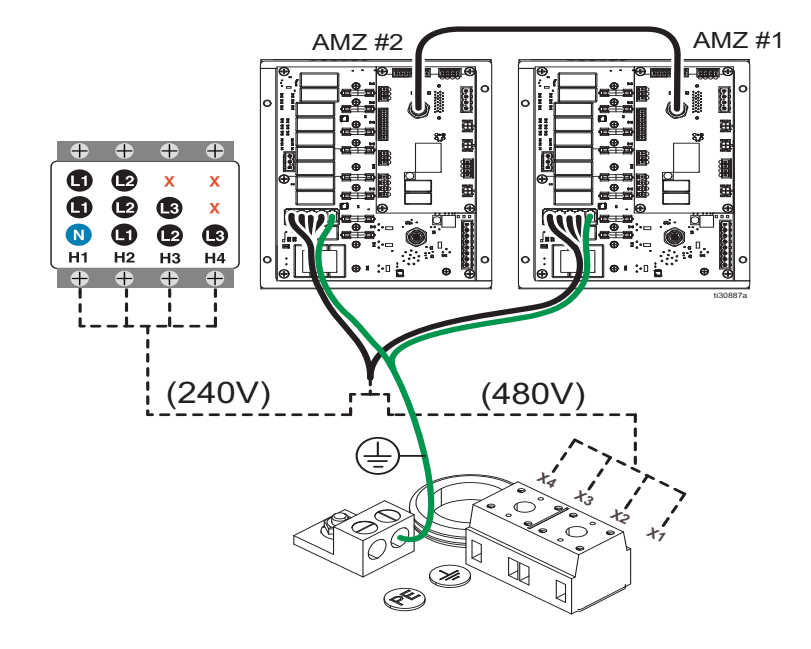

#### **PC-8-Nachrüstsatz, 25M526**

Für die Aktualisierung eines Systems und das Hinzufügen einer Spritzbildeinstellung (PC-8).

**HINWEIS:** Zur Aktualisierung auf PC-8e, zusätzlich den Satz 17F712 bestellen.

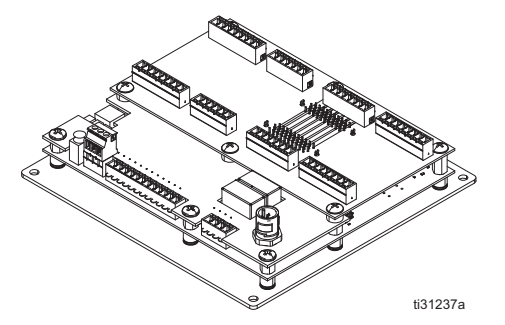

#### **Installation**

- 1. Netzschalter (H) ausschalten (Position OFF) und Stromversorgung vom System trennen.
- 2. PCM-Drehschalter auf "0" einstellen.
- 3. Spritzbildreglerplatine an der Unterseite des Schaltkastens montieren.
- 4. Stromversorgungskabelbaum vom AMZ 1 J3 an PCM - P1 anschließen.

5. **4-Kanal-Systeme:** CAN-Kabel zwischen AMZ 1 - J12 und PCM - P3 anschließen.

**8-Kanal-Systeme:** CAN-Kabel zwischen AMZ 2 - J23 und PCM - P3 anschließen.

#### **Satz Schwarzer Abklemmgriff, 17S164**

Für den Austausch eines roten Abklemmgriffs gegen einen schwarzen Abklemmgriff.

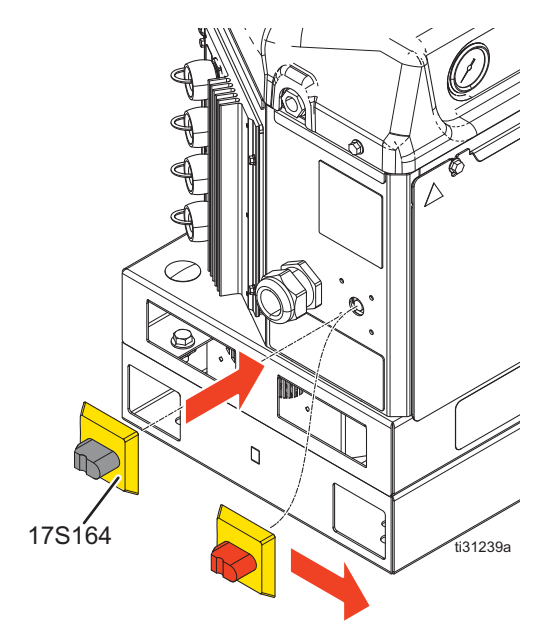

#### **480V Transformator-Nachrüstsatz, 17S265**

Für die Aufrüstung eines 240 VAC-Systems auf 480 VAC Stromversorgung.

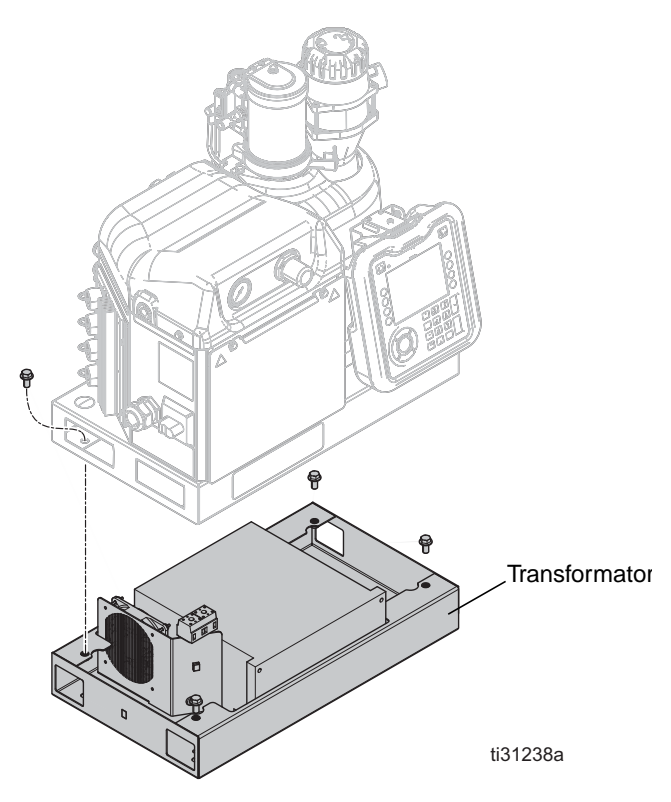

#### **Installation**

- 1. Netzschalter (H) ausschalten (Position OFF) und Stromversorgung vom System trennen.
- 2. Die Tür des Schaltkastens (332) entfernen.
- 3. Die Ausbrechöffnung (KO) an der Unterseite des Schaltkastens öffnen.
- 4. Die Tülle (329) in die Ausbrechöffnung einführen.
- 5. Klemmenblock (323) mit den Klemmenblock-Halteschrauben (327) an der Unterseite des Schaltkasten anbringen.
- 6. Kabelbaum (308) vom Trennschalter (75) abklemmen.
- 7. Den Kabelbaum (308) an der Rückseite des Klemmenblocks (323) anschließen. Zu den Einzelheiten, siehe **Stromlaufpläne** auf Seite [52.](#page-51-0)
- 8. Die Drähte von der Transformatorbasis (325) durch die Ausbrechöffnung führen.
- 9. Den Lüfterstecker an AMZ Nr. 1 J2 anschließen.
- 10. Die freien Kabel H1-H3 am Trennschalter (75) anschließen. Zu den Einzelheiten, siehe **Stromlaufpläne** auf Seite [52](#page-51-0).
- 11. Die freien Drähte X1-X3 an den Klemmenblock (323) anschließen. Zu den Einzelheiten, siehe **Stromlaufpläne** auf Seite [52](#page-51-0).
- 12. Die Tür des Schaltkastens (332) wieder anbringen.

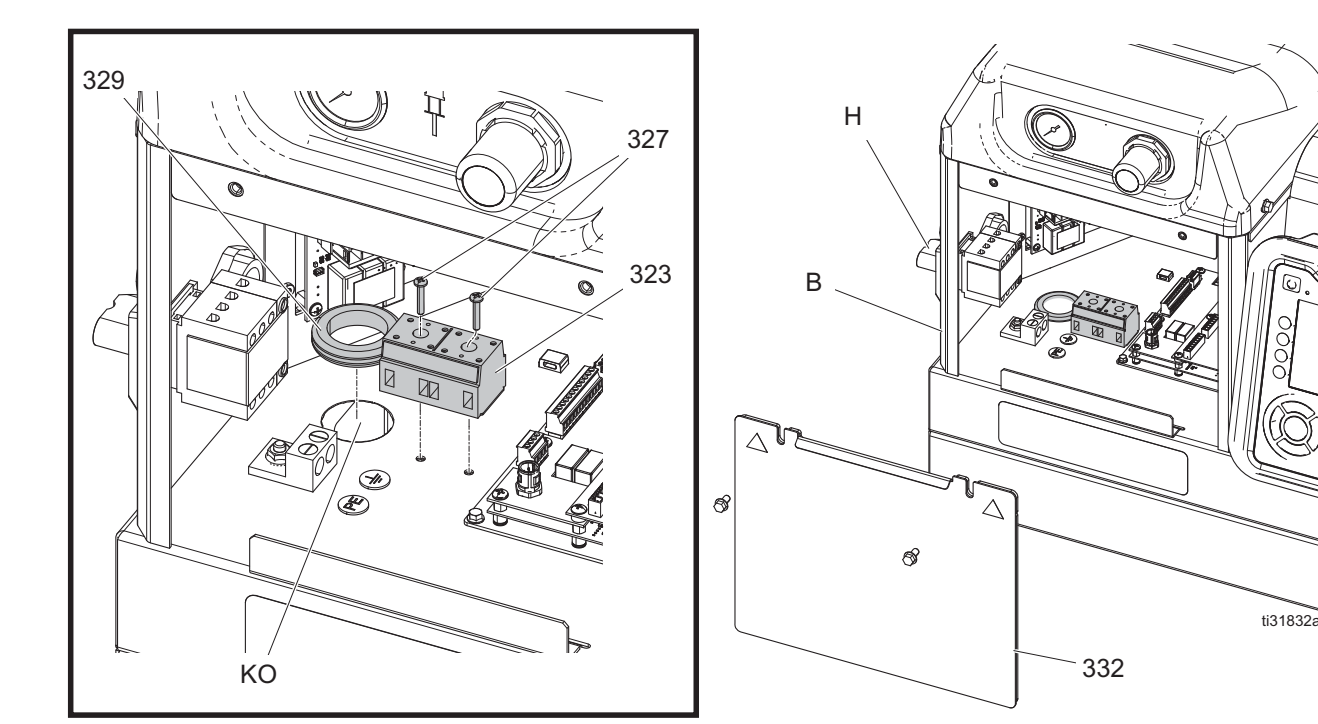

### **Spezialwerkzeuge**

Diese Spezialwerkzeuge sind so entwickelt, dass sie Systemreparaturen so leicht wie möglich machen und gleichzeitig sicherstellen, die Teile nicht zu beschädigen.

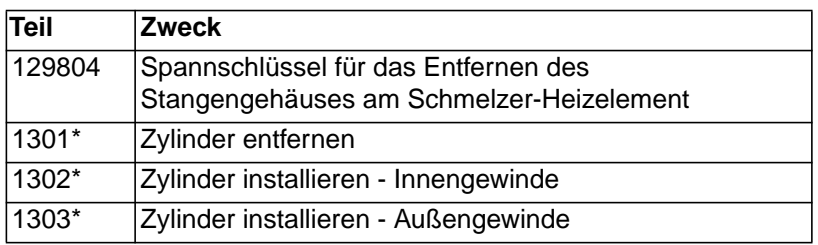

*\* Teile sind im Werkzeugsatz 24R227 des Zylinders enthalten (separat zu erwerben).*

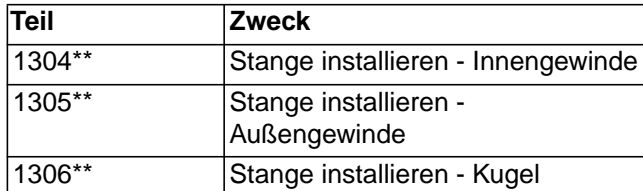

\*\*Teile sind im Werkzeugsatz 24R228 der Stange enthalten (separat zu erwerben).

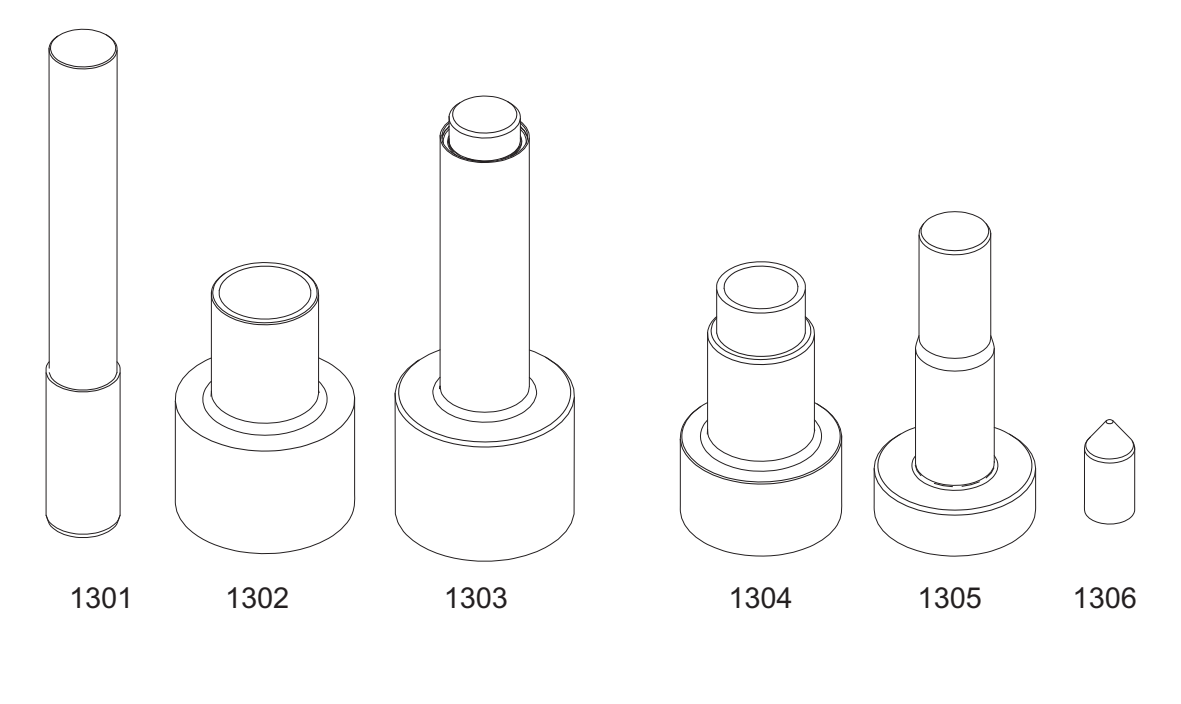

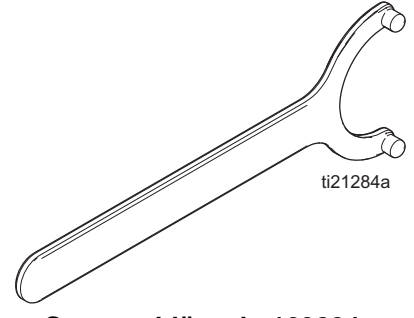

**Spannschlüssel - 129804**

### **Luftbehältersatz 16W366**

Ermöglicht den Systembetrieb bei geringerem Druck oder eingeschränkten Zuluftleitungen.

# 1504 **The City Contract of Contract Contract Contract Contract Contract Contract Contract Contract Contract Contract Contract Contract Contract Contract Contract Contract Contract Contract Contract Contract Contract Contract Co** 1503 ź 1505 1504\* 1502 1501 ti30888a

#### **Teile 16W366**

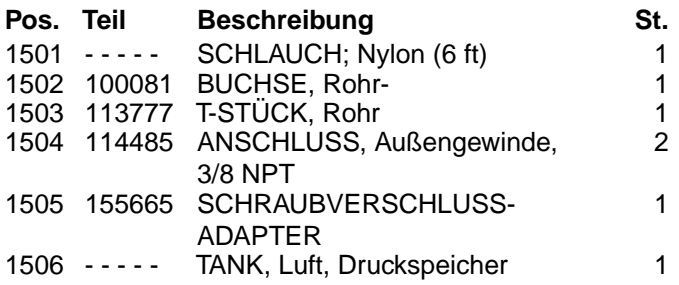

----- *Nicht separat erhältlich.*

# **Anhang A - EAM (Erweitertes Anzeigemodul)**

### **EAM-Schnittstelle**

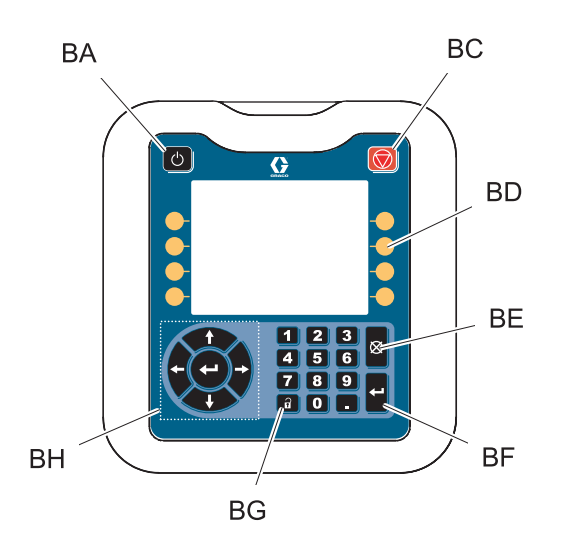

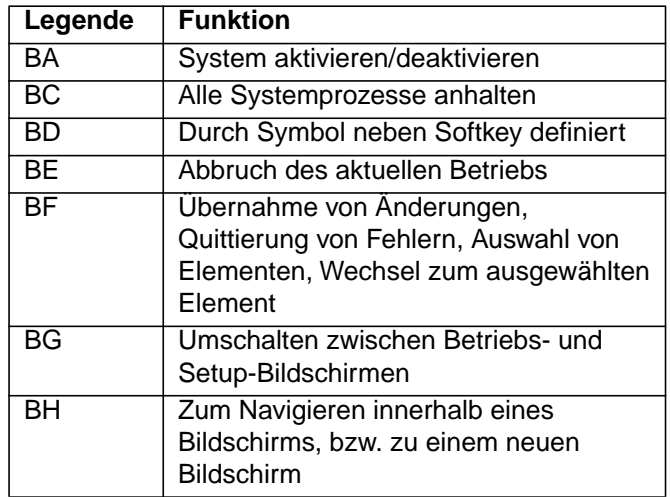

### **Navigation durch die Bildschirme**

Durch jeden Bildschirm navigieren, um InvisiPac HM25c einzurichten und zu betreiben.

**HINWEIS:** Für den Spritzbildregler sind an InvisiPac Systemen mit integriertem Spritzbildregler zusätzliche Bildschirme vorhanden. Zu Einzelheiten dazu siehe Handbuch **InvisiPac Spritzbildregler**.

#### **Betriebsbildschirme**

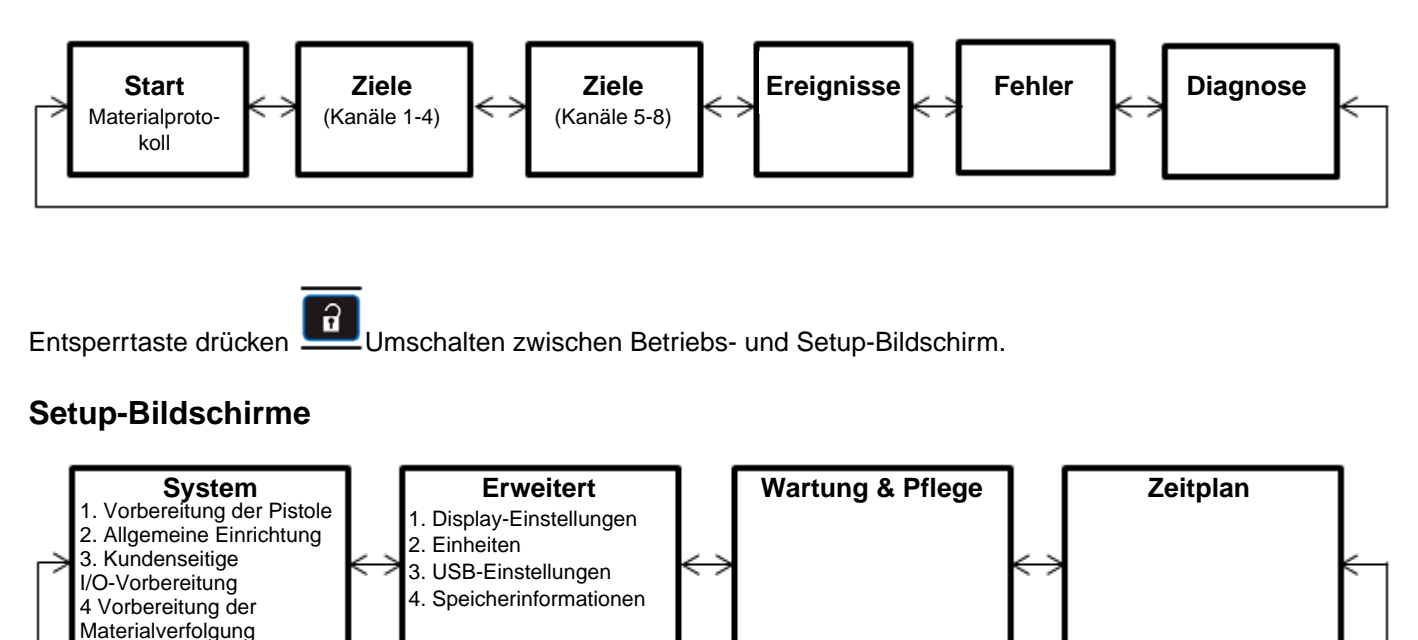

### **EAM-Bildschirme**

#### **Start**

Schreibgeschützte Ansicht des Heizzustände und Temperaturen des Systems.

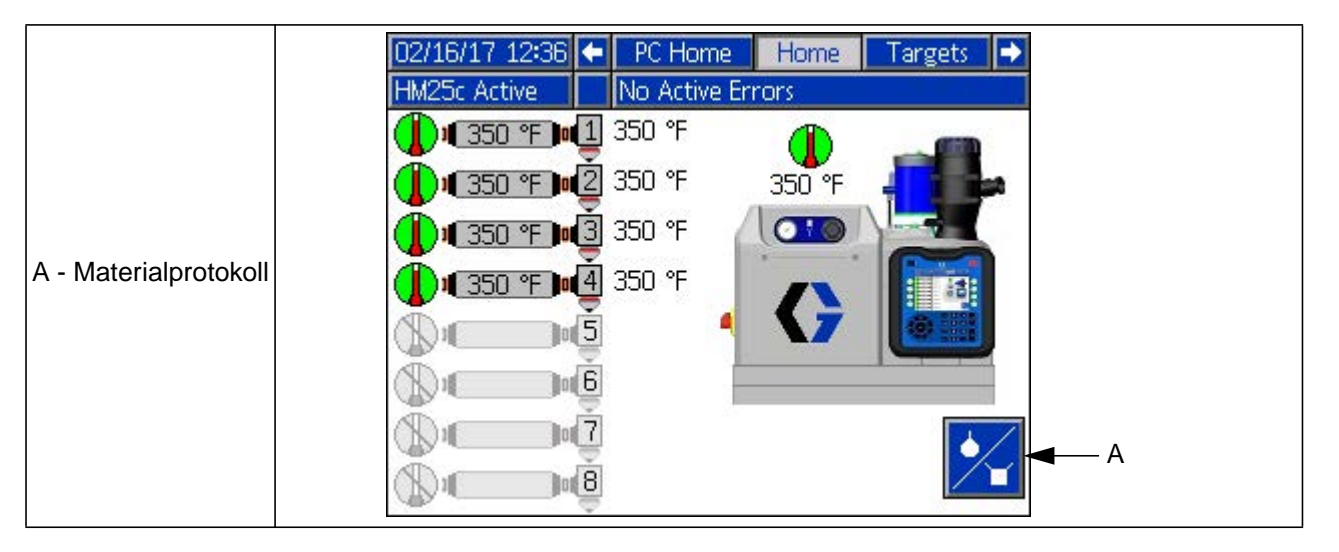

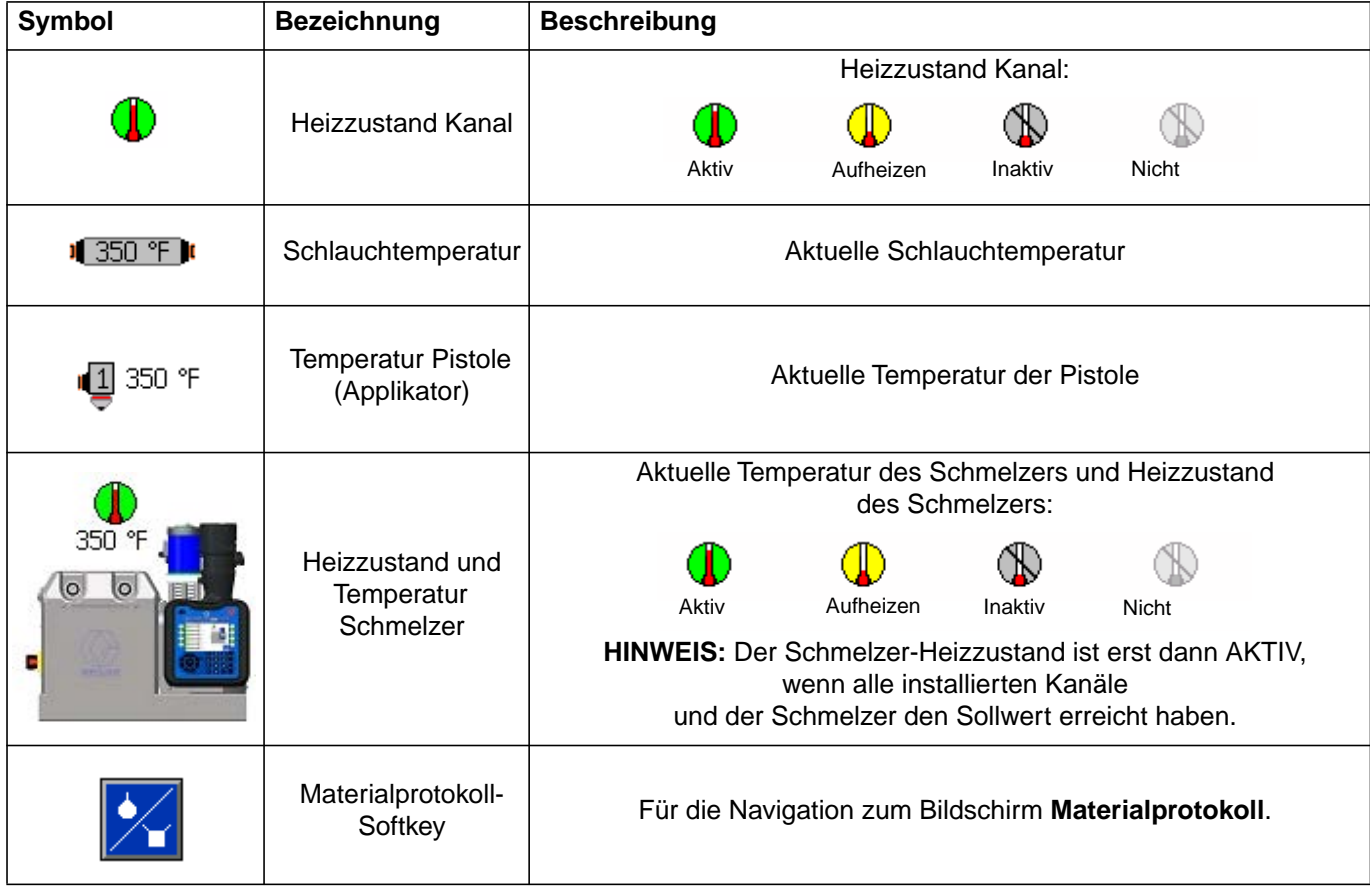

#### **Materialprotokoll**

Materialprotokoll aufrufen

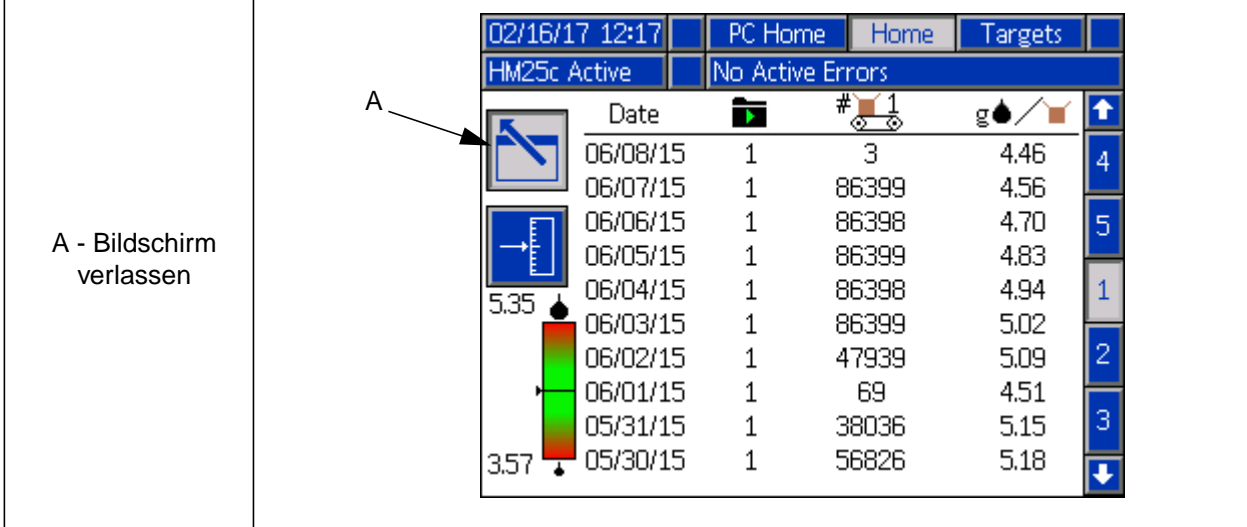

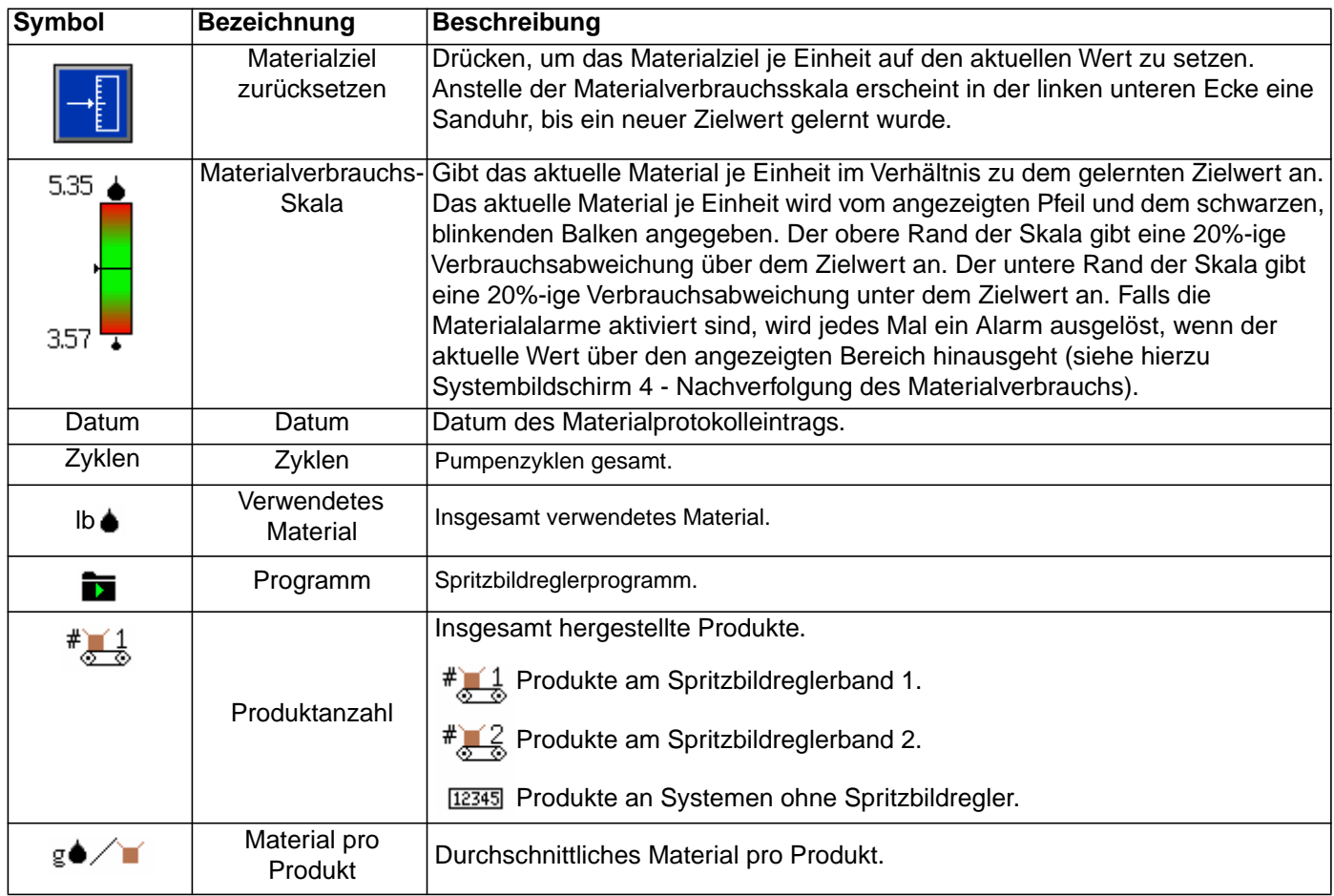

**HINWEIS:** Nicht alle Spalten des Materialprotokolls sind an allen Systemen vorhanden.

#### **Ziele**

Systemtemperatursollwerte ansehen und einstellen.

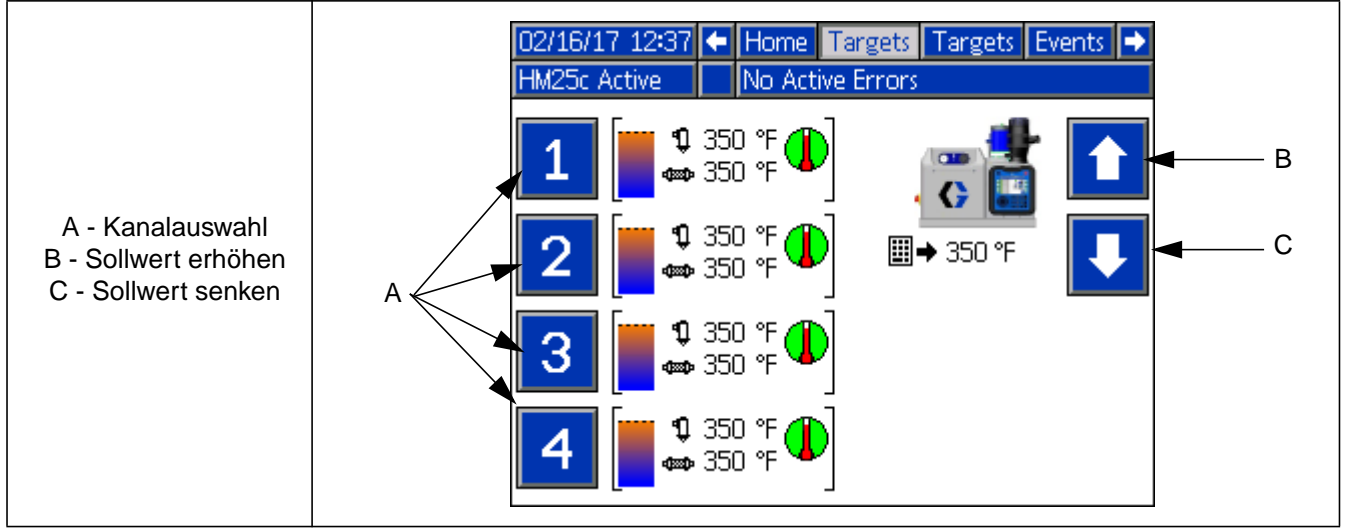

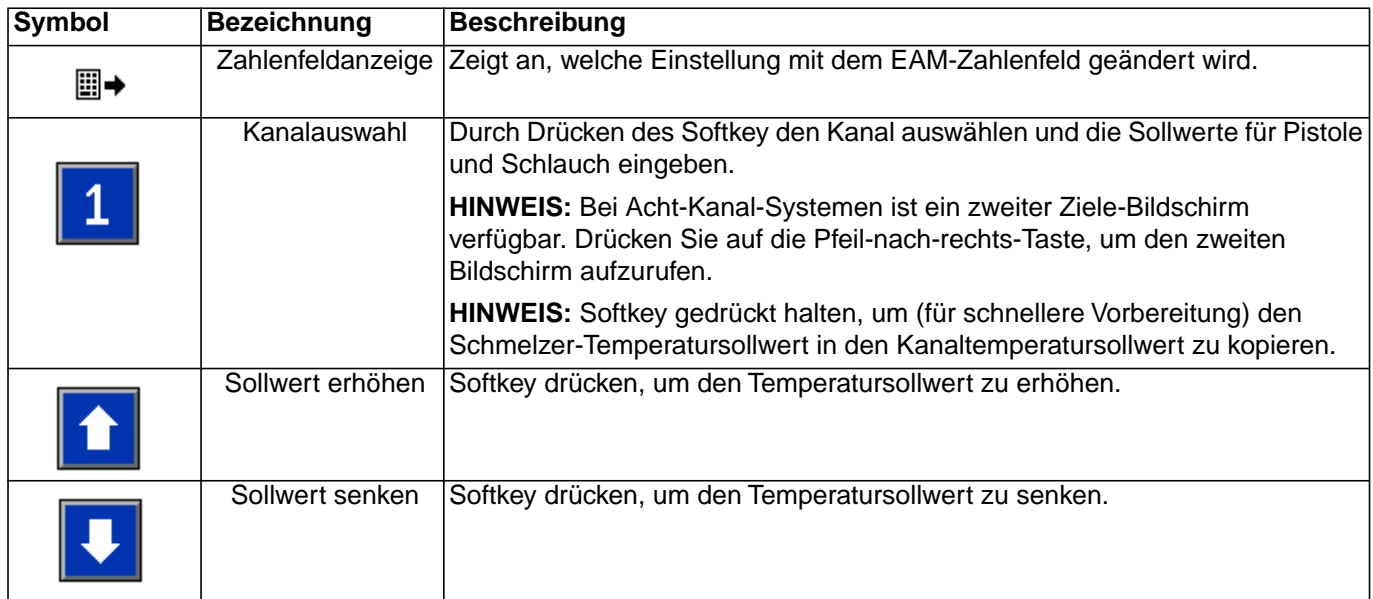

#### **Fehler**

Schreibgeschützte Ansicht der protokollierten Fehler. Mit den Auf- und Abwärtspfeiltasten durch das Protokoll blättern.

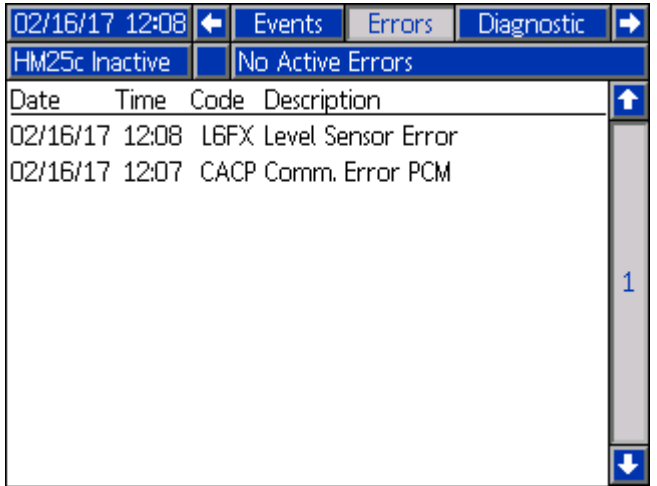

#### **Ereignisse**

Schreibgeschützte Ansicht der protokollierten Ereignisse. Mit den Auf- und Abwärtspfeiltasten durch das Protokoll blättern.

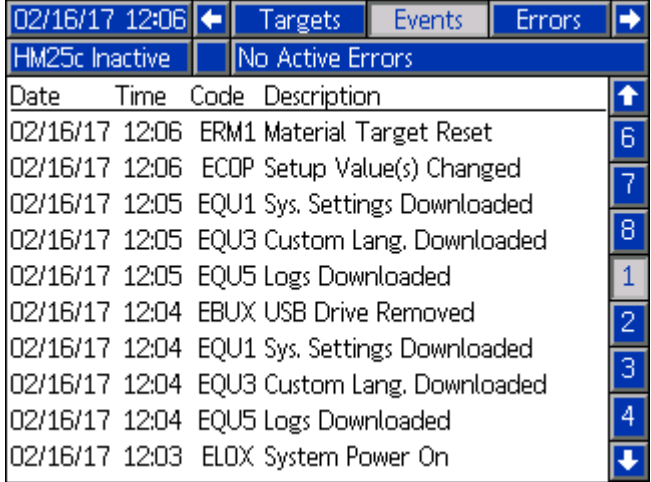

#### **Diagnose**

Schreibgeschützte Ansicht der wichtigen Systemdiagnosedaten.

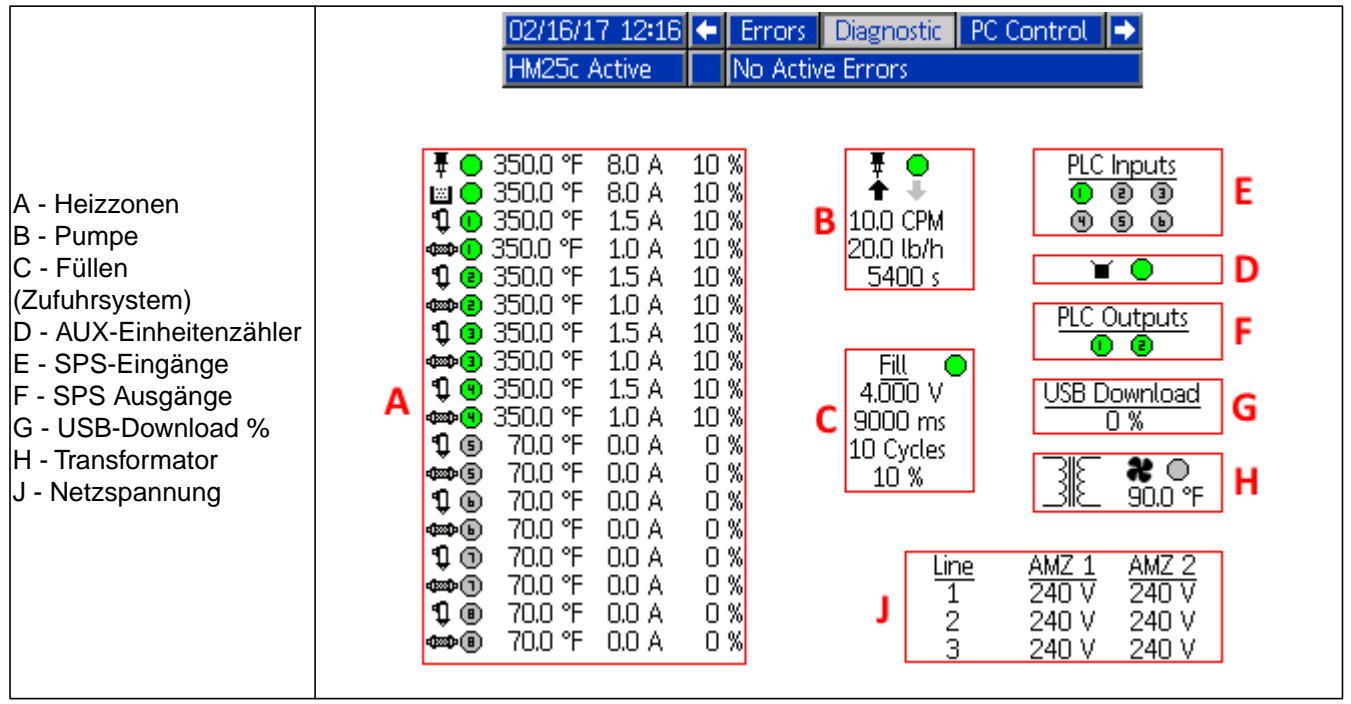

**HINWEIS:** Verwenden Sie die Pfeiltasten nach oben und nach unten, um im Bildschirm nach oben und unten zu scrollen.

#### **Systembildschirm 1 - Pistolen-Vorbereitung**

Heizkanäle installieren und RTD-Typ der Pistole auswählen.

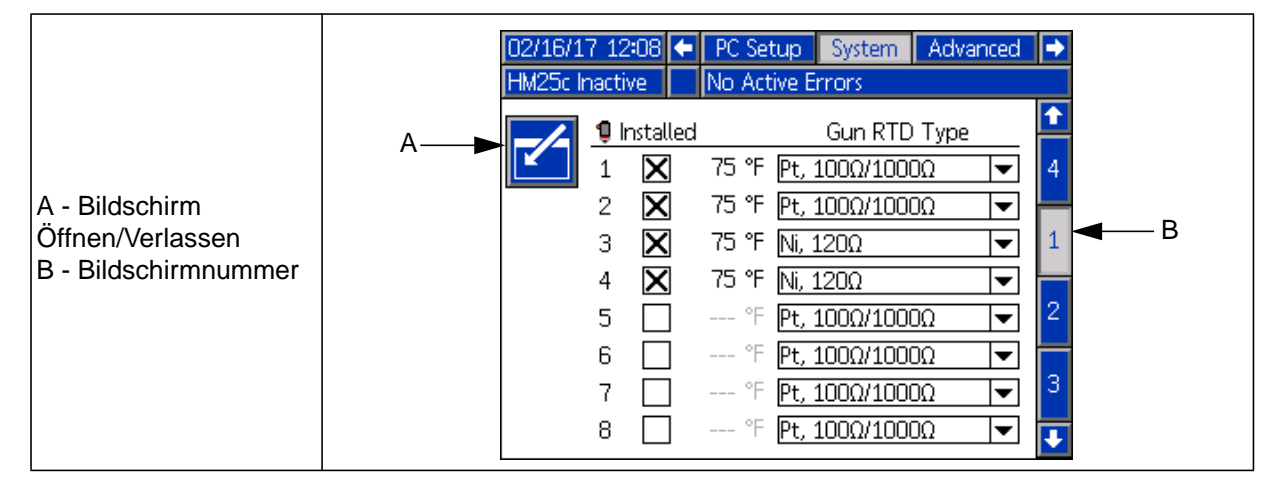

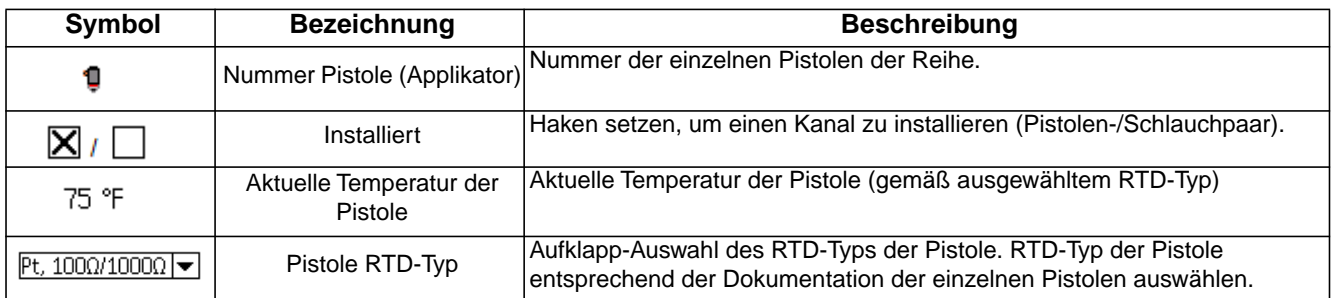

#### **Systembildschirm 2 - Allgemeine Vorbereitung:**

Heizkanäle installieren und RTD-Typ der Pistole auswählen.

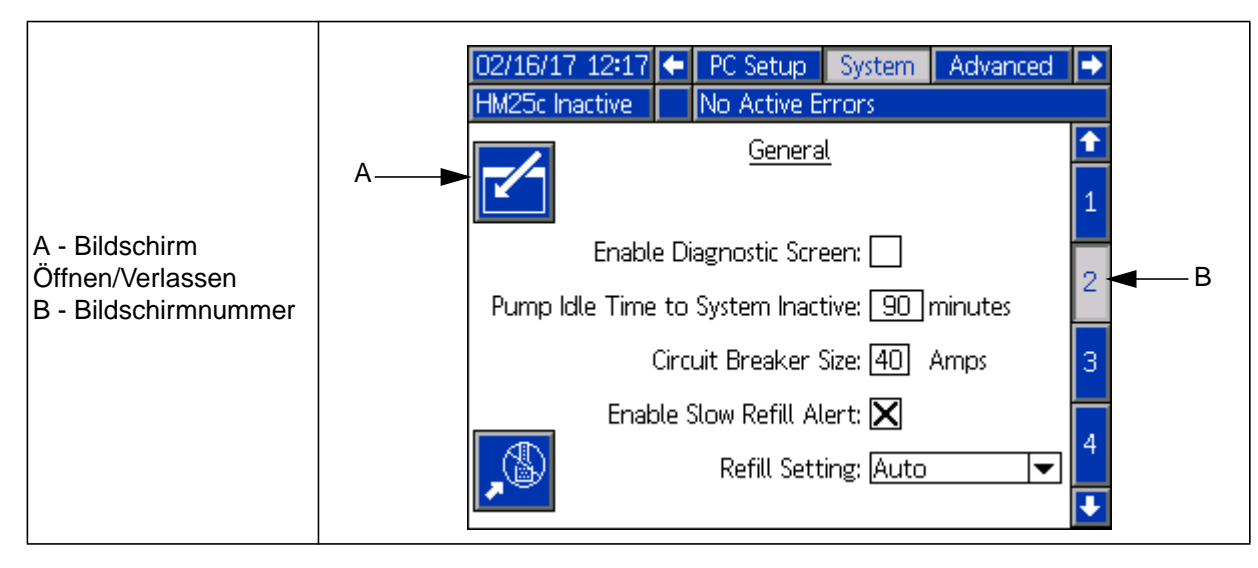

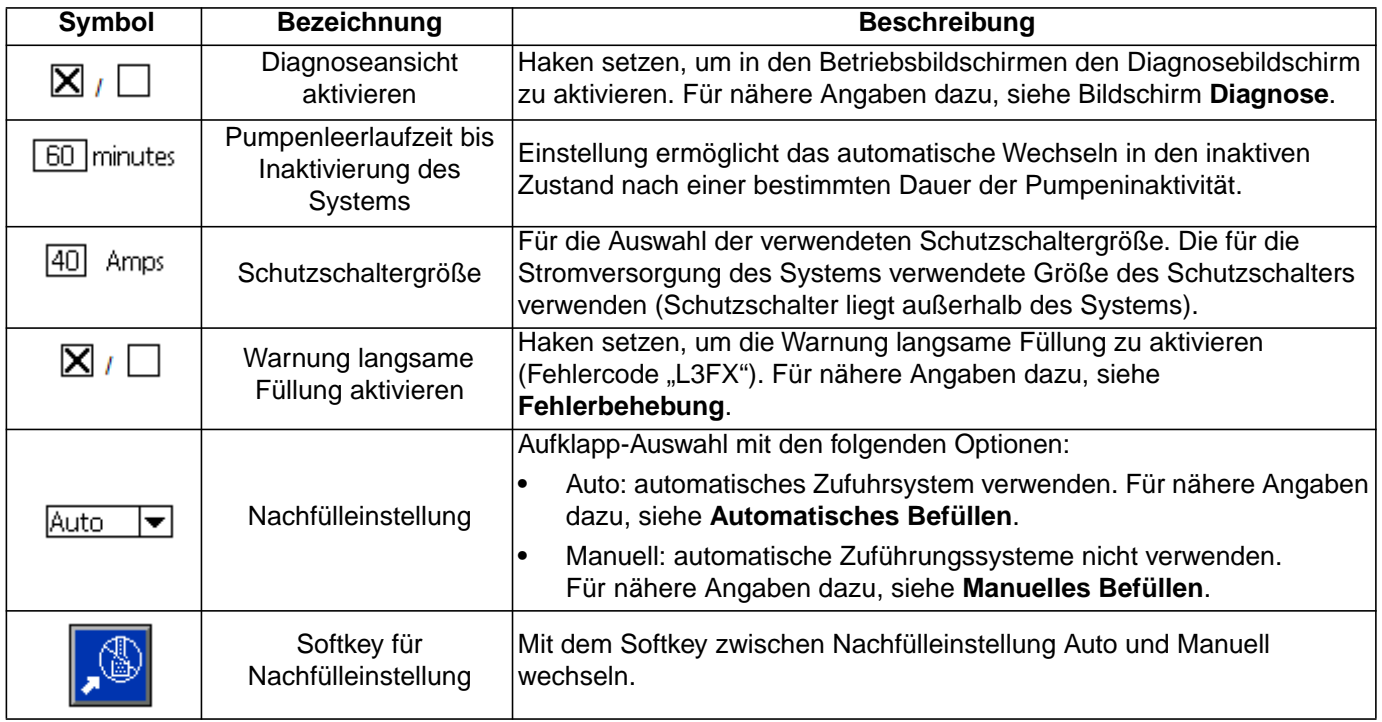

#### **Systembildschirm 3 - SPS E/A-Vorbereitung**

Aktuellen Status der System-SPS-Eingänge und -Ausgänge konfigurieren und ansehen.

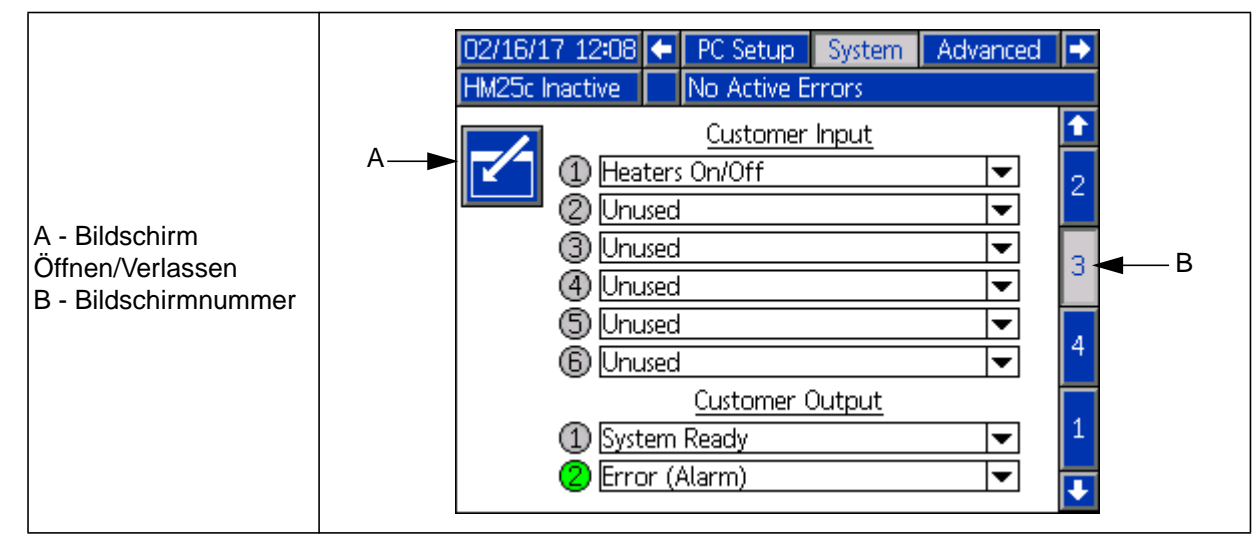

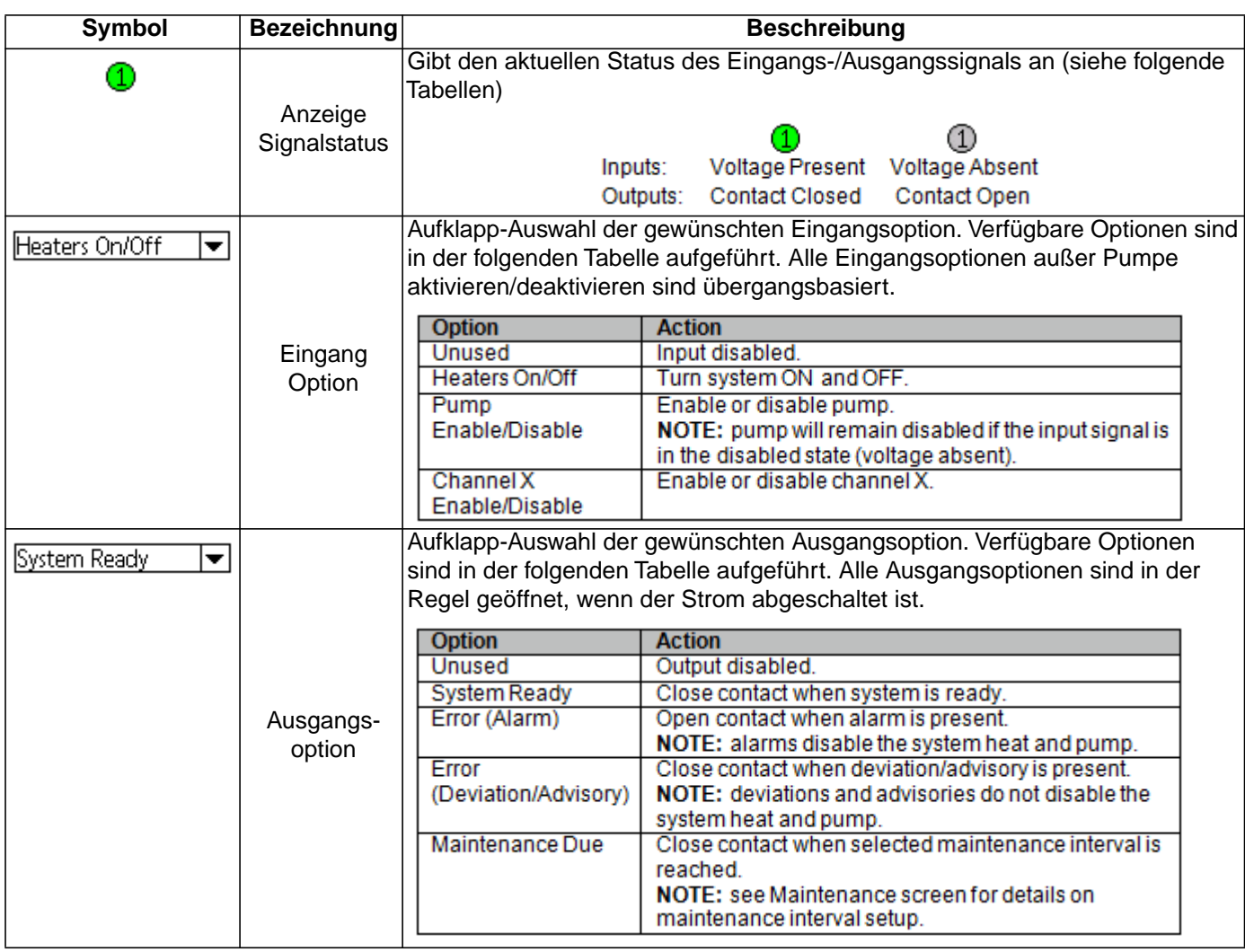

**HINWEIS:** Zu näheren Angaben über die SPS- E/A-Verdrahtung siehe Abschnitt Vorbereitung.

#### **Systembildschirm 4 - Materialverfolgungseinrichtung**

Vorbereitung der Materialverfolgungseinstellungen.

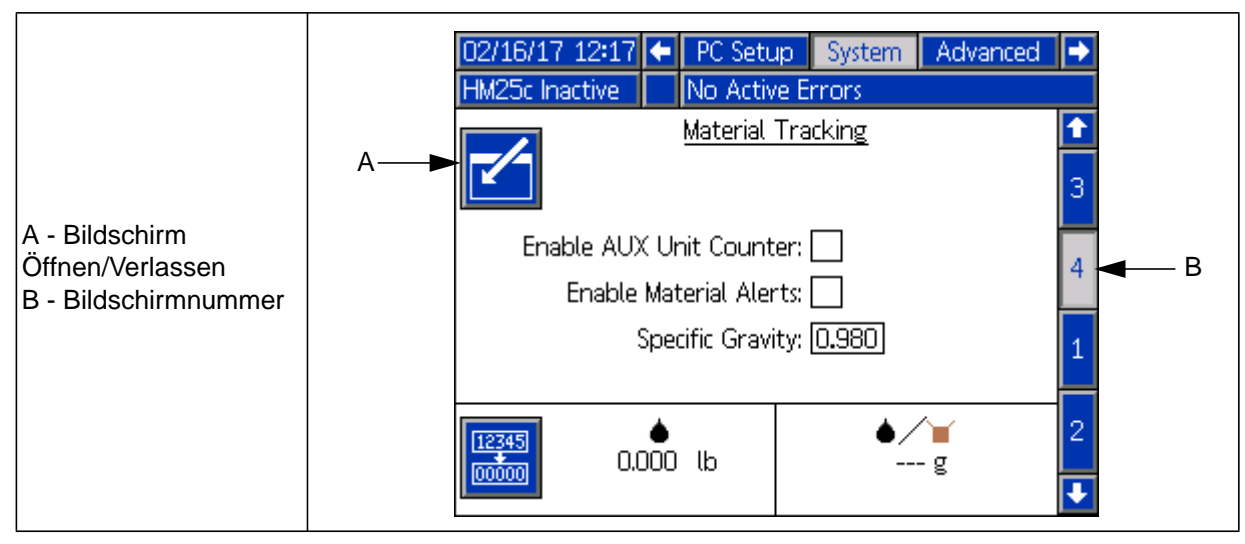

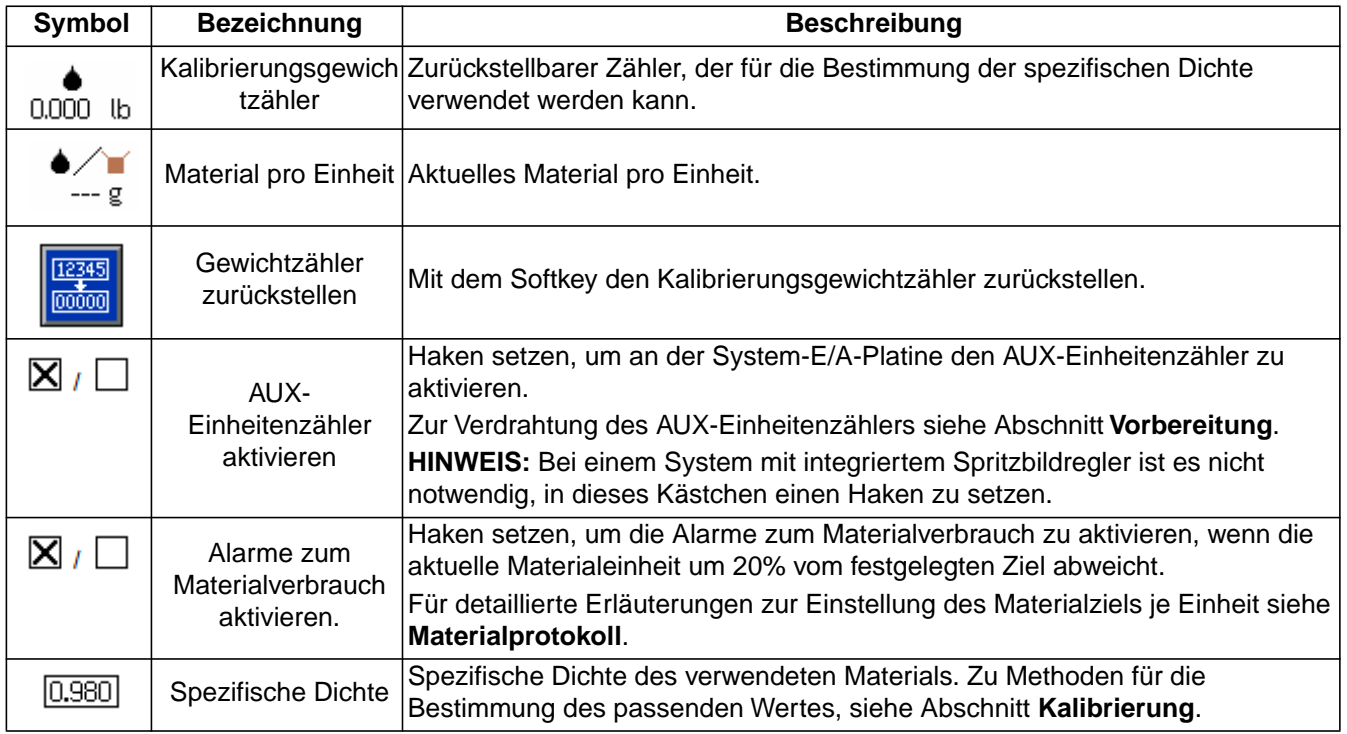

#### **Erweiterter Bildschirm 1 - Display-Einstellungen**

Allgemeine Anzeigeeinstellungen einschließlich Sprache, Uhrzeit und Passwortschutz.

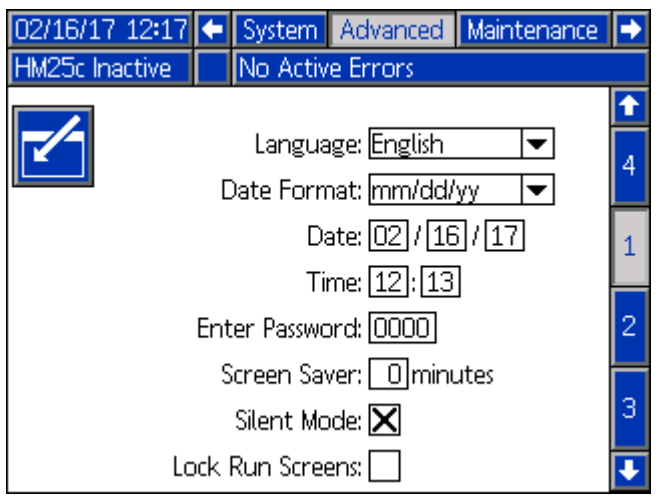

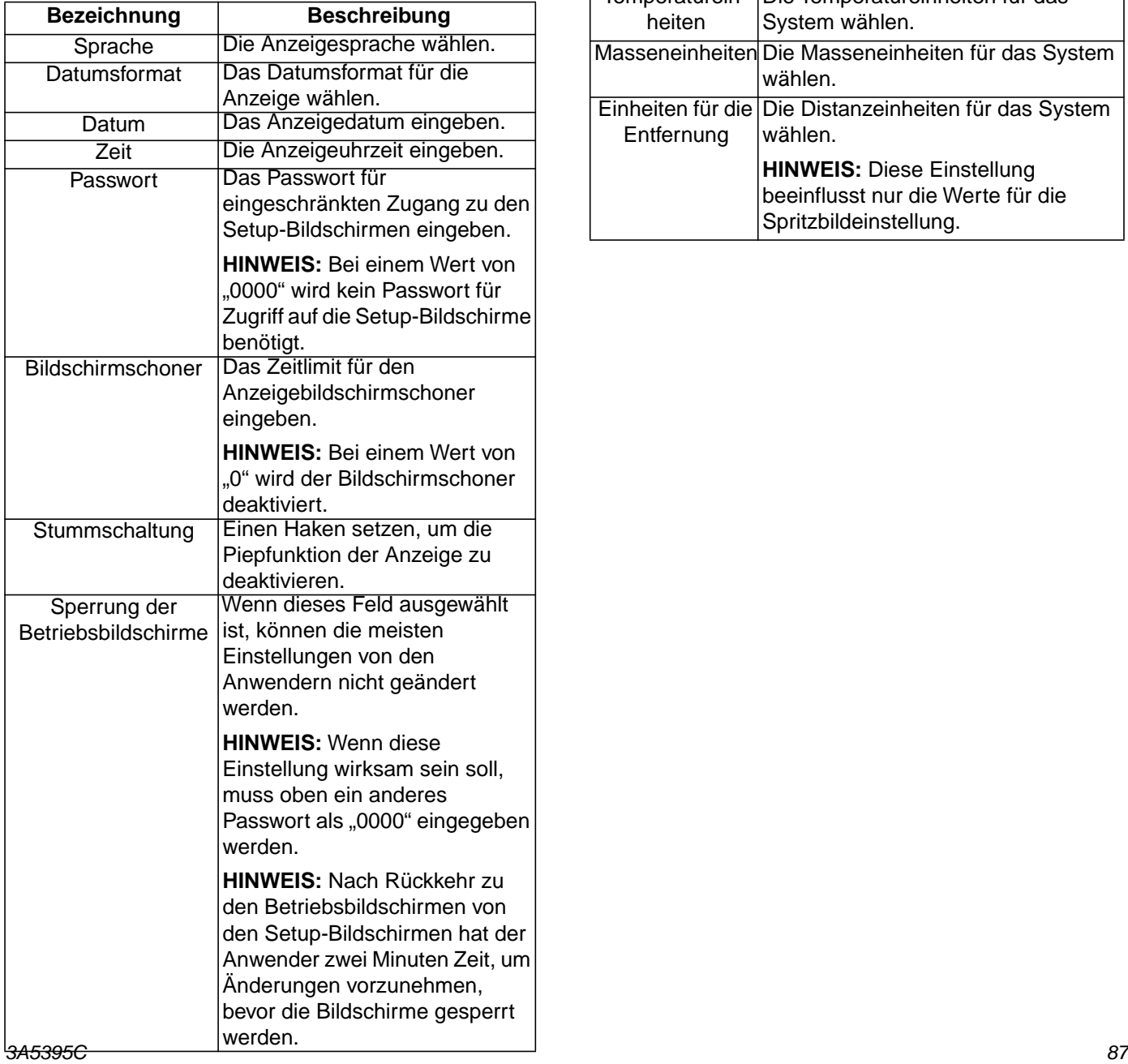

#### **Erweiterter Bildschirm 2 - Maßeinheiten**

Auswahl der Systemeinheiten für die Anzeige.

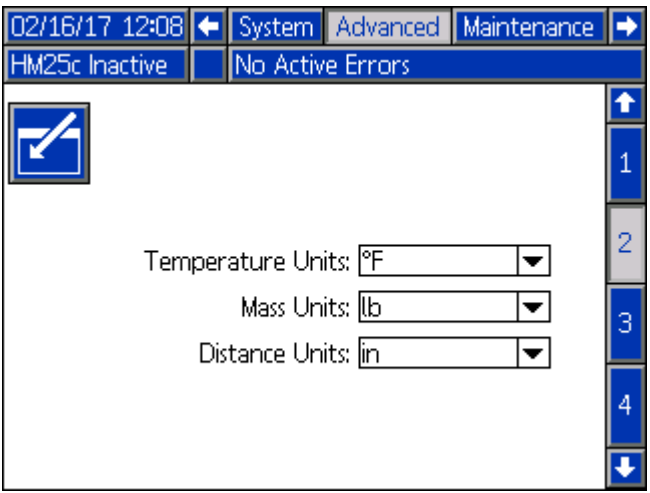

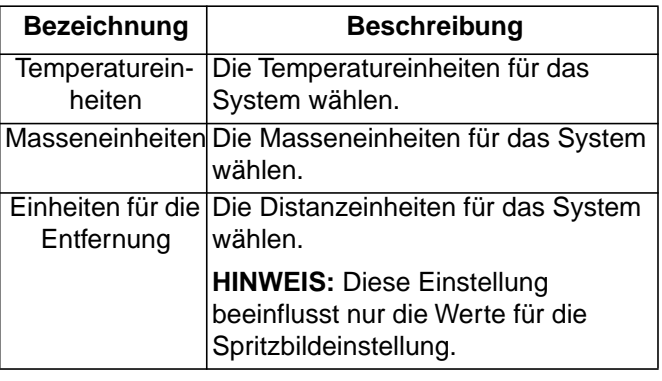

#### **Erweiterter Bildschirm 3 - USB-Einstellungen**

Auswahl der USB-Download-Einstellungen

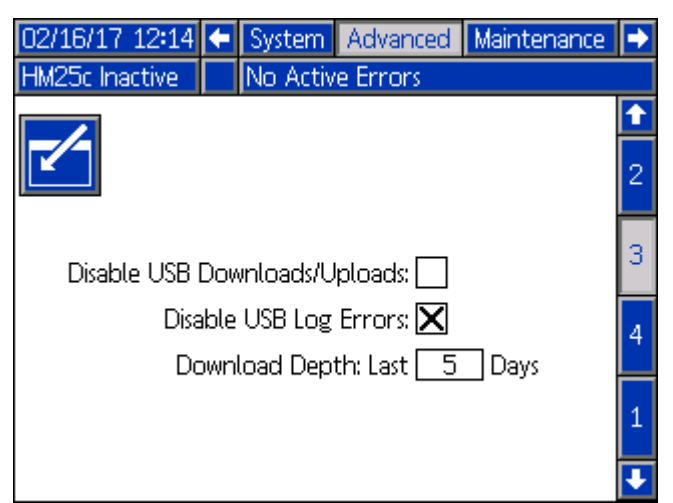

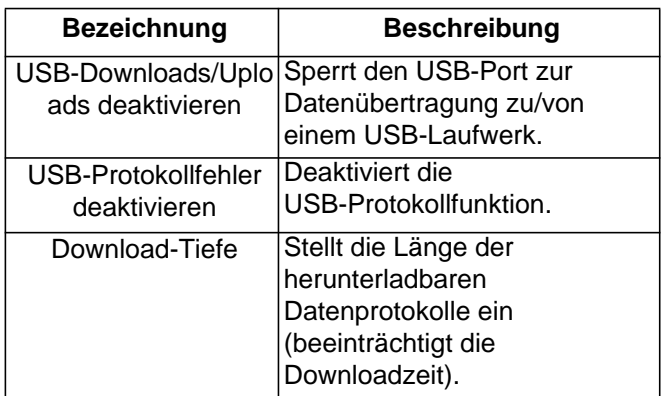

#### **Erweiterter Bildschirm 4 - System-Software**

Schreibgeschützte Anzeige der System-Software.

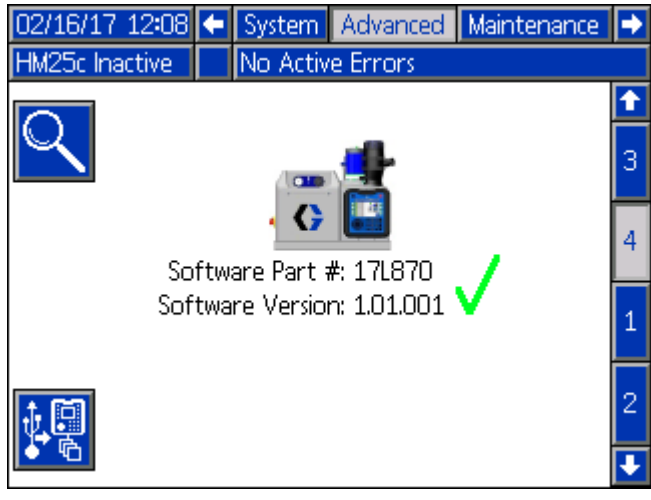

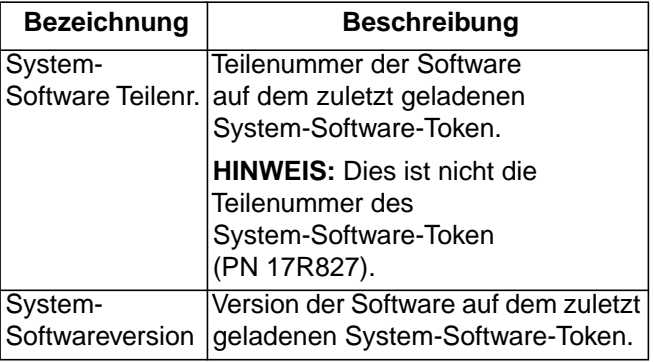

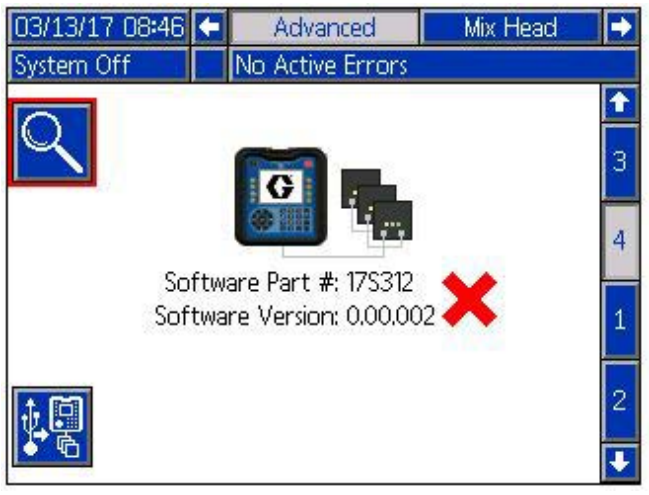

**HINWEIS:** Ein rotes X neben der Software bedeutet, dass die Softwareversion einer oder mehrerer Systemkomponenten nicht aktuell ist. Dies verhindert den Betrieb des Systems nicht. Alle Komponenten können durch die **Vorgehensweise zur Software-Aktualisierung** auf Seite [94](#page-93-0) auf die aktuelle Version aktualisiert werden.

#### **Wartung & Pflege**

Vorbereitung der Materialverfolgungseinstellungen.

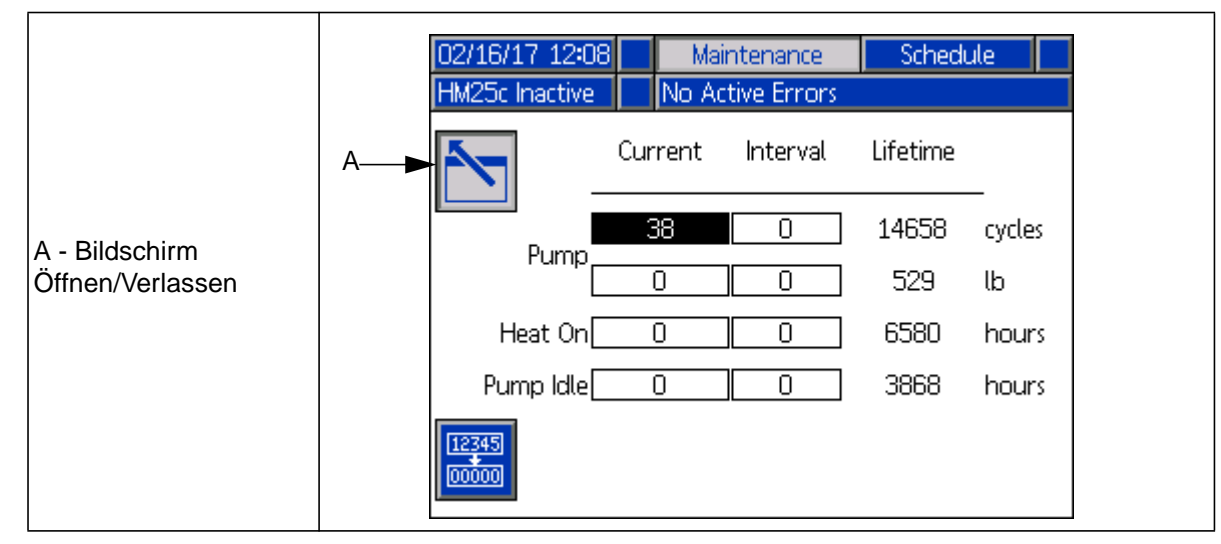

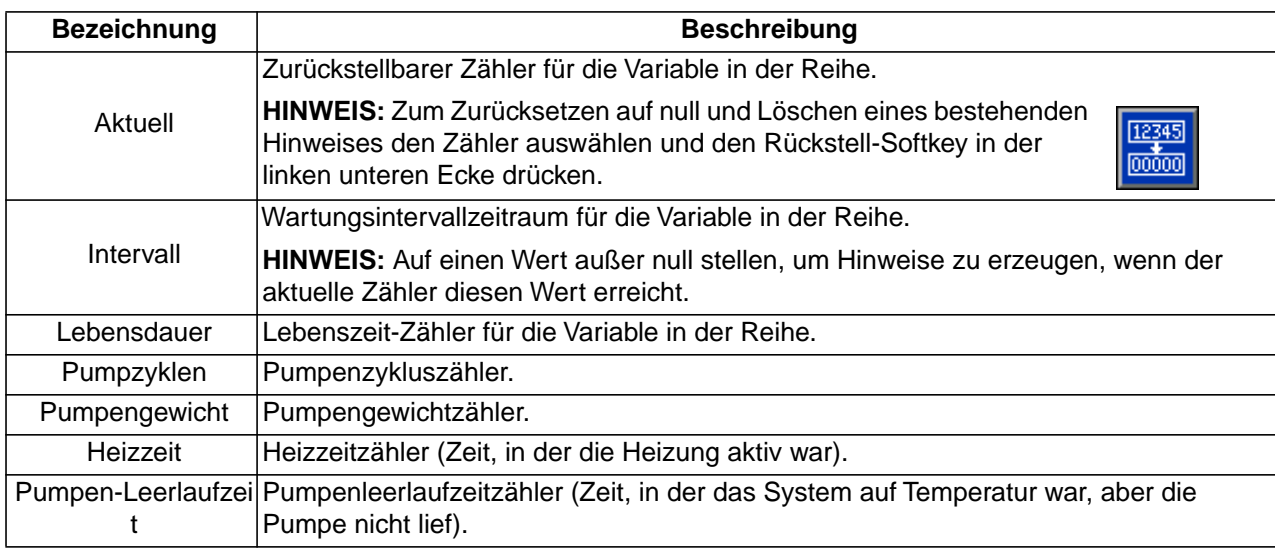

#### **Zeitplan**

Ŀ

Tägliche System-AN/AUS-Befehle entsprechend eines Wochenplans einstellen.

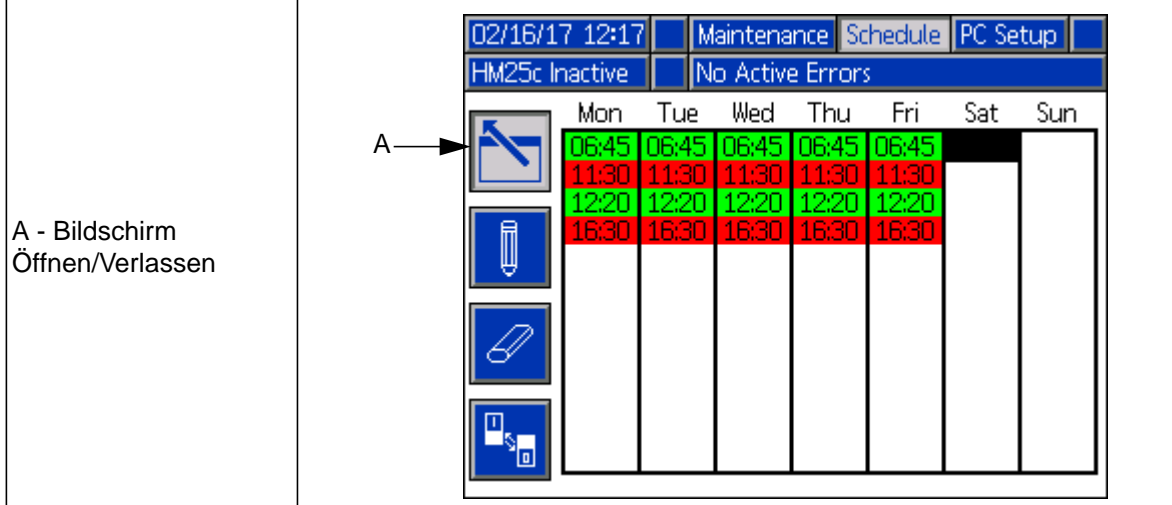

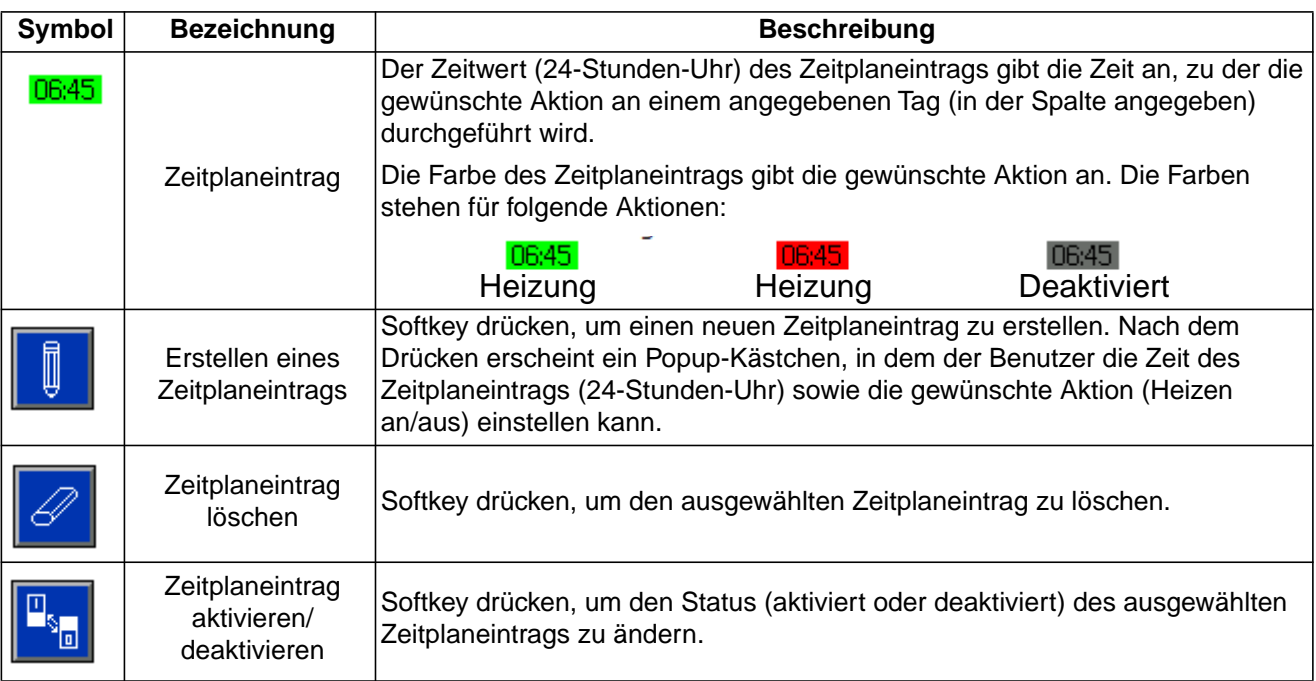

# **Anhang B - USB-Download/Upload**

Das System kann 50.000 Einträge in Protokollen speichern und fügt alle 60 Sekunden einen neuen Eintrag zu den Protokollen hinzu. Das bedeutet, das System speichert 800 Stunden an Betriebsdaten oder 34 Tage Dauerbetrieb. System überschreibt bei vollen Protokollen die ältesten Daten.

**HINWEIS:** Um Datenverlust zu verhindern, sollten die Protokolle nach spätestens 34 Tagen heruntergeladen werden.

### **Verfahren für das Herunterladen**

#### *ACHTUNG*

Durch Hochladen einer bearbeiteten Systemkonfigurationsdatei kann das System beschädigt werden. Eine modifizierte Datei "SETTINGS.TXT" nicht in den Ordner "UPLOAD" des USB-Speichersticks setzen.

**HINWEIS:** Ereignisprotokoll, Fehlerprotokoll, Systemeinstellungen und System-Sprachdateien werden in diesem Verfahren heruntergeladen. Siehe ab **[USB-Protokolle](#page-91-0)**, **[Systemeinstellungsdatei](#page-91-1)** und **[System-Sprachdatei](#page-92-0)** ab Seite [92](#page-91-1).

1. Stecken Sie den USB-Speicherstick in den USB-Port (PT).

**HINWEIS:** USB-Speicher muss über 8 GB oder weniger verfügen.

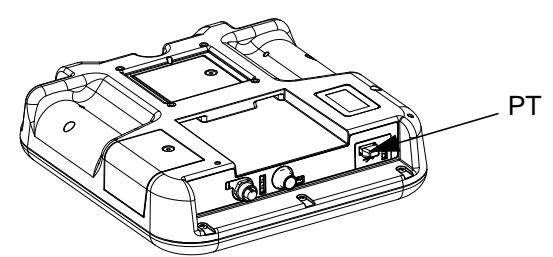

2. Die Menüleiste und die USB-Anzeigeleuchten zeigen an, dass der USB-Anschluss die Dateien herunterlädt. Warten, bis USB-Aktivitäten abgeschlossen sind. Pop-up-Fenster wird bis zum Abschluss der Übertragung angezeigt, wenn es nicht bestätigt wird.

**HINWEIS:** Erscheint das Pop-up-Fenster nicht, dann ist der USB-Speicherstick mit dem ADM nicht kompatibel. Einen anderen USB-Speicherstick ausprobieren.

**HINWEIS:** Das System kann je nach Systembetrieb bis zu 45 MB zusätzliche Daten pro Woche protokollieren.

### **Dateizugriff**

Alle vom USB heruntergeladenen Dateien werden in einem DOWNLOAD-Ordner auf dem Laufwerk abgelegt. Zum Beispiel: ..E:\GRACO\12345678\DOWNLOAD\". Der 8-stellige numerische Ordnername stimmt mit der 8-stelligen ADM-Seriennummer überein, die sich hinten am ADM befindet. Beim Herunterladen von mehreren EAMs befindet sich im GRACO-Ordner für jedes EAM ein Unterordner.

Die Protokolldateien sollten in einem Tabellenkalkulationsprogramm geöffnet werden.

**HINWEIS:** Zum Versenden der Dateien per E-Mail müssen diese gezippt (gepackt) werden, um ihre Größe zu minimieren.

### <span id="page-90-0"></span>**Upload-Vorgang**

#### *ACHTUNG*

Durch Hochladen einer bearbeiteten Systemkonfigurationsdatei kann das System beschädigt werden. Eine modifizierte Datei "SETTINGS.TXT" nicht in den Ordner "UPLOAD" des USB-Speichersticks setzen.

Dieses Verfahren verwenden, um eine Systemkonfigurationsdatei und/oder eine Benutzersprachendatei zu installieren. Siehe **[Systemeinstellungsdatei](#page-91-1)** oder **[System-Sprachdatei](#page-92-0)** ab Seite [92](#page-91-1).

- 1. Falls notwendig, gemäß **[System-Sprachdatei](#page-92-0)**, [Seite 93](#page-92-0) automatisch die erforderliche Ordnerstruktur auf dem USB-Speicherstick anlegen.
- 2. Stecken Sie den USB-Speicherstick in den USB-Anschluss des Computers.
- 3. Das Fenster für USB-Speichersticks öffnet sich automatisch. Falls das nicht geschieht, muss der USB-Speicherstick über den Windows Explorer geöffnet werden.
- 4. Öffnen Sie den Ordner "Graco".
- 5. Den Systemordner öffnen. Wird mit mehr als einem System gearbeitet, sind im Graco-Ordner mehrere Ordner vorhanden. Jeder Ordner ist mit der entsprechenden Seriennummer des EAM gekennzeichnet. (Die Seriennummer befindet sich hinten am Modul.)
- 6. *Wird Systemkonfigurationsdatei installiert,* Datei "SETTINGS.TXT" in Ordner "UPLOAD" kopieren.
- 7. *Wird die benutzerdefinierte Sprachendatei installiert,* Datei "DISPTEXT.TXT" in Ordner "UPLOAD" kopieren.
- 8. Entfernen Sie den USB-Speicherstick aus dem Computer.
- 9. USB-Speicher im USB-Anschluss des InvisiPac-Systems installieren.
- 10. Menüleiste und USB-Anzeigeleuchten zeigen an, dass USB-Anschluss Dateien hochlädt. Warten, bis USB-Aktivitäten abgeschlossen sind.
- 11. Entfernen Sie den USB-Speicherstick aus dem USB-Anschluss.

**HINWEIS:** Wurde Benutzersprachendatei installiert, können Benutzer nun neue Sprache aus Dropdown-Menü der Sprache wählen.

**HINWEIS:** Wenn die SETTINGS.TXT oder DISPTEXT.TXT Dateien im UPLOAD-Ordner bleiben, werden sie jedes Mal hochgeladen, wenn der USB-Stick in das entsprechende ADM eingesteckt wird. Um zu verhindern, dass Systemeinstellungen unbeabsichtigt überschrieben werden, die Dateien in den UPLOAD-Ordnern auf dem USB-Stick nach dem Upload löschen.

### <span id="page-91-0"></span>**USB-Protokolle**

Während des Betriebs speichert InvisiPac Leistungs- und Systemdaten im Speicher in Form von Protokolldateien. InvisiPac führt Protokolle für Ereignisse, Daten, GCA, Blackbox und Diagnose. **[System-Sprachdatei](#page-92-0)**, [Seite 93](#page-92-0) zum Abrufen von Dateien befolgen.

#### **Ereignisprotokoll**

Das Ereignisprotokoll (1-EVENT.CSV) führt Aufzeichnungen der letzten 75.000 Ereignisse. Jede Aufzeichnung in der Protokolldatei enthält Datum und Uhrzeit des Ereignisses, Ereignisart, Ereigniscode und eine Beschreibung des Ereignisses.

#### **Datenprotokoll**

Das Datenprotokoll (2-DATA.CSV) verfolgt Einstellpunkte und Ist-Temperaturen alle 60 Sekunden. Dieses Protokoll kann bis zu 50.000 Zeilen mit Daten speichern.

Das bedeutet, das System speichert 800 Stunden an Betriebsdaten oder 34 Tage Dauerbetrieb. System überschreibt bei vollen Protokollen die ältesten Daten.

**HINWEIS:** Um Datenverlust zu verhindern, sollten die Protokolle nach spätestens 34 Tagen heruntergeladen werden.

#### **GCA-Protokoll**

Dieses Protokoll (3-GCA.CSV) führt installierte GCA-Module und jeweilige Software-Versionen auf.

#### **Blackbox, Diagnoseprotokolle**

Diese Protokolle (4-BLACKB.CSV, 5-DIAGNO.CSV) dienen dazu, um nützliche Informationen bei Anfrage nach technischer Unterstützung an Graco zu liefern.

#### **Materialprotokoll**

Dieses Protokoll (6-MATERI.CSV) enthält bis zu 500 Materialprotokolleinträge.

#### **Füllprotokoll**

Dieses Protokoll (7-FILL.CSV) dient dazu, um nützliche Informationen bei Anfrage nach technischer Unterstützung an Graco zu liefern.

### <span id="page-91-1"></span>**Systemeinstellungsdatei**

#### *ACHTUNG*

Durch Hochladen einer bearbeiteten Systemkonfigurationsdatei kann das System beschädigt werden. Eine modifizierte Datei "SETTINGS.TXT" nicht in den Ordner "UPLOAD" des USB-Speichersticks setzen.

Der Name der Datei Systemkonfigurationseinstellungen lautet SETTINGS.TXT und diese ist im DOWNLOAD-Ordner gespeichert.

Eine Systemkonfigurationsdatei wird beim Anschluss des USB-Speichers automatisch heruntergeladen. Diese Datei verwenden, um Systemeinstellungen für zukünftige Wiederherstellungsvorgänge zu sichern oder um diese einfach unter mehreren InvisiPac-Systemen zu kopieren. Anleitungen wie diese Datei zu benutzen ist, siehe **[Upload-Vorgang](#page-90-0)**, [Seite 91.](#page-90-0)

Es wird empfohlen, die Datei "SETTINGS.TXT" abzurufen, nachdem alle Systemeinstellungen wie gewünscht eingestellt sind. Datei zur späteren Verwendung als Sicherung speichern, falls Einstellungen geändert wurden und schnell auf gewünschte Einstellungen zurück geändert werden müssen.

**HINWEIS:** Systemeinstellungen können zwischen verschiedenen Versionen der InvisiPac-Software nicht kompatibel sein.

### <span id="page-92-0"></span>**System-Sprachdatei**

Name der System-Sprachdatei lautet DISPTEXT.TXT und befindet sich im Ordner DOWNLOAD.

Eine System-Sprachdatei lädt sich automatisch herunter, sobald ein USB-Speicher angeschlossen wird. Falls gewünscht, kann diese Datei dazu verwendet werden, Meldungen in einer anderen Sprache zu erstellen, um diese am EAM anzeigen zu lassen.

Das System kann folgende Unicode-Zeichen darstellen. Bei nicht unterstützten Zeichen zeigt das System das Unicode-Ersatzzeichen an, welches in Form eines weißen Fragezeichens in einem schwarzen Kristall dargestellt wird.

- **•** U+0020 U+007E (Basis-Lateinisch)
- **•** U+00A1 U+00FF (Lateinisch-1, Ergänzung)
- **•** U+0100 U+017E (Lateinisch, erweitert-A)
- **•** U+0386 U+03CE (Griechisch)
- **•** U+0400 U+045F (Kyrillisch)

#### **Erstellen benutzerdefinierter Sprachmeldungen**

Die Benutzersprachendatei ist eine durch Tabulatoren getrennte Textdatei mit zwei Spalten. Die erste Spalte besteht aus einer Liste von Texten in der Sprache, die zum Zeitpunkt des Downloads eingestellt war. Die zweite Spalte kann zum Eingeben benutzerdefinierter Sprachmeldungen verwendet werden. War zuvor eine benutzerdefinierte Sprache installiert, enthält diese Spalte die durch den Benutzer festgelegten Texte. Ansonsten ist die zweite Spalte leer.

Die zweite Spalte der Benutzersprachendatei je nach Bedarf editieren und danach die **[Upload-Vorgang](#page-90-0)**, [Seite 91](#page-90-0) einhalten, um die Datei zu installieren.

Das Format der Benutzersprachendatei ist unbedingt zu beachten. Folgende Regeln müssen dabei befolgt werden, damit der Installationsvorgang erfolgreich ist.

- **•** Der Dateiname muss DISPTEXT.TXT lauten.
- **•** Beim Dateiformat muss es sich um eine durch Tabulatoren getrennte Textdatei mit Unicode-Zeichendarstellung (UTF-16) handeln.
- **•** Die Datei darf nur über zwei Spalten verfügen, die voneinander durch einen einzelnen Tabulator getrennt sind.
- **•** In der Datei keine Zeilen hinzufügen oder löschen.
- **•** Die Reihenfolge der Zeilen nicht ändern.
- **•** Für jede Zeile in der zweiten Spalte eine benutzerdefinierte Zeichenfolge festlegen.

# **Anhang C - Software-Aktualisierung**

### <span id="page-93-0"></span>**Vorgehensweise zur Softwareaktualisierung**

Wird Software auf dem ADM aktualisiert, dann wird sie automatisch auf allen verbundenen GCA-Komponenten aktualisiert. Ein Status-Bildschirm wird während der Softwareaktualisierung angezeigt, um den Fortschritt anzugeben.

- 1. Hauptnetzschalter (H) des Systems ausschalten.
- 2. EAM aus Halterung (BK) entfernen.
- 3. Die Zugangsplatte des Token abnehmen.

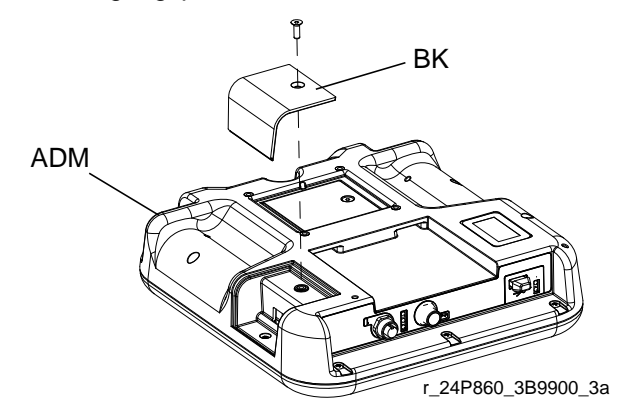

4. InvisiPac-Software-Upgrade-Token (TK, Teile-Nr. 17R827) in Schlitz einführen und eindrücken.

**HINWEIS:** Für den Token gibt es keine bevorzugte Orientierung.

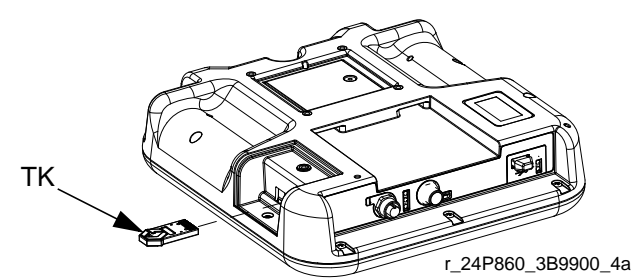

- 5. EAM in Halterung (BK) installieren.
- 6. Hauptnetzschalter des Systems (H) einschalten.

#### *ACHTUNG*

Ein Status-Bildschirm zeigt während der Softwareaktualisierung den Fortschritt an. Um einen Abbruch der Softwareaktualisierung zu verhindern, das Token erst entfernen, wenn der Status-Bildschirm verschwindet.

**HINWEIS:** Beim Einschalten erscheinen folgende Bildschirmanzeigen.

#### *Erstens:*

*Die Software prüft, welches GCA-Modul die verfügbaren Aktualisierungen aufnimmt.*

#### *Zweitens:*

*Status der Aktualisierung mit ungefährer Zeit bis zur Fertigstellung.*

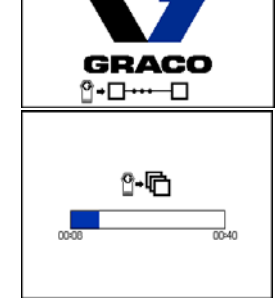

#### *Drittens:*

*Die Aktualisierungen sind abgeschlossen. Ein Symbol zeigt Erfolg/Misserfolg der Aktualisierung an. Folgende Symbol-Tabelle beachten.*

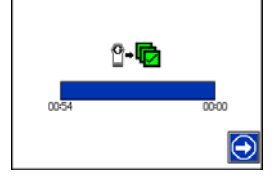

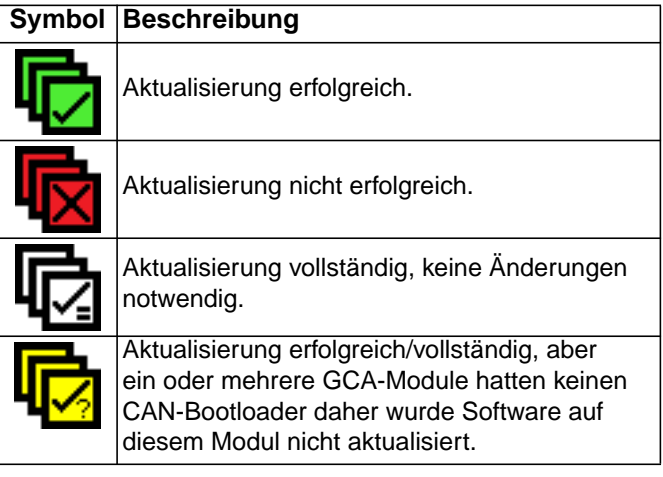

- 7. Entfernen Sie das Token (TK).
- 8. Zugangsplatte des Token wieder anbringen.
- 9. Mit  $\left| \left( \begin{array}{c} \bullet \\ \bullet \end{array} \right) \right|$  betätigen, um zu InvisiPac-Betriebsbildschirmen zu gelangen.

ti30883a

### **Abmessungen**

### **Abmessungen des 240V-Systems**

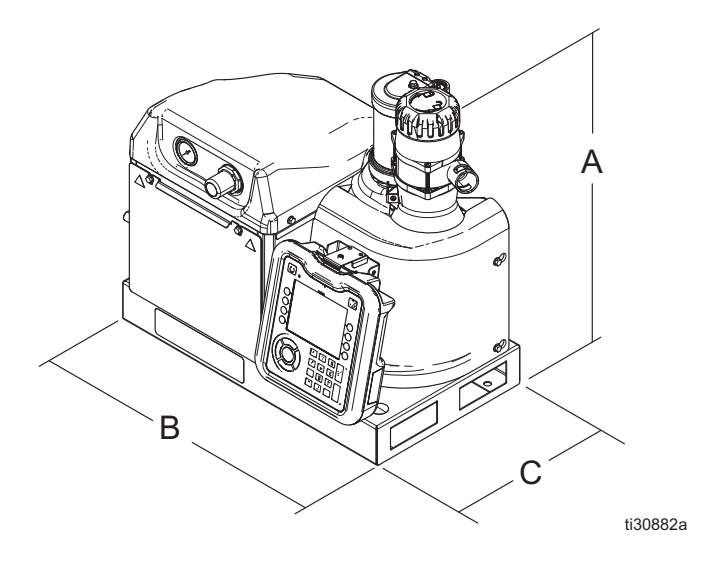

- A 23,1 Zoll (58,7 cm)
- B 25,4 Zoll (64,5 cm)
- C 16,5 Zoll (41,9 cm)

### **System mit 480V-Transformator**

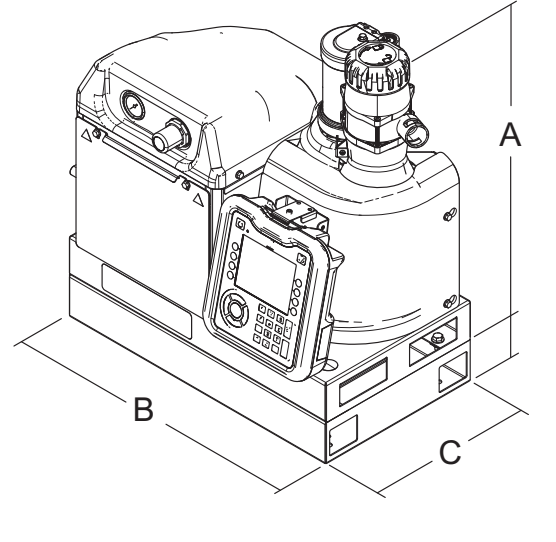

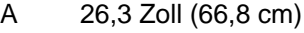

B 25,4 Zoll (64,5 cm)

C 16,5 Zoll (41,9 cm)

### **Abmessungen der Montagelöcher**

#### **240V-Systeme**

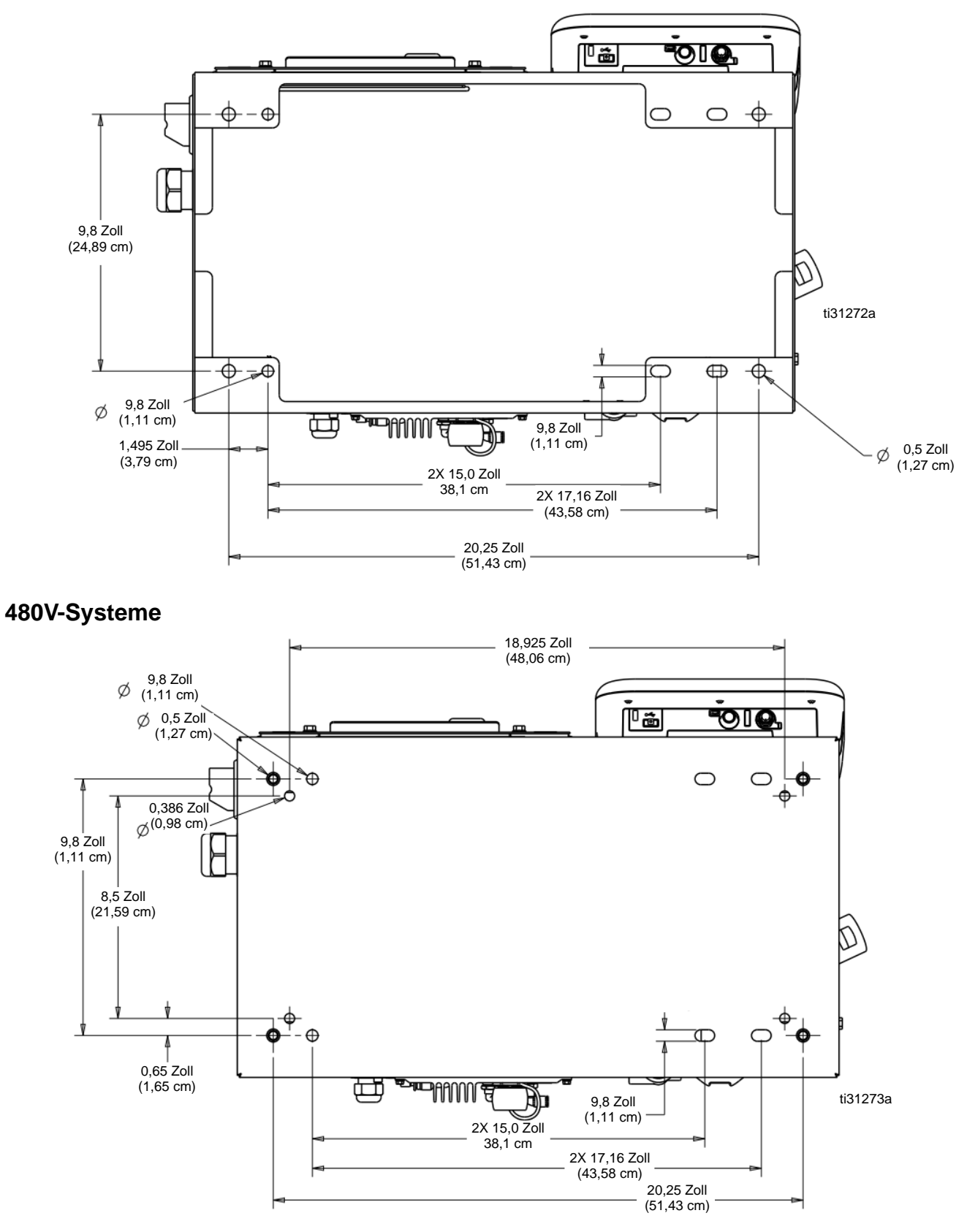

## **Abmessungen System mit Ständer und Zuführschlauch**

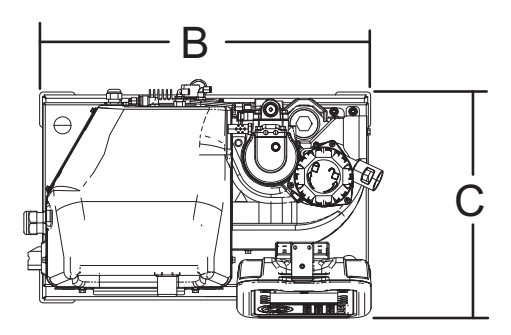

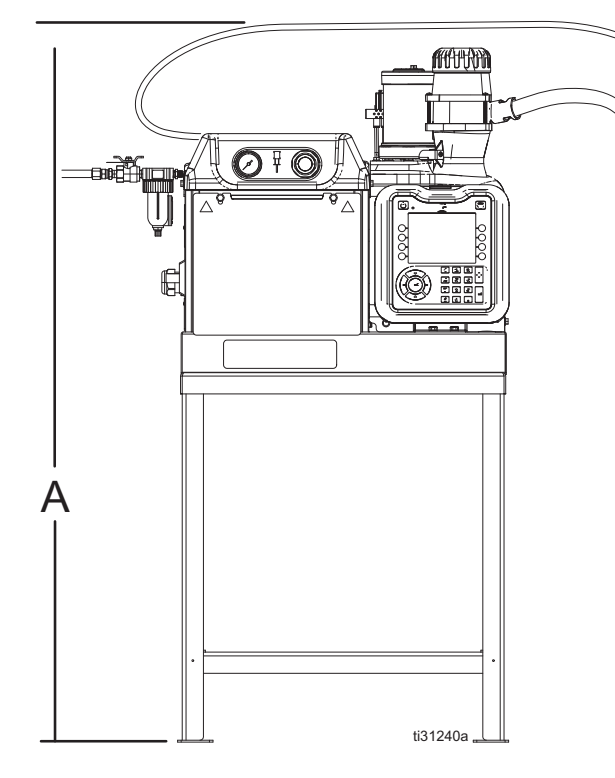

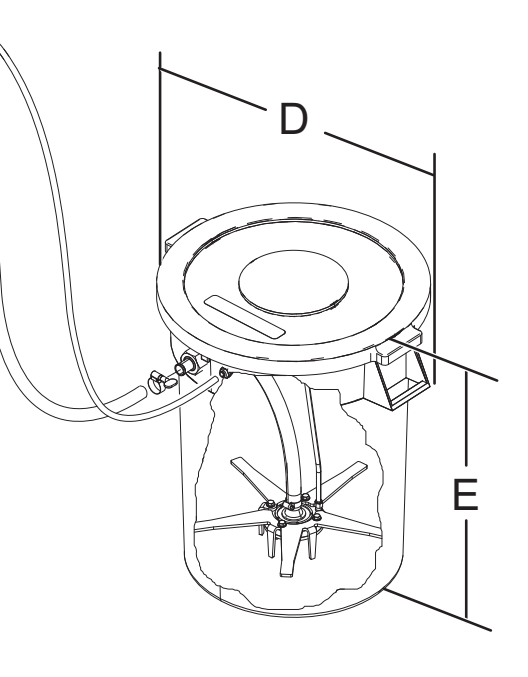

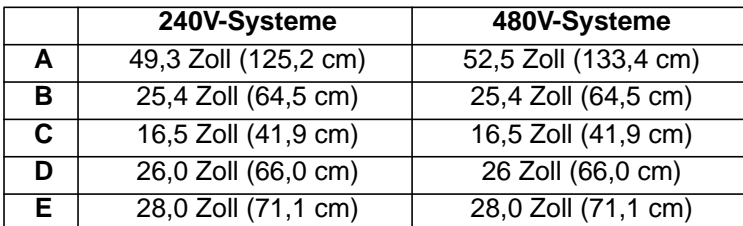

# **Technische Spezifikationen**

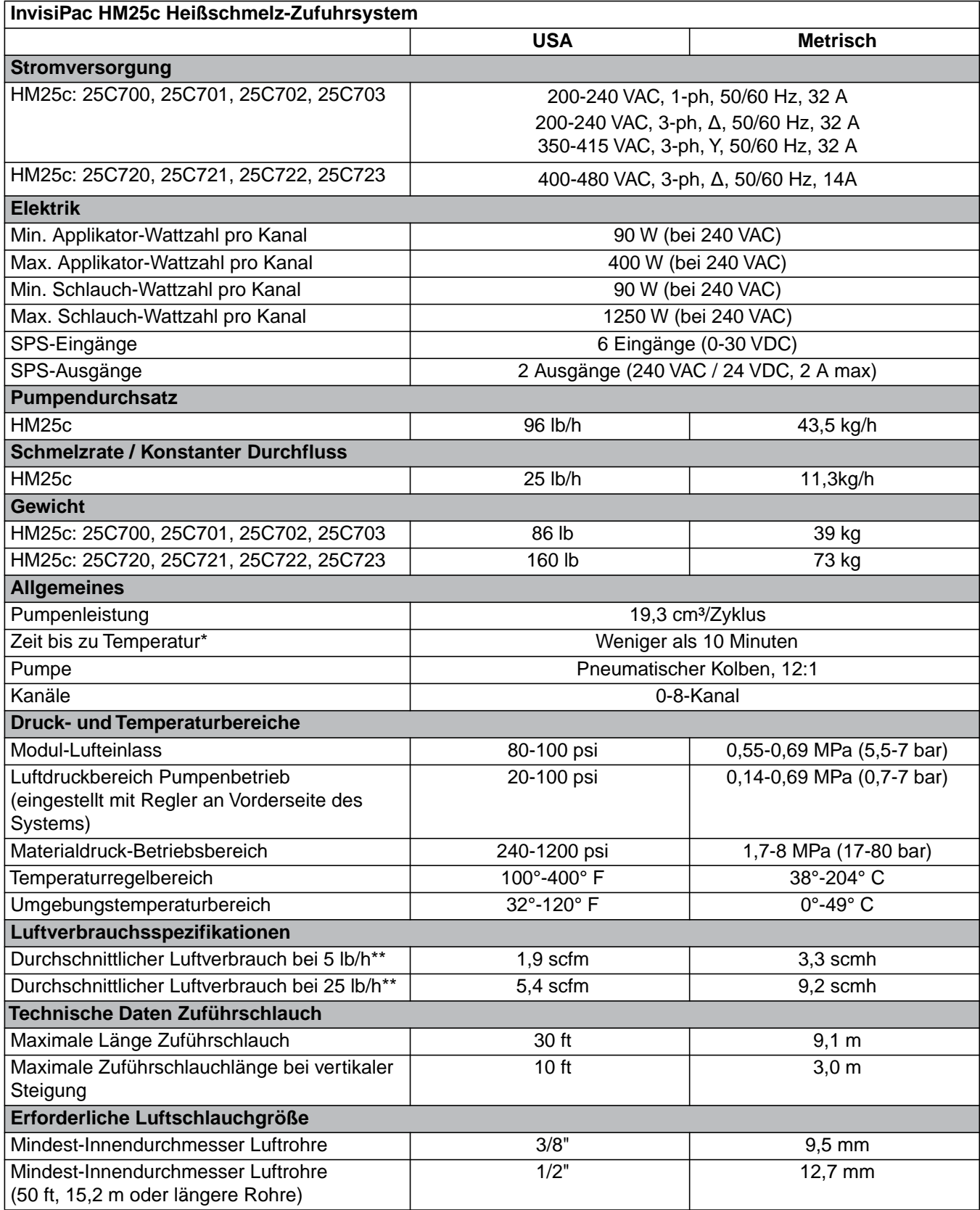

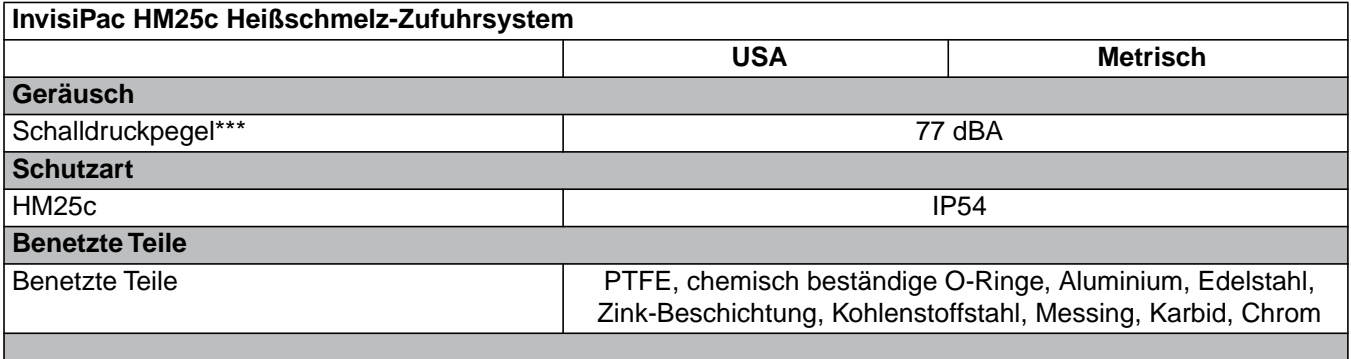

\* *Von 21°C bis 177°C (70°F bis 350°F) je nach Stromversorgung und Maschinenkonfiguration.*

\*\* *Einschließlich intermittierender Luftverbrauch bis zu 13 scfm (22 scmh) bei Speisung des Vakuumsystems* \*\*\* *Schalldruckpegel gemessen in einer Entfernung von 1 Meter (3,1 ft) zum Gerät*

### **Inbetriebnahmezeit**

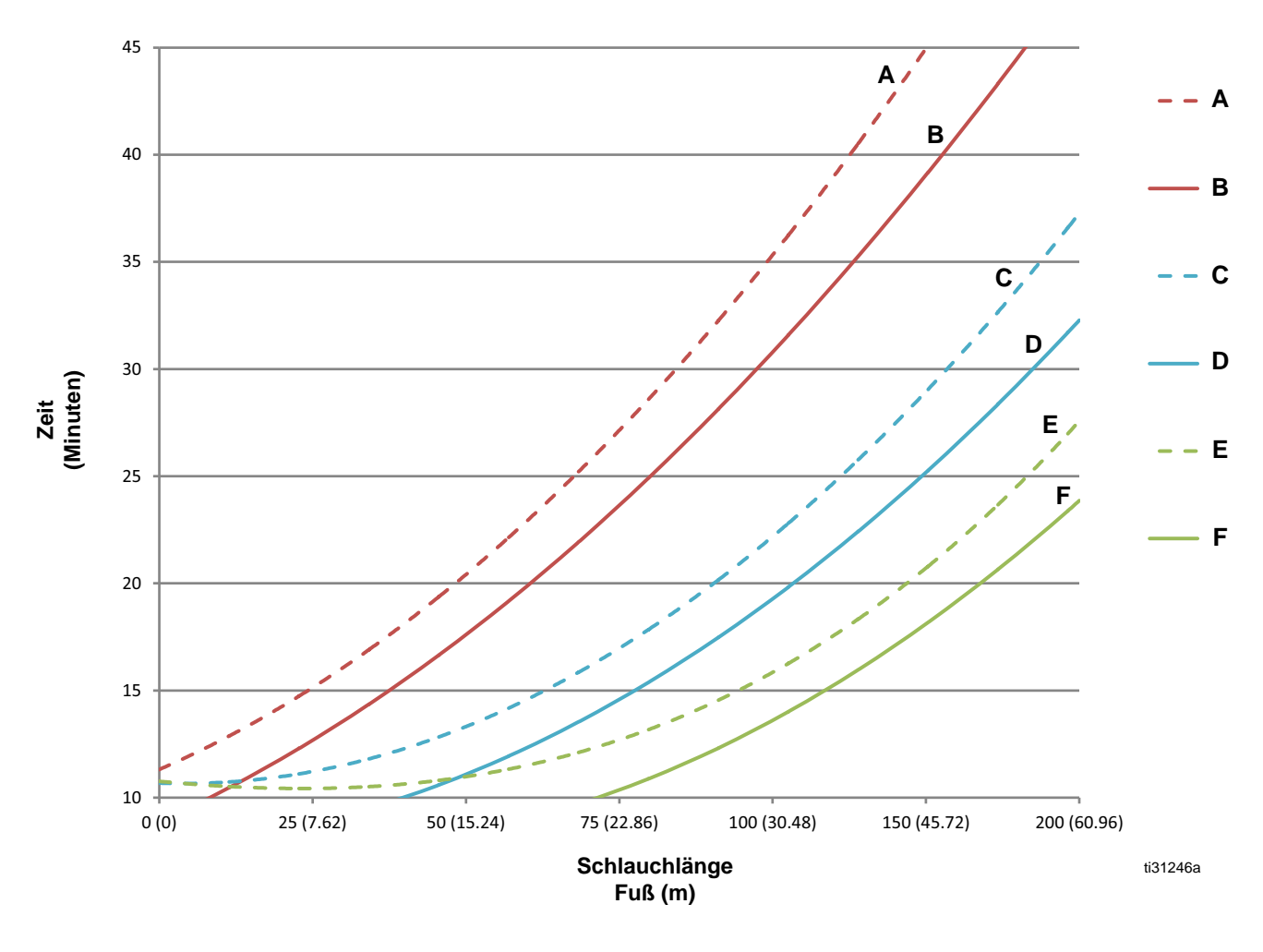

- **A** 20 Ampere 208V Aufwärmzeit
- **B** 20 Ampere 240V Aufwärmzeit
- **C** 30 Ampere 208V Aufwärmzeit
- **D** 30 Ampere 240V Aufwärmzeit
- **E** 40 Ampere 208V Aufwärmzeit
- **F** 40 Ampere 240V Aufwärmzeit

## **Hinweise**

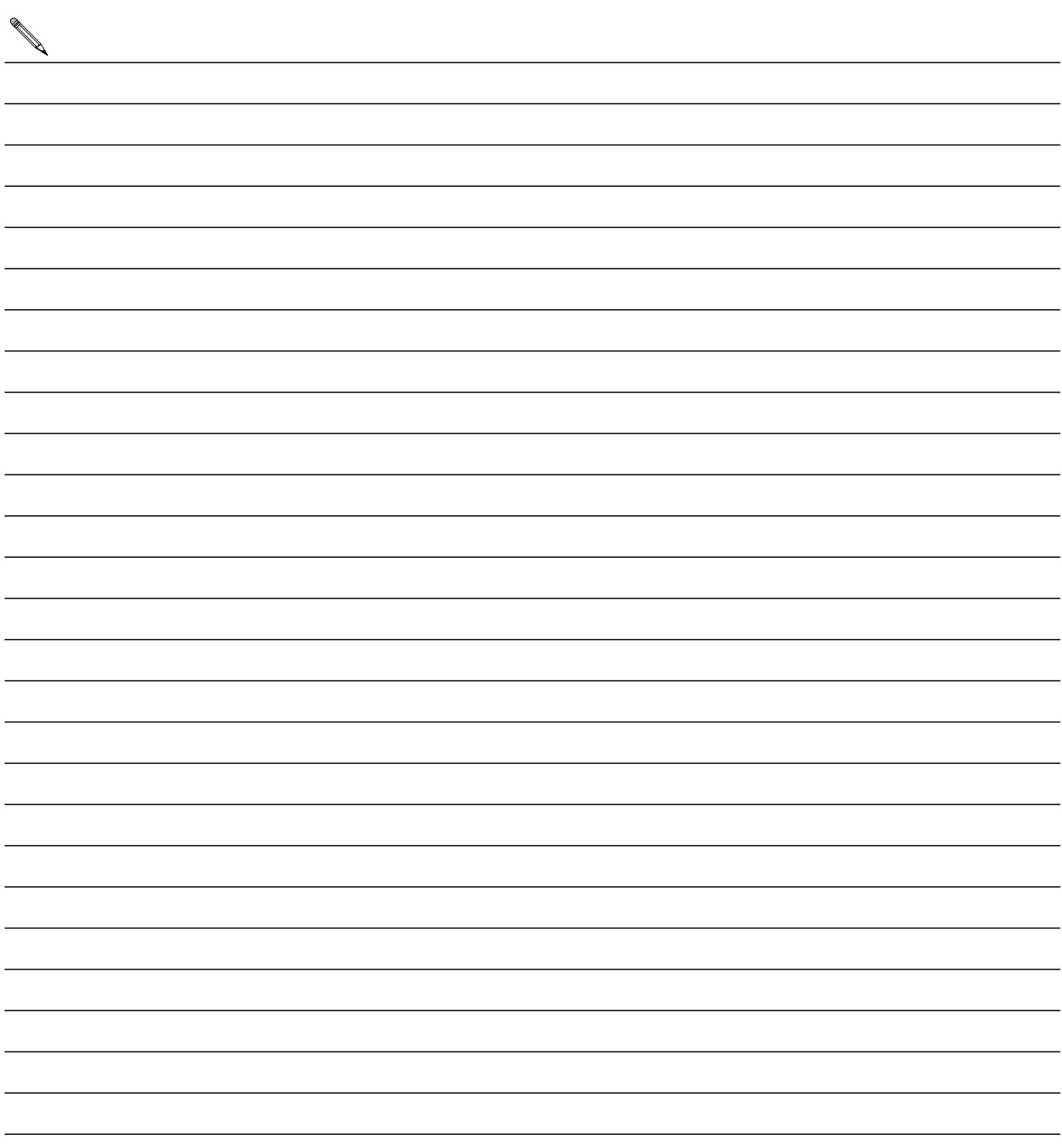

### **Graco Standardgarantie**

Graco garantiert, dass alle in diesem Dokument erwähnten Geräte, die von Graco hergestellt worden sind und den Namen Graco tragen, zum Zeitpunkt des Verkaufs an den Erstkäufer frei von Material- und Verarbeitungsfehlern sind. Mit Ausnahme einer speziellen, erweiterten oder eingeschränkten Garantie, die von Graco bekannt gegeben wurde, garantiert Graco für eine Dauer von zwölf Monaten ab Kaufdatum die Reparatur oder den Austausch jedes Teiles, das von Graco als defekt anerkannt wird. Diese Garantie gilt nur dann, wenn das Gerät in Übereinstimmung mit den schriftlichen Graco-Empfehlungen installiert, betrieben und gewartet wurde.

Diese Garantie erstreckt sich nicht auf allgemeinen Verschleiß, Fehlfunktionen, Beschädigungen oder Verschleiß aufgrund fehlerhafter Installation, falscher Anwendung, Abrieb, Korrosion, inadäquater oder falscher Wartung, Fahrlässigkeit, Unfall, Durchführung unerlaubter Veränderungen oder Einbau von Teilen, die keine Originalteile von Graco sind, und Graco kann für derartige Fehlfunktionen, Beschädigungen oder Verschleiß nicht haftbar gemacht werden. Ebenso wenig kann Graco für Fehlfunktionen, Beschädigungen oder Verschleiß aufgrund einer Unverträglichkeit von Graco-Geräten mit Strukturen, Zubehörteilen, Geräten oder Materialien anderer Hersteller oder durch falsche Bauweise, Herstellung, Installation, Betrieb oder Wartung von Strukturen, Zubehörteilen, Geräten oder Materialien anderer Hersteller haftbar gemacht werden.

Diese Garantie gilt unter der Bedingung, dass das Gerät, für welches die Garantieleistungen beansprucht werden, kostenfrei an einen autorisierten Graco-Vertragshändler geschickt wird, um den behaupteten Schaden bestätigen zu lassen. Wird der angegebene Schaden bestätigt, so wird jedes schadhafte Teil von Graco kostenlos repariert oder ausgetauscht. Das Gerät wird frachtfrei an den Originalkäufer zurückgesandt. Sollte sich bei der Überprüfung des Geräts kein Material- oder Verarbeitungsfehler nachweisen lassen, so werden die Reparaturen zu einem angemessenen Preis durchgeführt, der die Kosten für Ersatzteile, Arbeit und Transport enthalten kann.

#### **DIESE GARANTIE HAT AUSSCHLIESSENDE GÜLTIGKEIT UND GILT ANSTELLE VON JEGLICHEN ANDEREN GARANTIEN, SEIEN SIE AUSDRÜCKLICH ODER IMPLIZIT, UND ZWAR EINSCHLIESSLICH, JEDOCH NICHT AUSSCHLIESSLICH, DER GARANTIE, DASS DIE WAREN VON DURCHSCHNITTLICHER QUALITÄT UND FÜR DEN NORMALEN GEBRAUCH SOWIE FÜR EINEN BESTIMMTEN ZWECK GEEIGNET SIND.**

Graco's einzige Verpflichtung sowie das einzige Rechtsmittel des Käufers bei Nichteinhaltung der Garantiepflichten ergeben sich aus dem oben Dargelegten. Der Käufer erkennt an, dass kein anderes Rechtsmittel (einschließlich, jedoch nicht ausschließlich Schadenersatzforderungen für Gewinnverluste, nicht zustande gekommene Verkaufsabschlüsse, Personen- oder Sachschäden oder andere Folgeschäden) zulässig ist. Jede Nichteinhaltung der Garantiepflichten ist innerhalb von zwei (2) Jahren ab Kaufdatum vorzubringen.

**GRACO GIBT KEINERLEI GARANTIEN – WEDER EXPLIZIT NOCH IMPLIZIT – IM HINBLICK AUF DIE MARKTFÄHIGKEIT UND EIGNUNG FÜR EINEN BESTIMMTEN ZWECK DER ZUBEHÖRTEILE, GERÄTE, MATERIALIEN ODER KOMPONENTEN AB, DIE VON GRACO VERKAUFT, NICHT ABER VON GRACO HERGESTELLT WERDEN.** Diese von Graco verkauften, aber nicht von Graco hergestellten Teile (wie zum Beispiel Elektromotoren, Schalter, Schläuche usw.) unterliegen den Garantieleistungen der jeweiligen Hersteller. Graco unterstützt die Käufer bei der Geltendmachung eventueller Garantieansprüche nach Maßgabe.

Auf keinen Fall kann Graco für indirekte, beiläufig entstandene, spezielle oder Folgeschäden haftbar gemacht werden, die sich aus der Lieferung von Geräten durch Graco unter diesen Bestimmungen ergeben, oder der Lieferung, Leistung oder Verwendung irgendwelcher Produkte oder anderer Güter, die unter diesen Bestimmungen verkauft werden, sei es aufgrund eines Vertragsbruches, eines Garantiebruchs, einer Fahrlässigkeit von Graco oder Sonstigem.

### **Informationen über Graco**

**Die neuesten Informationen über Graco-Produkte finden Sie auf** [w](http://www.graco.com)ww.graco.com. **Für Informationen zu Patenten siehe** [www.graco.com/patents.](www.graco.com/patents)

**FÜR EINE BESTELLUNG nehmen Sie bitte Kontakt mit Ihrem Graco-Vertriebspartner auf, oder rufen Sie uns an, um den Standort eines Vertriebspartners in Ihrer Nähe zu erfahren. Telefon: 612-623-6921 oder gebührenfrei: +1-800-328-0211, Fax: 612-378-3505**

*Alle Angaben und Abbildungen in diesem Dokument stellen die zum Zeitpunkt der Veröffentlichung erhältlichen neuesten Produktinformationen dar. Graco behält sich das Recht vor, jederzeit ohne Vorankündigung Änderungen vorzunehmen.*

*This manual contains German. MM 3A4938*

**Graco-Unternehmenszentrale:** Minneapolis **Internationale Büros:** Belgien, China, Japan, Korea

**GRACO INC. P.O. BOX 1441 MINNEAPOLIS, MN 55440-1441** Copyright 2008, Graco Inc. ist bei I.S. eingetragen EN ISO 9001 www.graco.com Ausgabe C - November 2017